© 2016 Apple Inc. All rights reserved. Redistribution or public display not permitted without written permission from Apple.

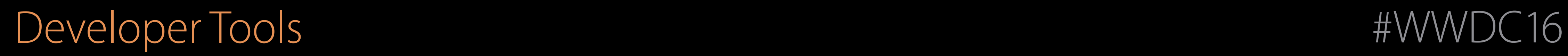

## Making your apps accessible with greater ease Session 407 Auditing Your Apps for Accessibility

Susumu Harada Accessibility Engineer Patti Hoa Accessibility Engineer

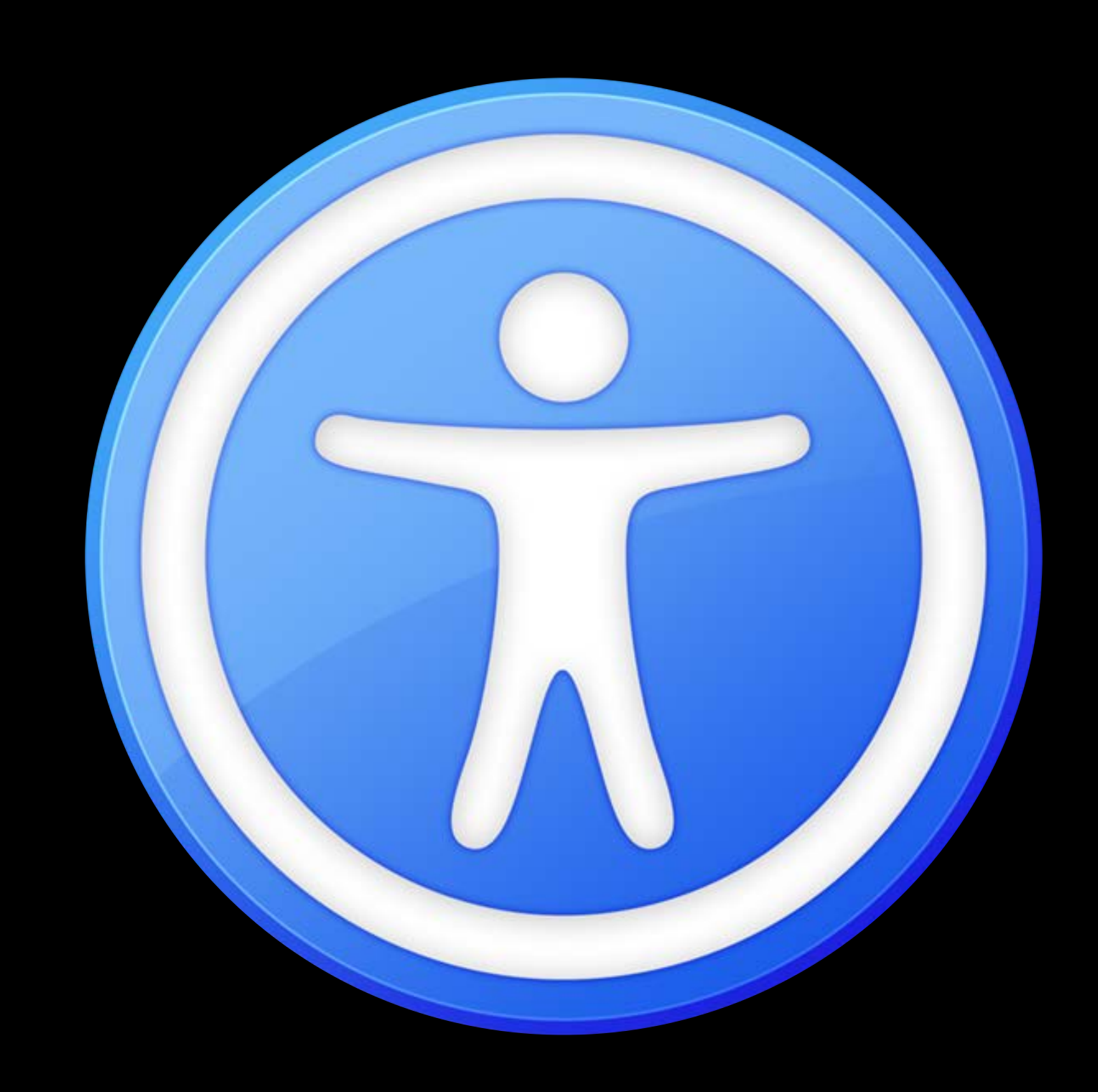

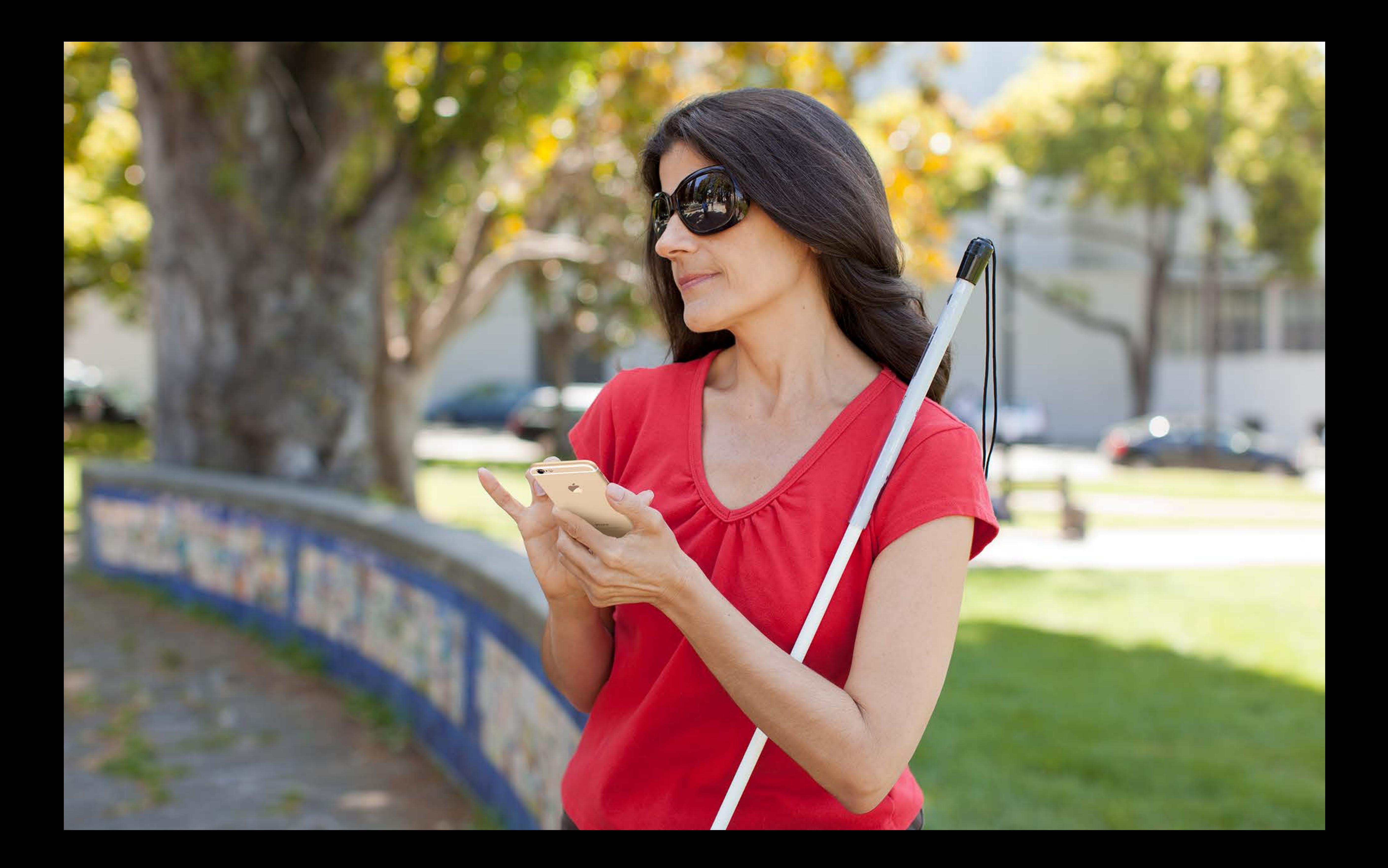

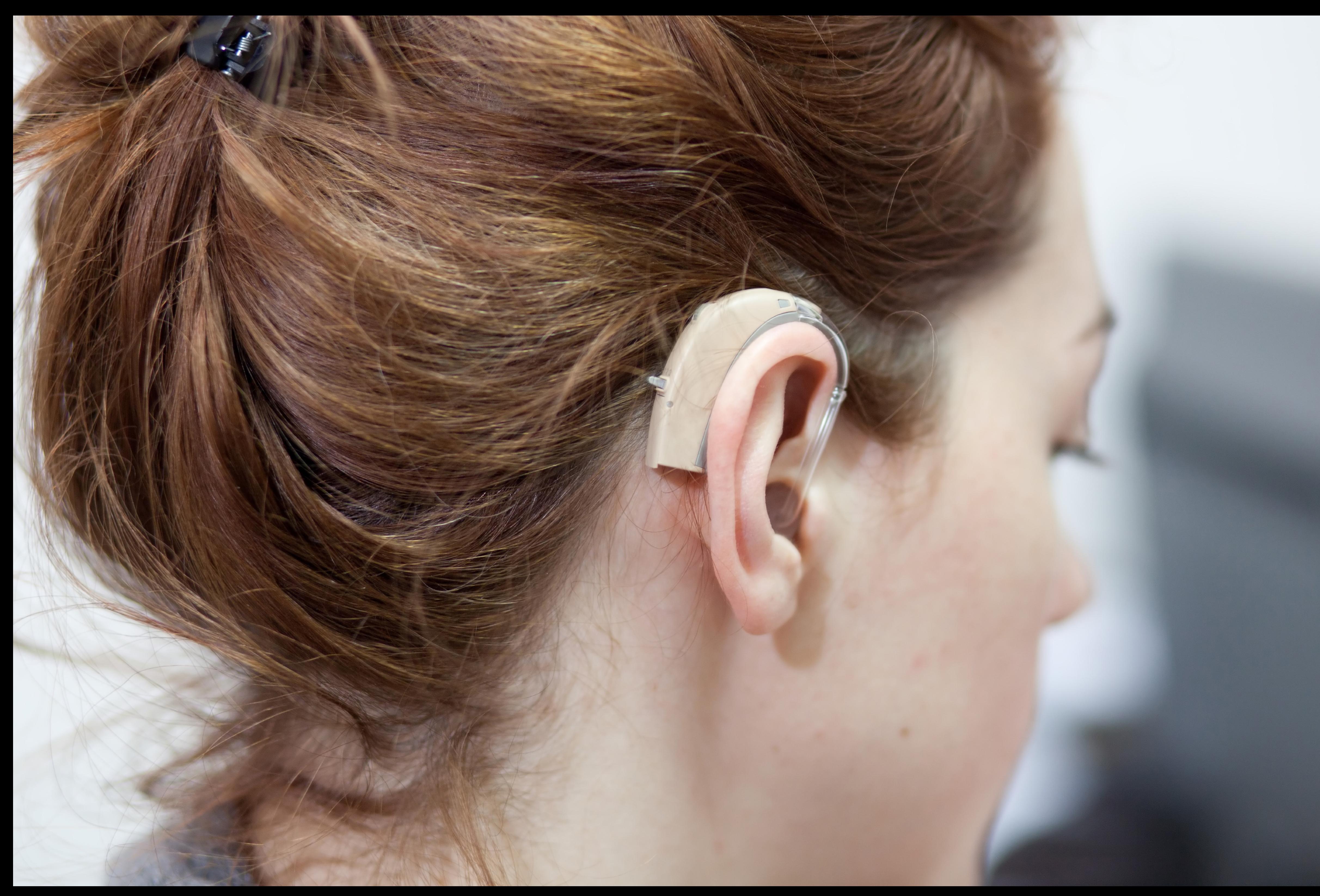

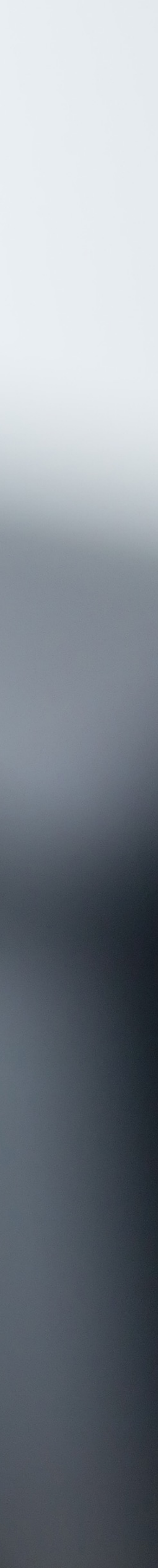

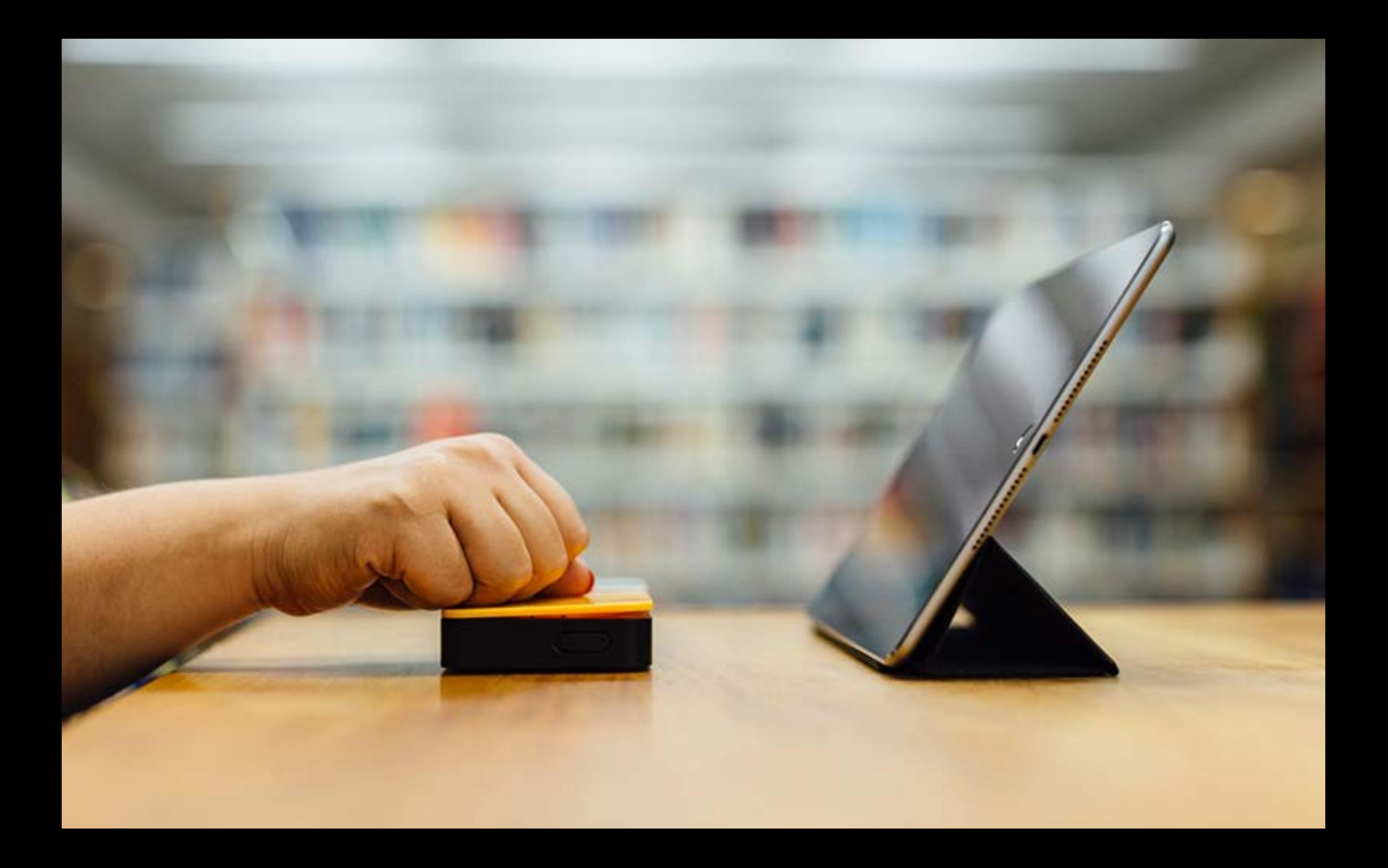

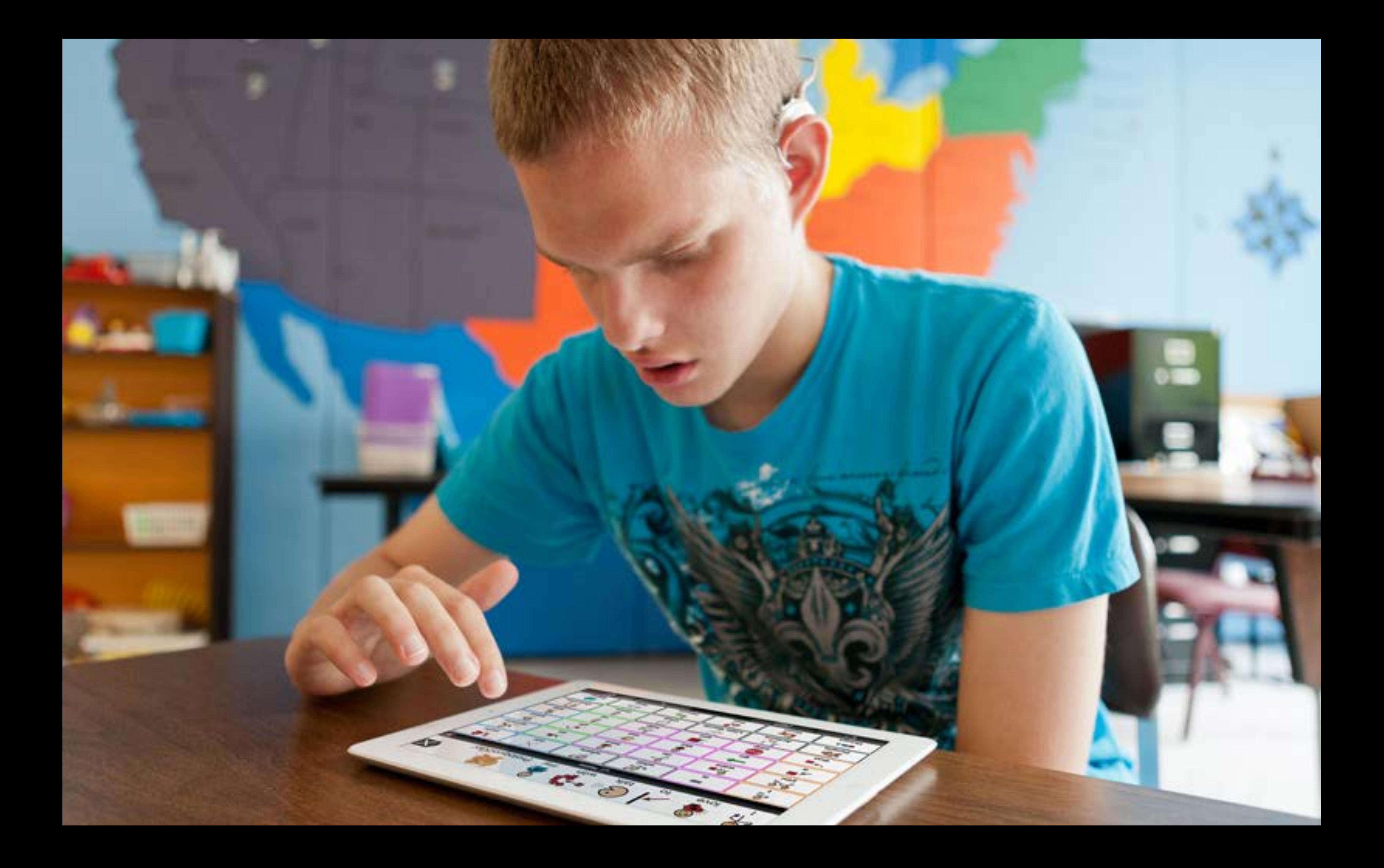

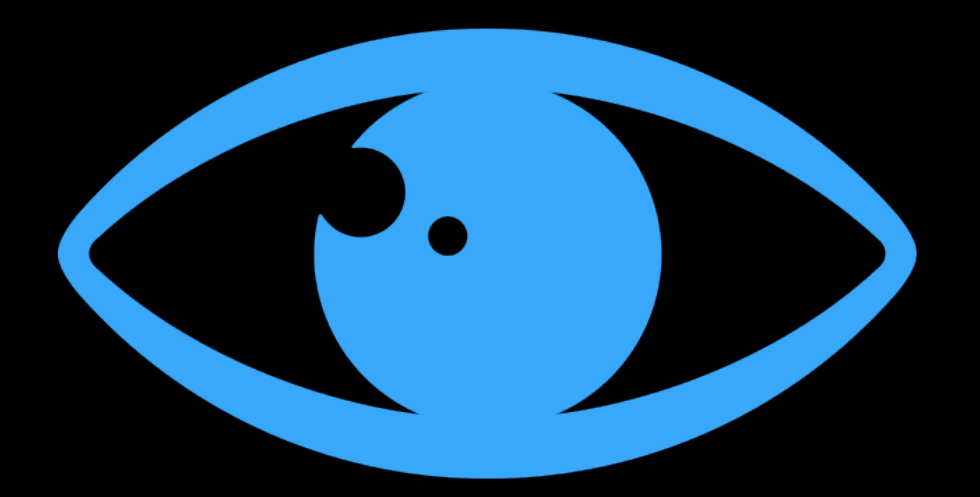

Vision

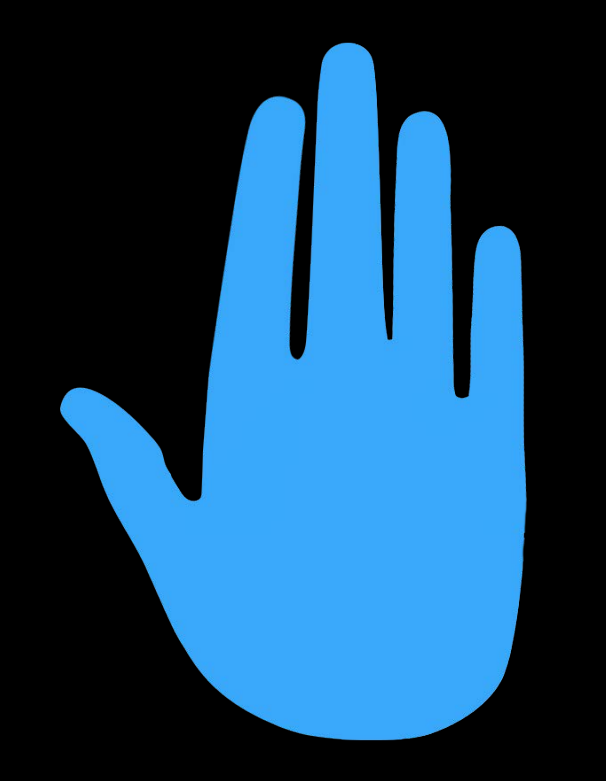

Physical and motor skills

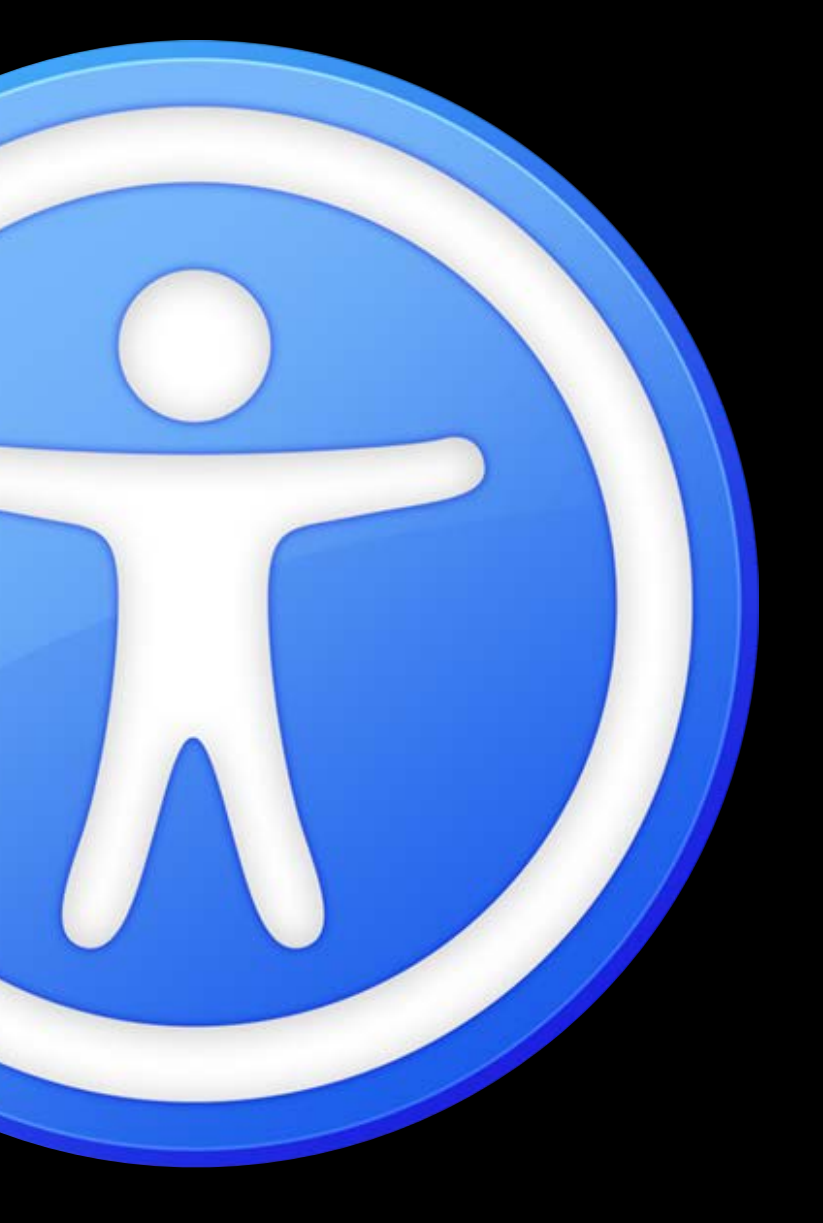

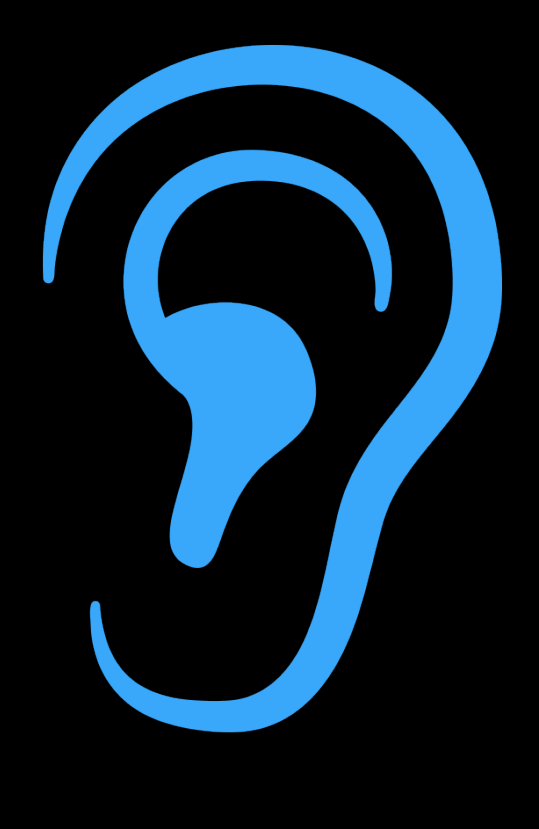

Learning and literacy

Hearing

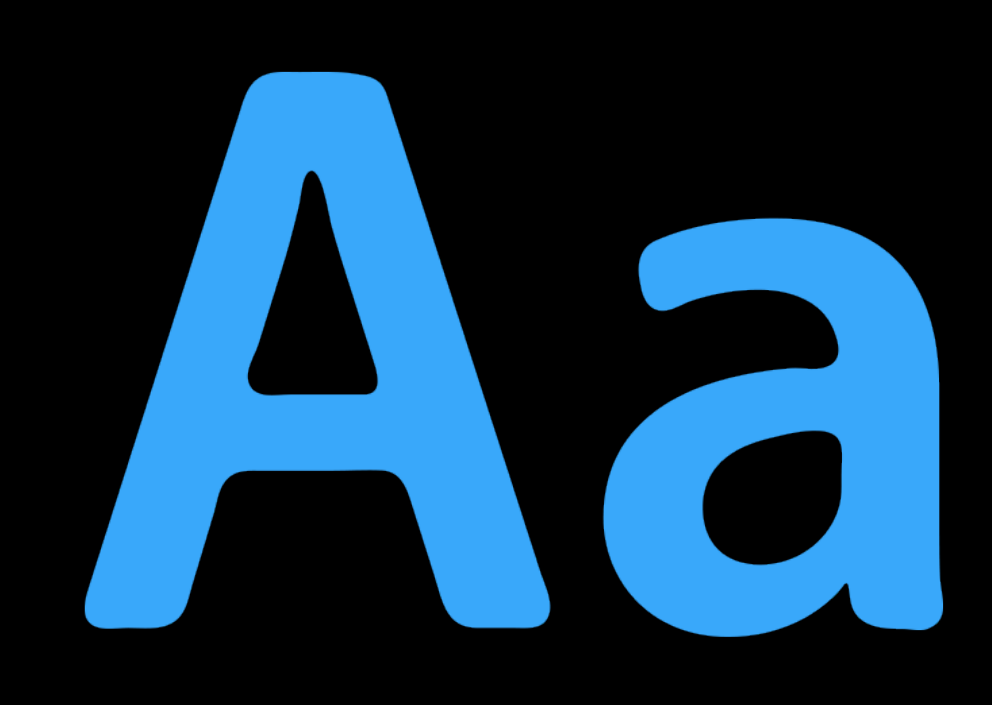

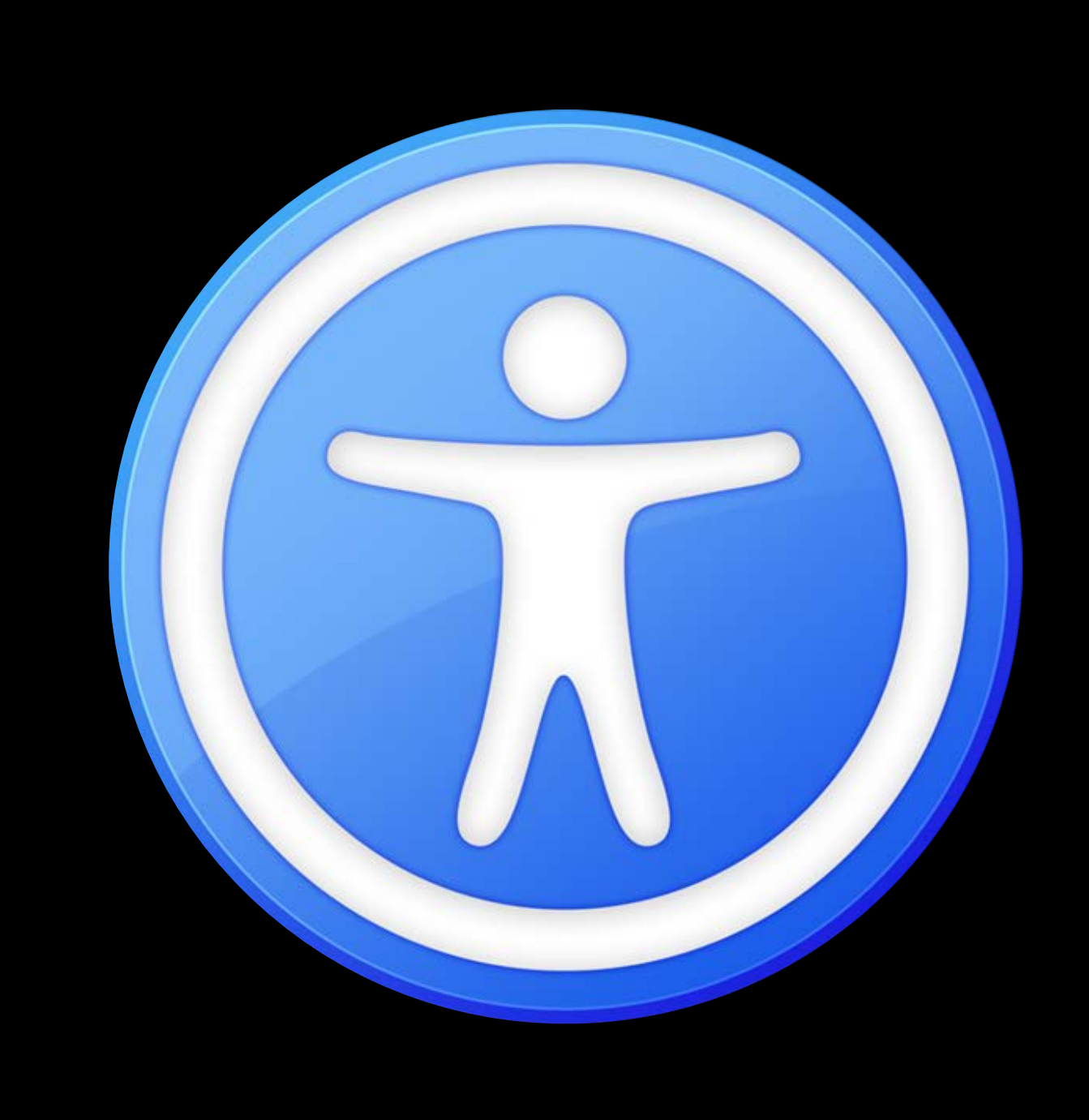

Reduce transparency Larger text Larger cursor VoiceOver Switch control Assis Safari reader Word prediction Guided Invert colors Zoom Mono audio On/ Auto scanning Reduce motic Gliding cursor speed Subtitles Cursor color

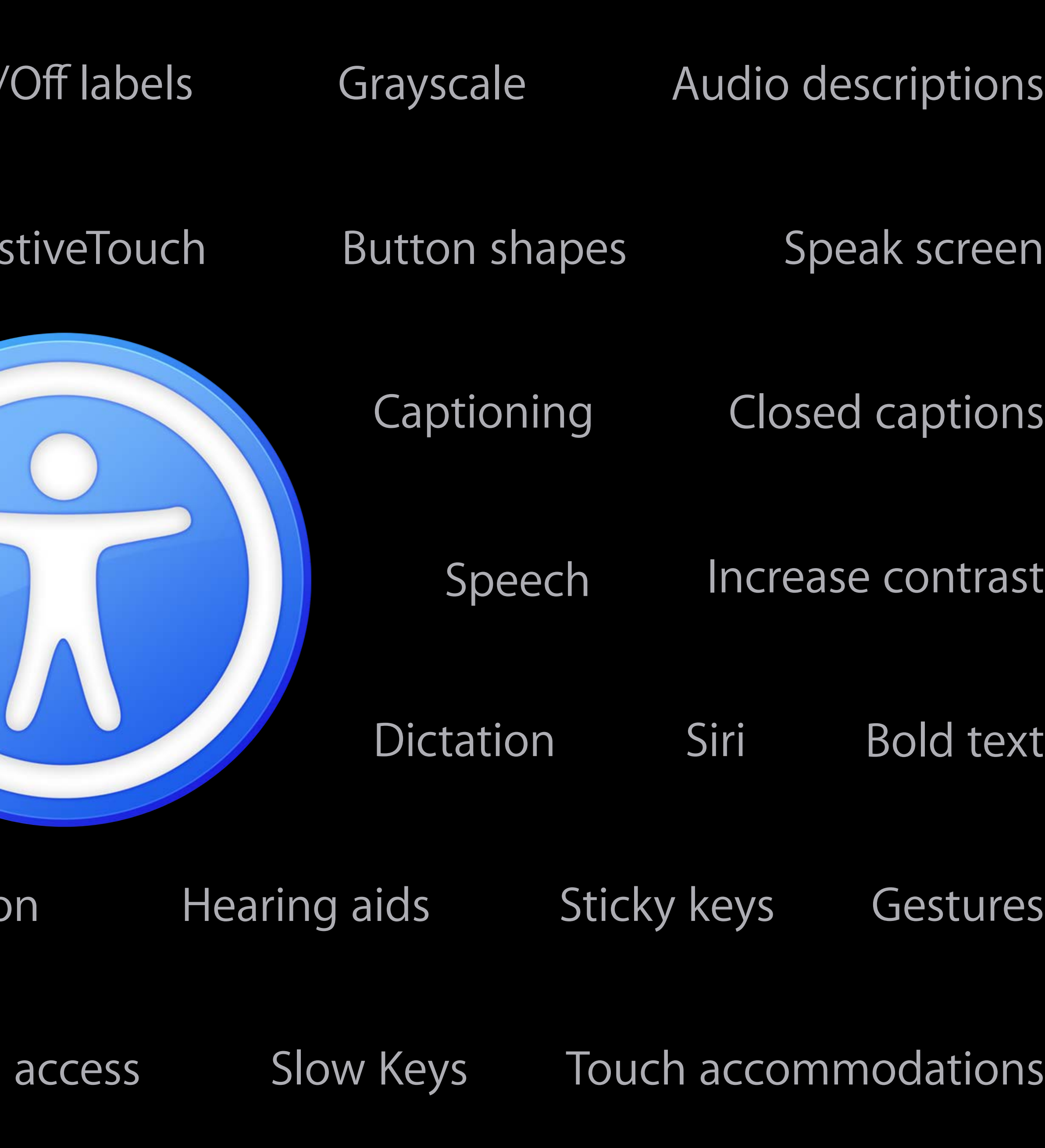

macOS iOS watchOS tvOS

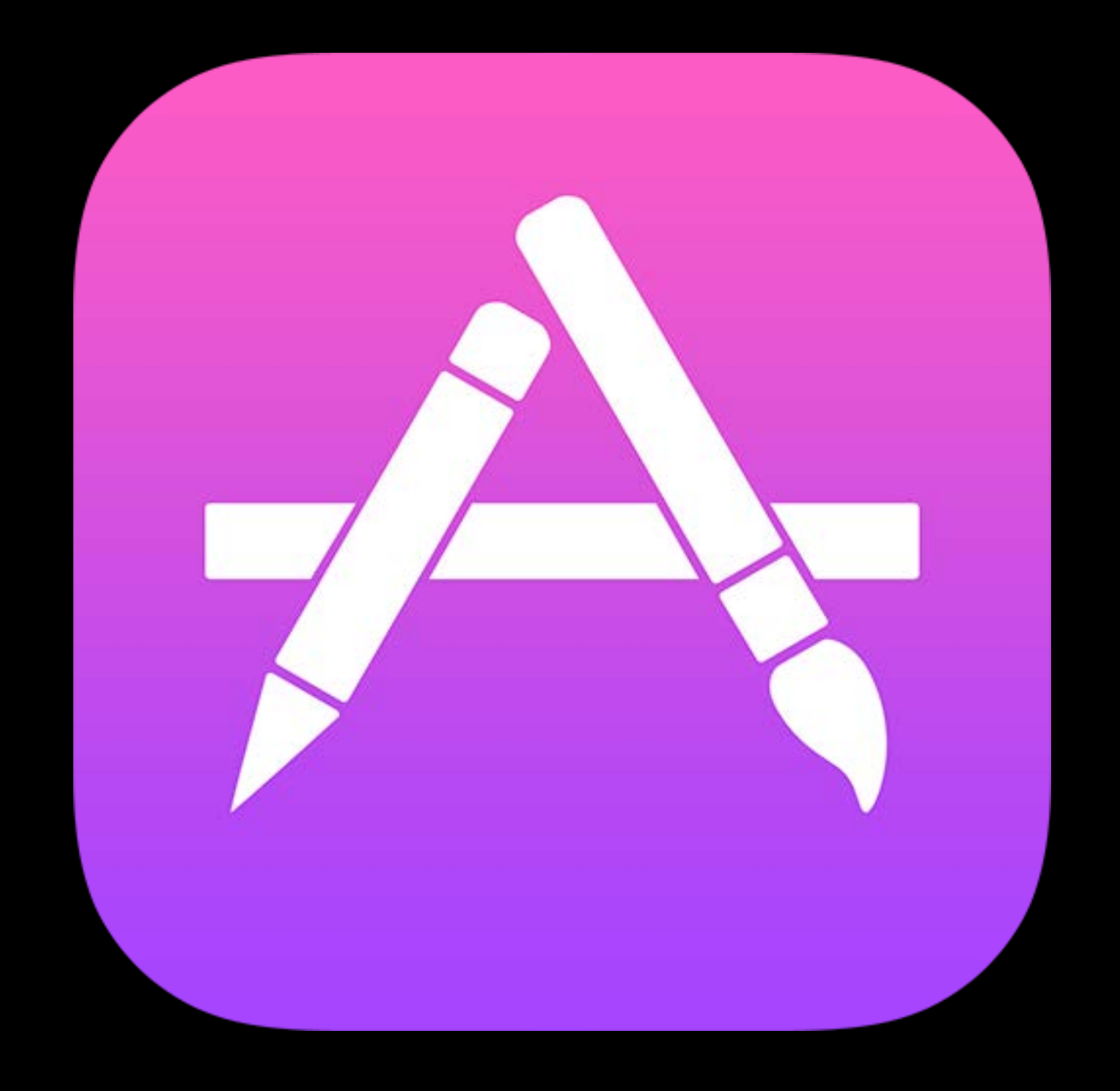

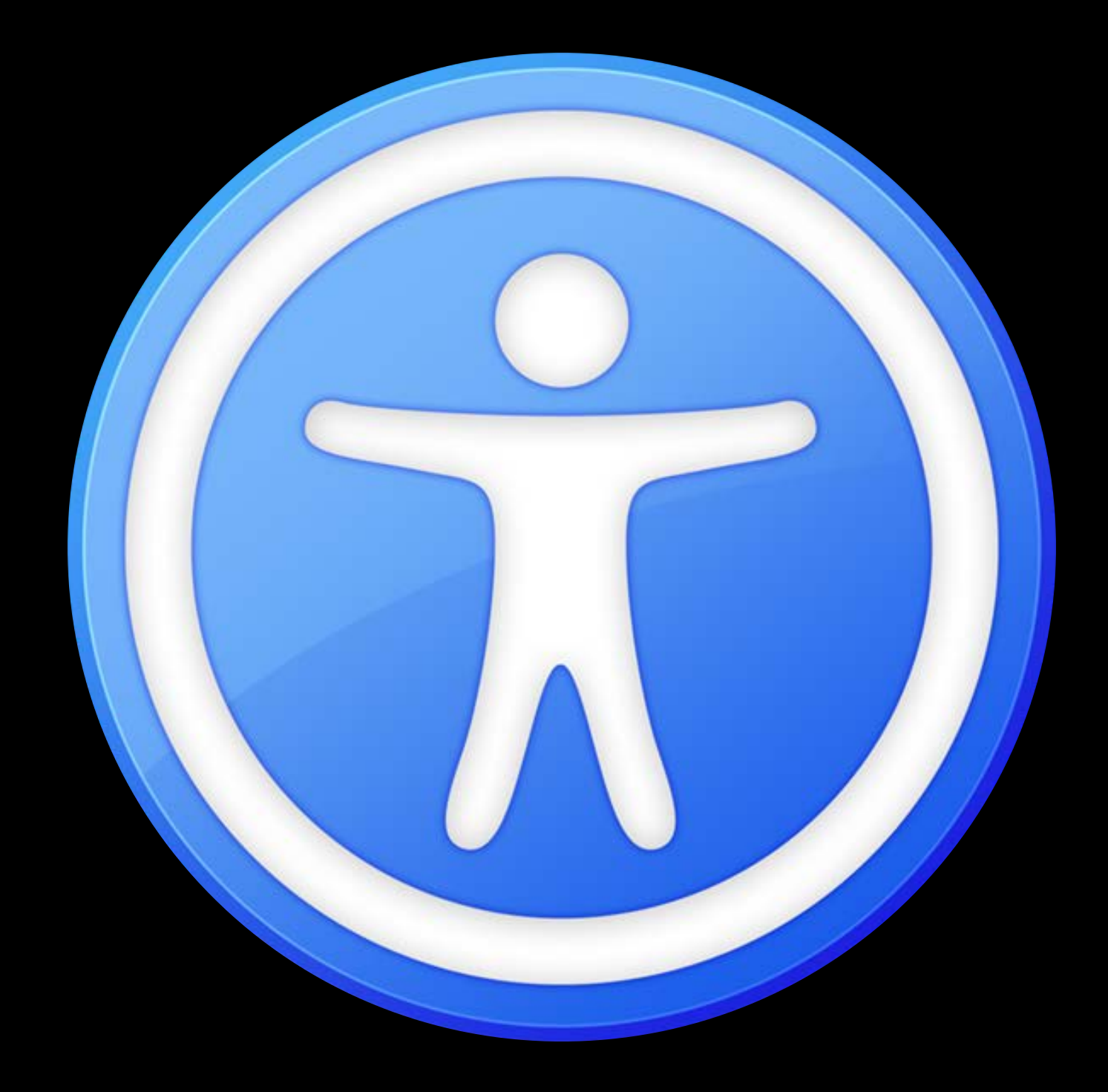

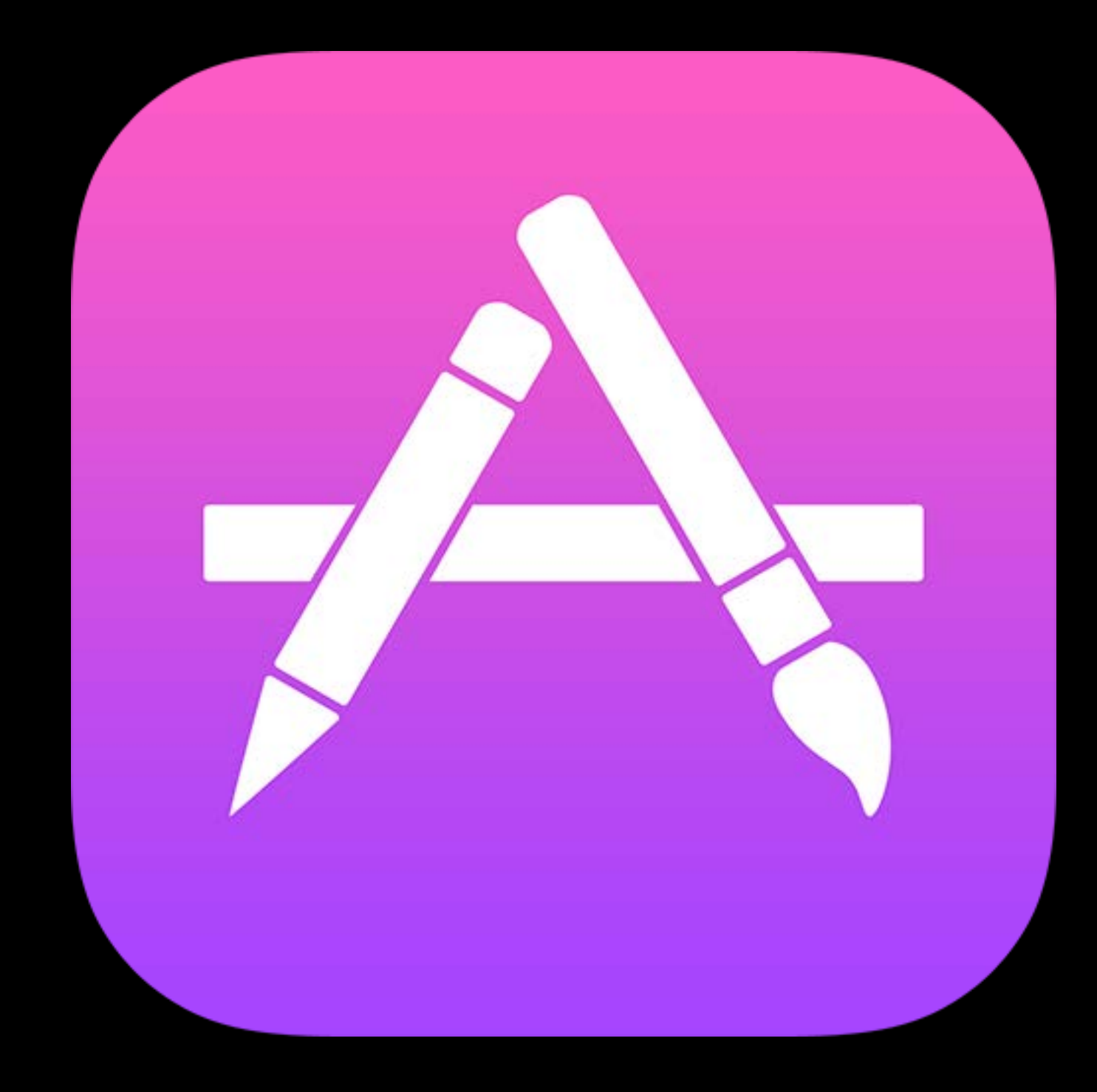

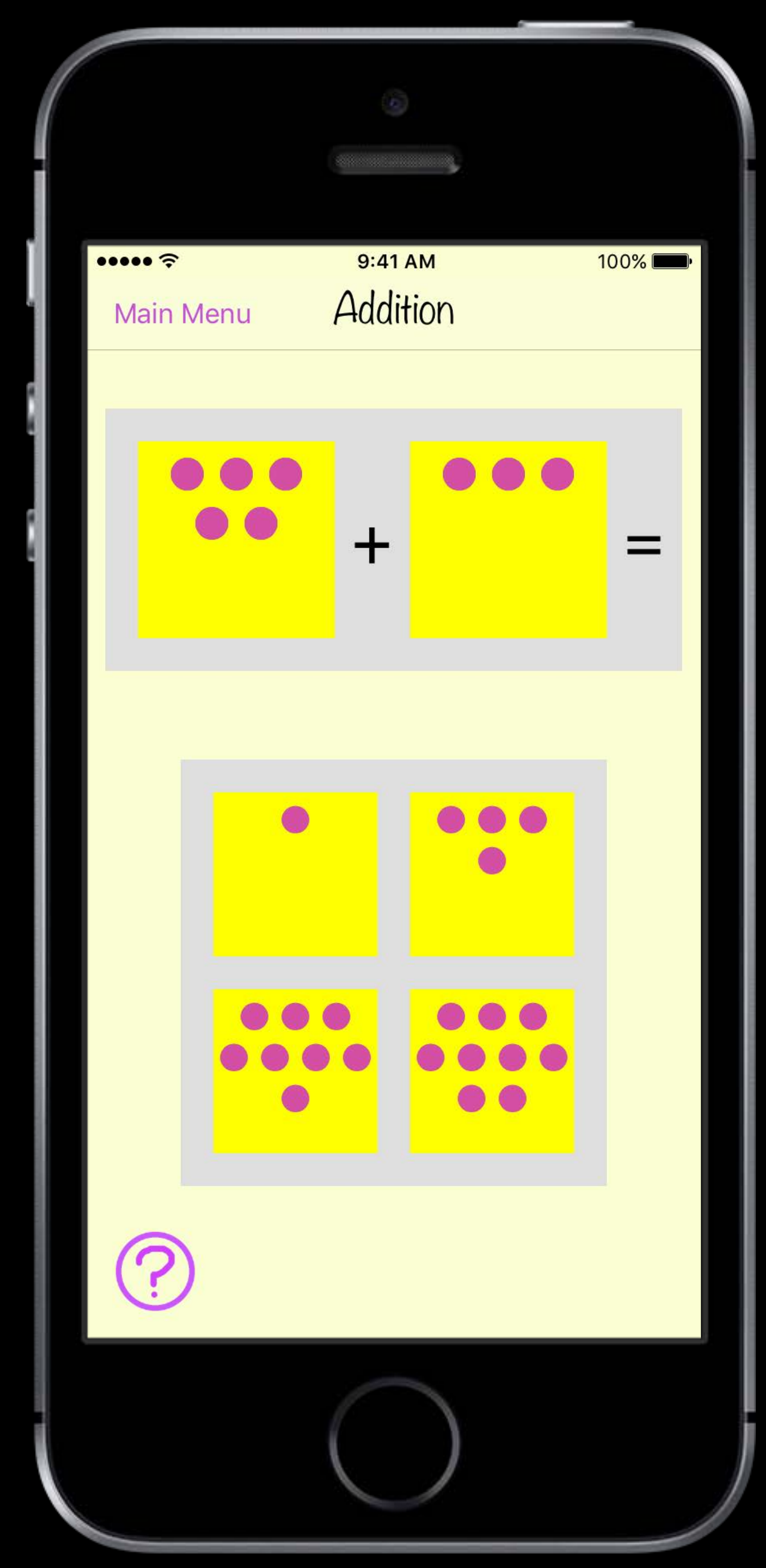

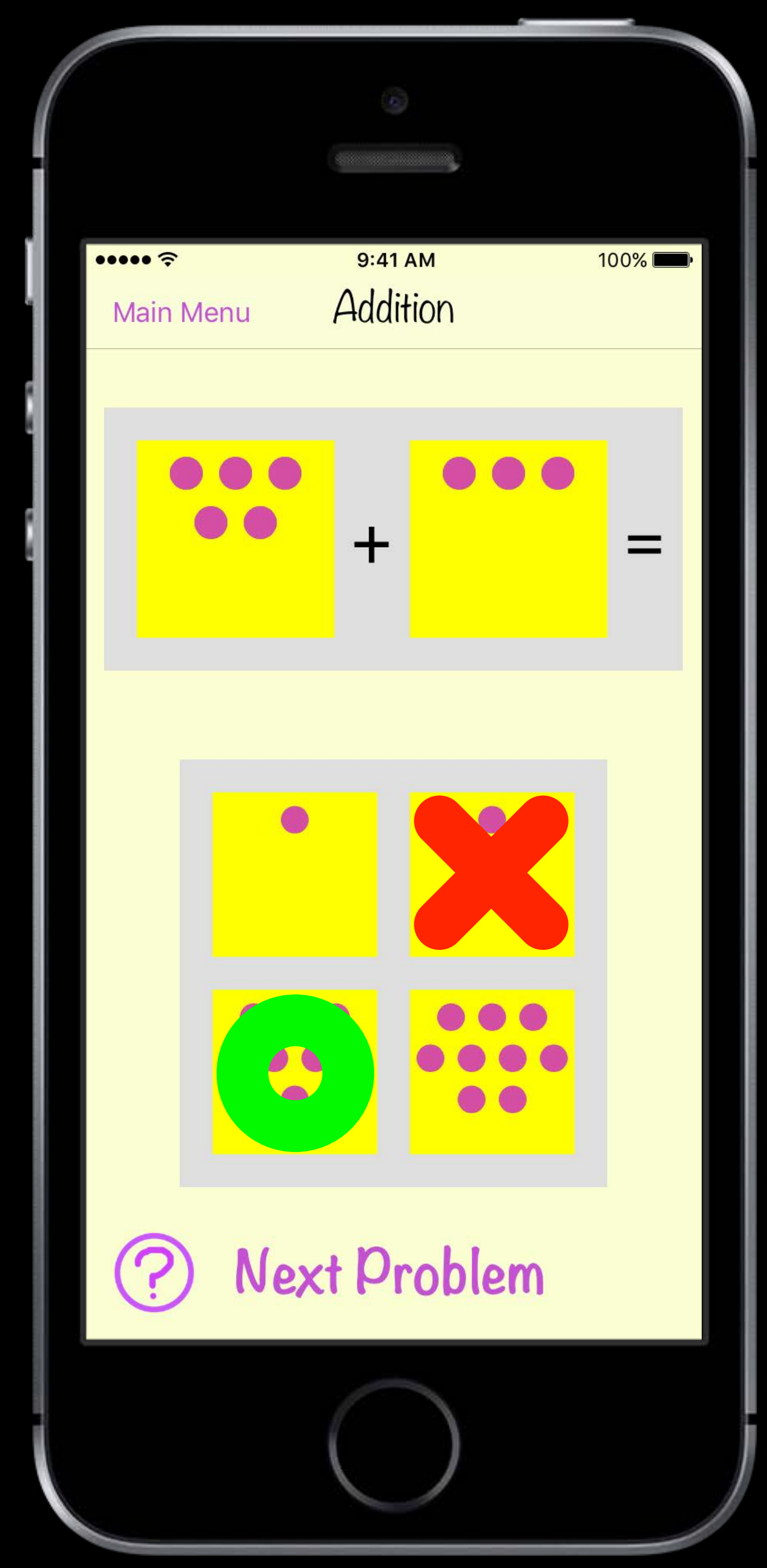

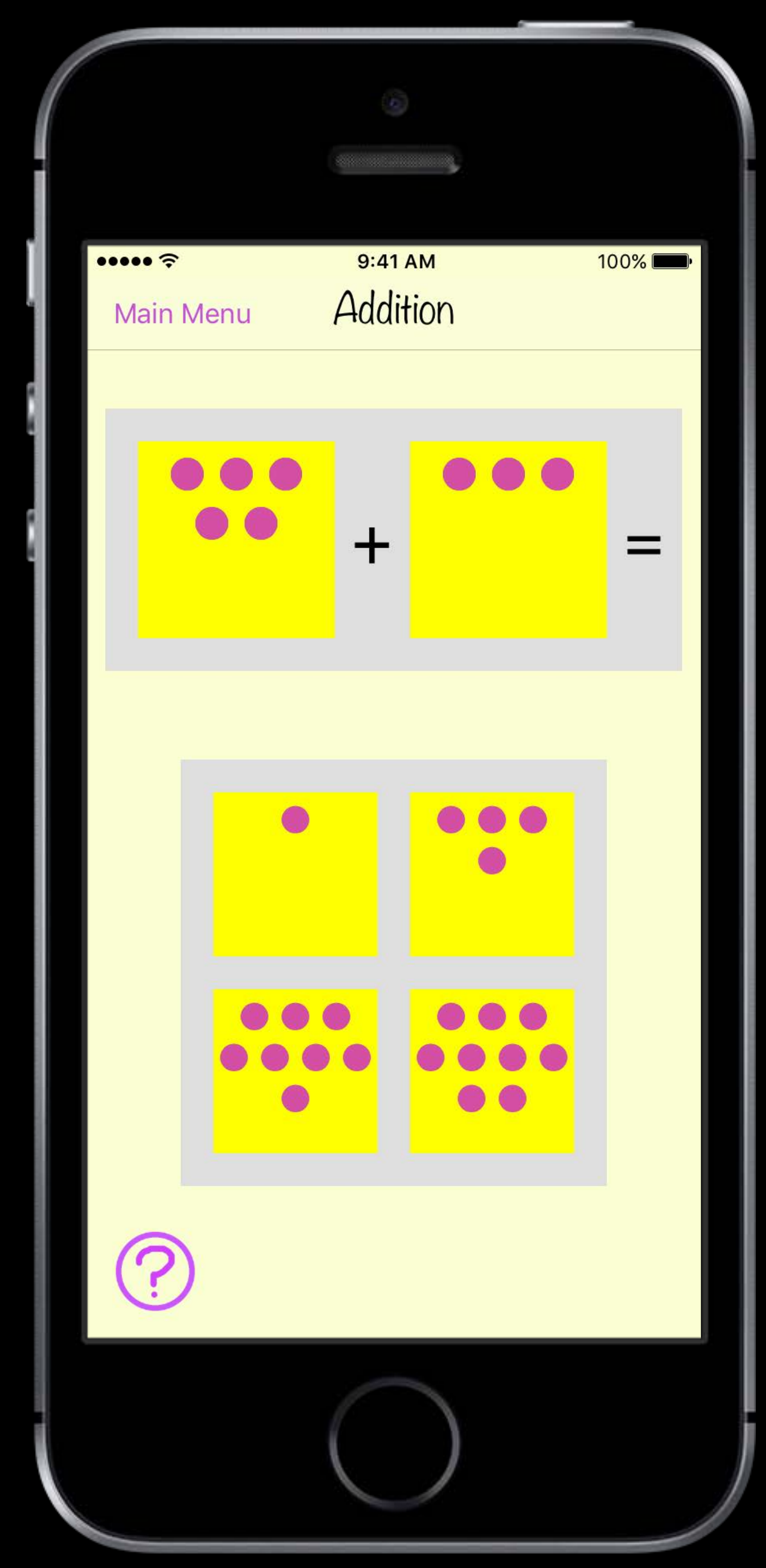

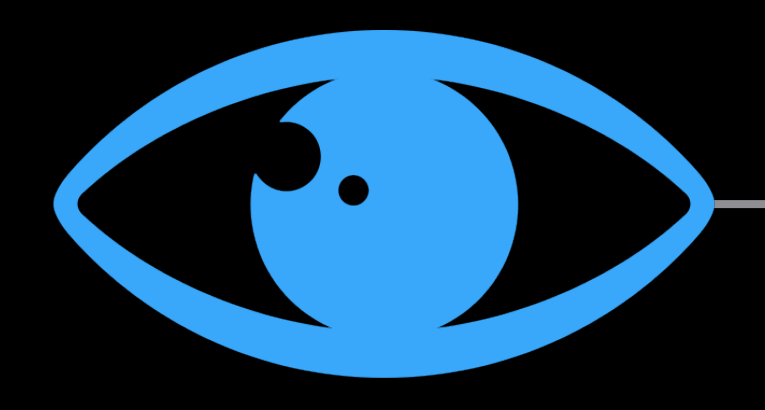

### Vision

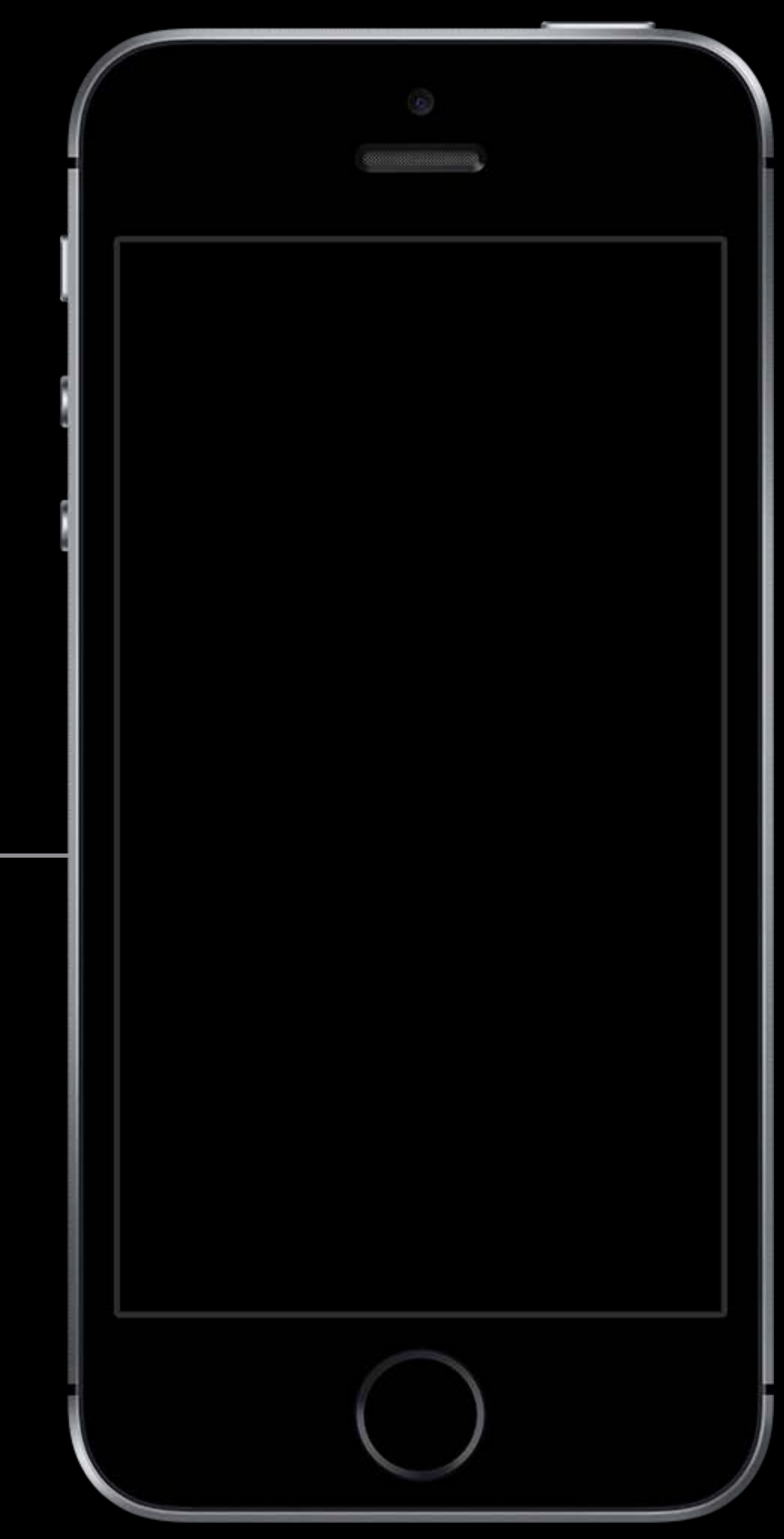

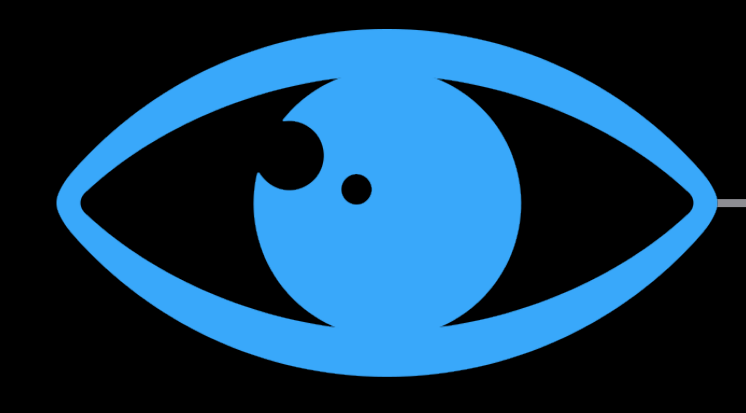

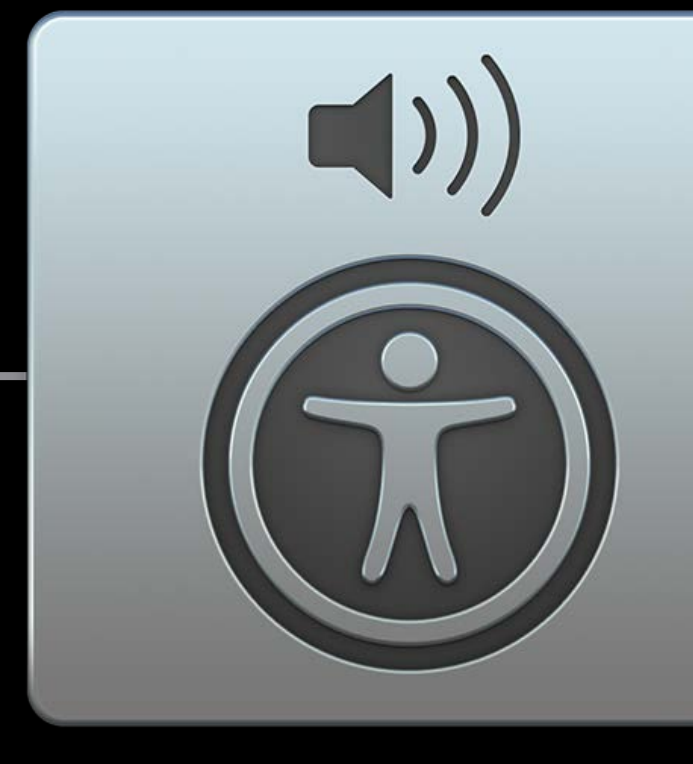

Vision VoiceOver

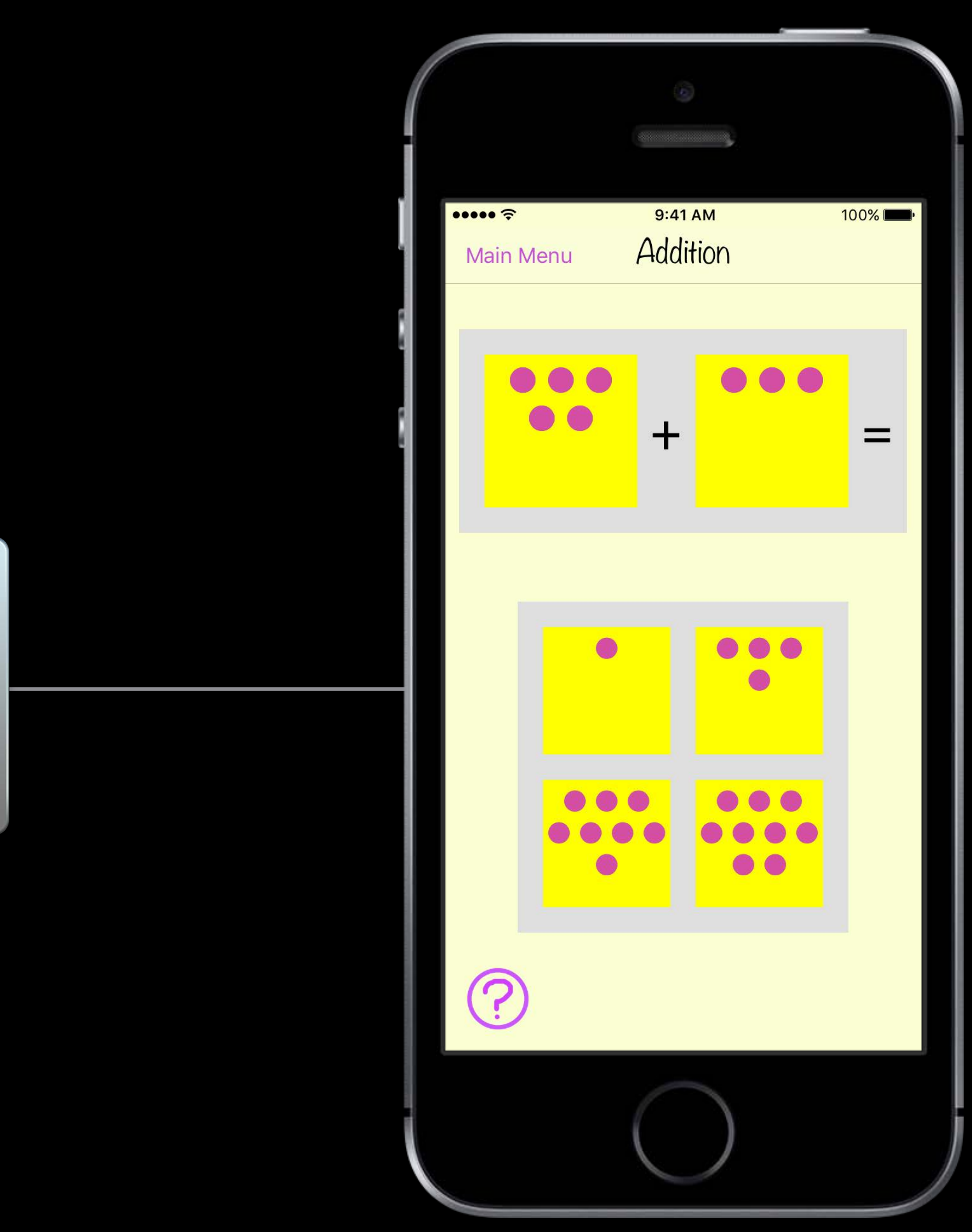

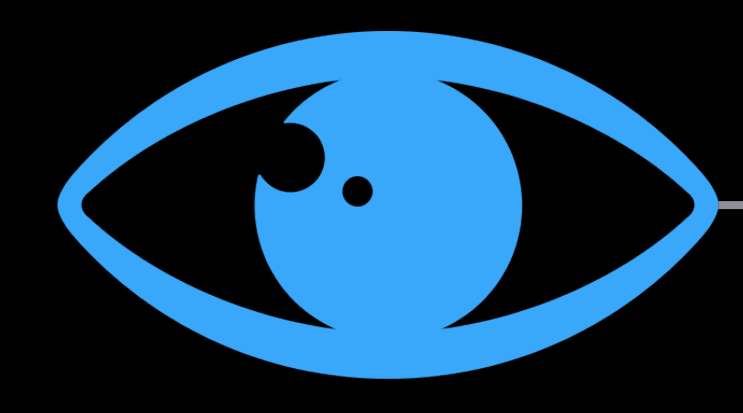

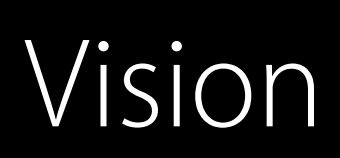

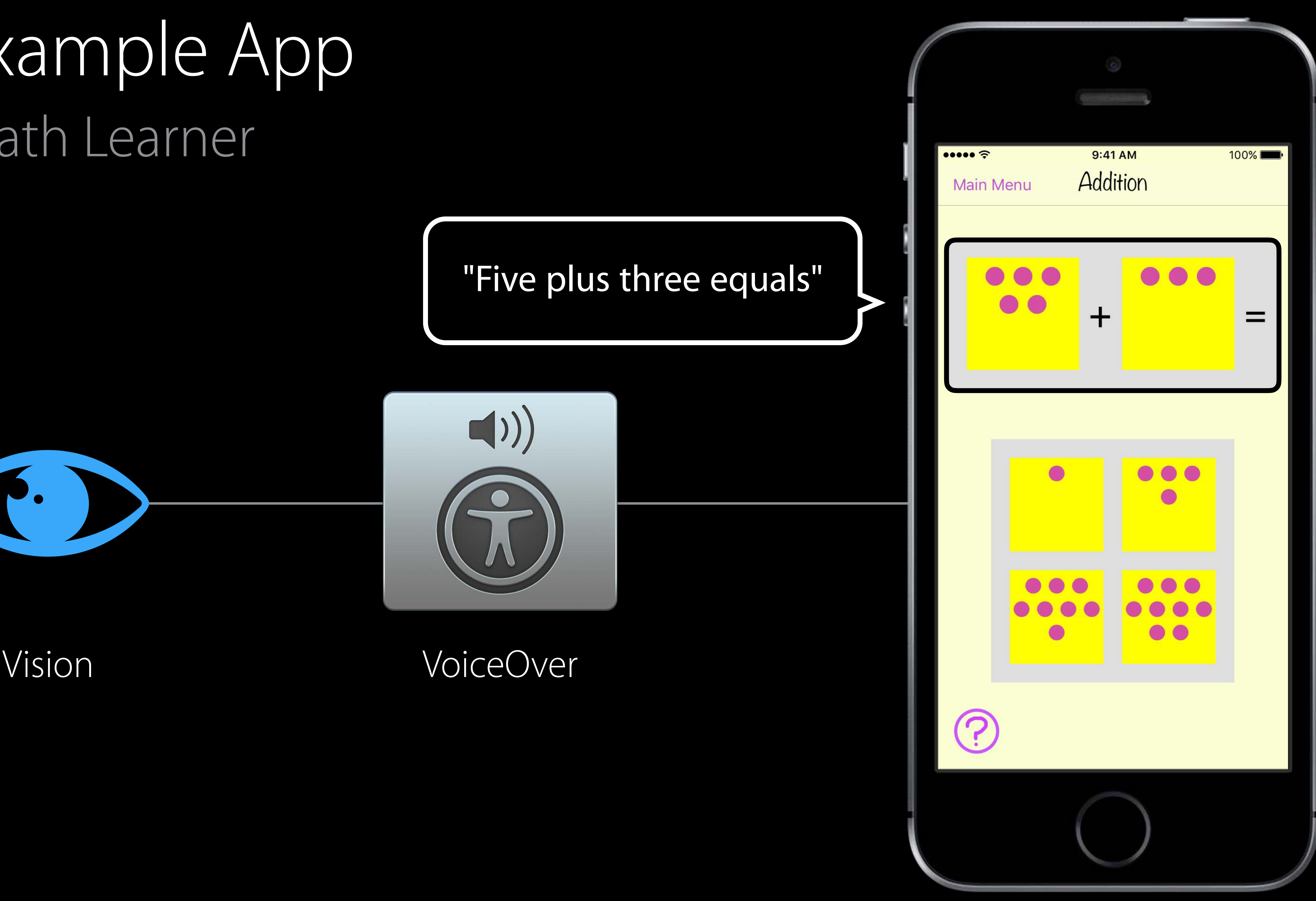

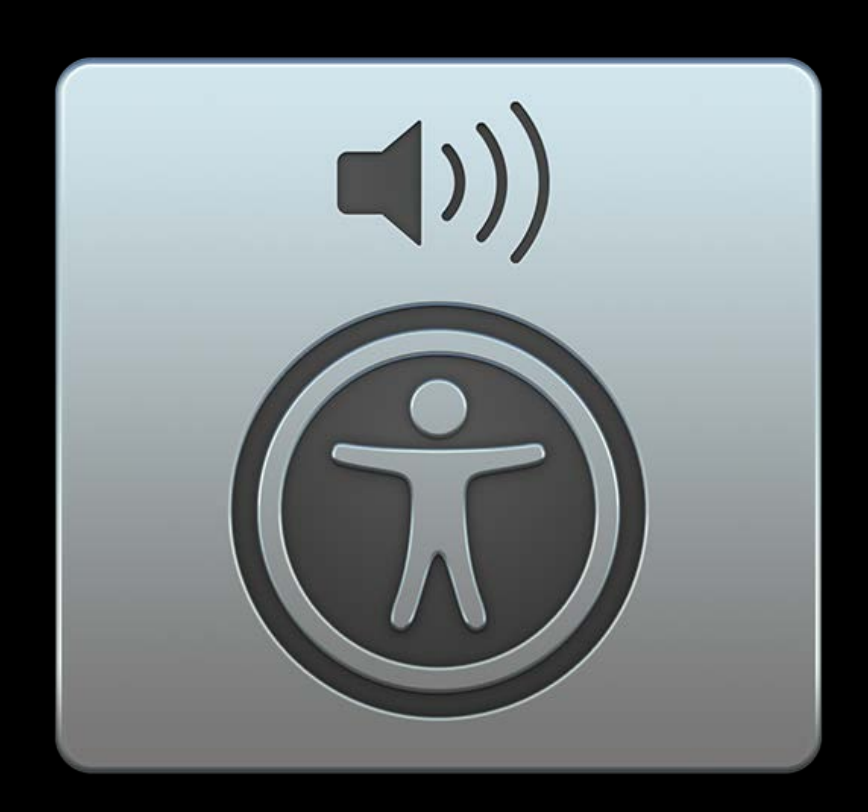

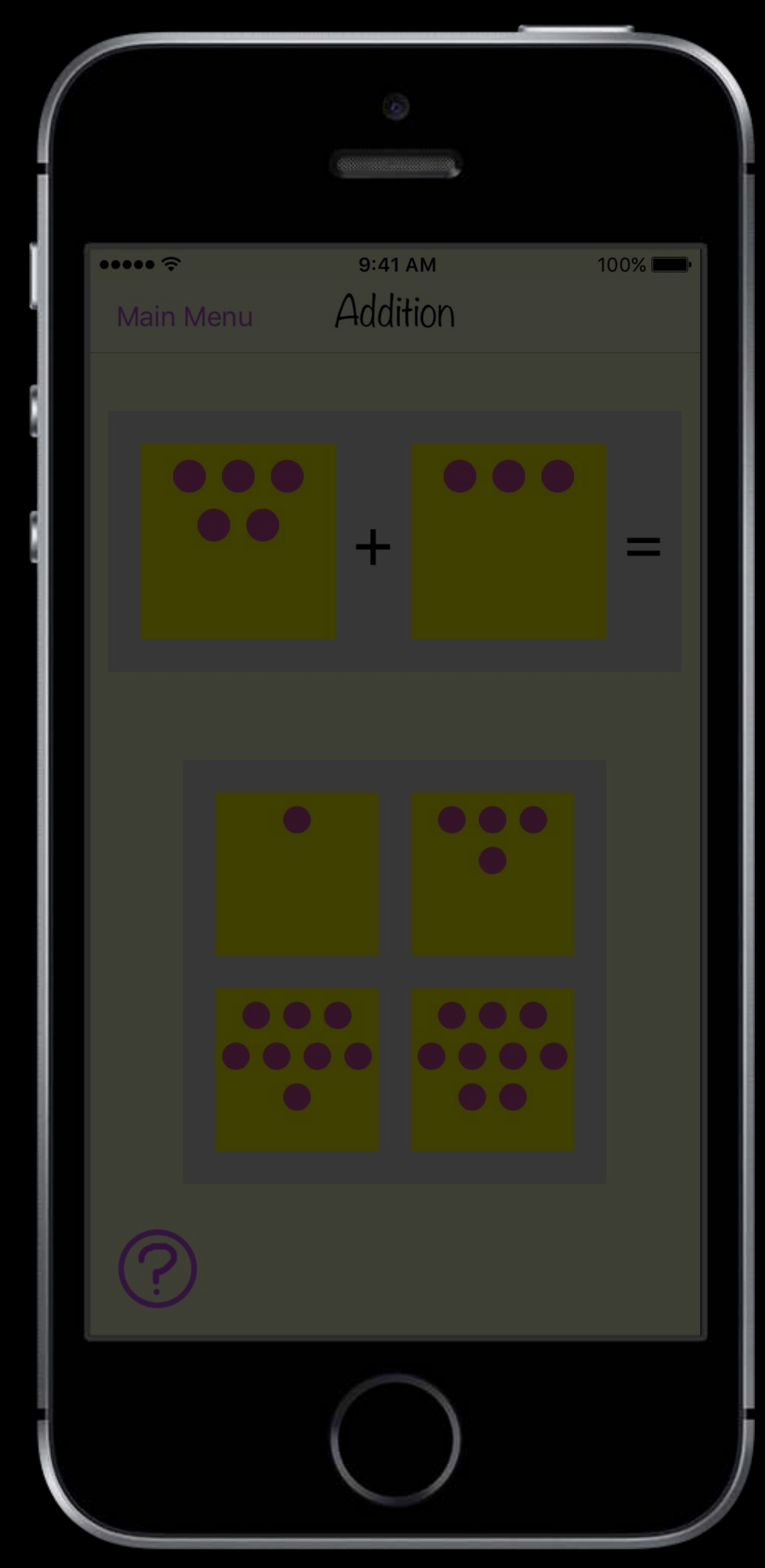

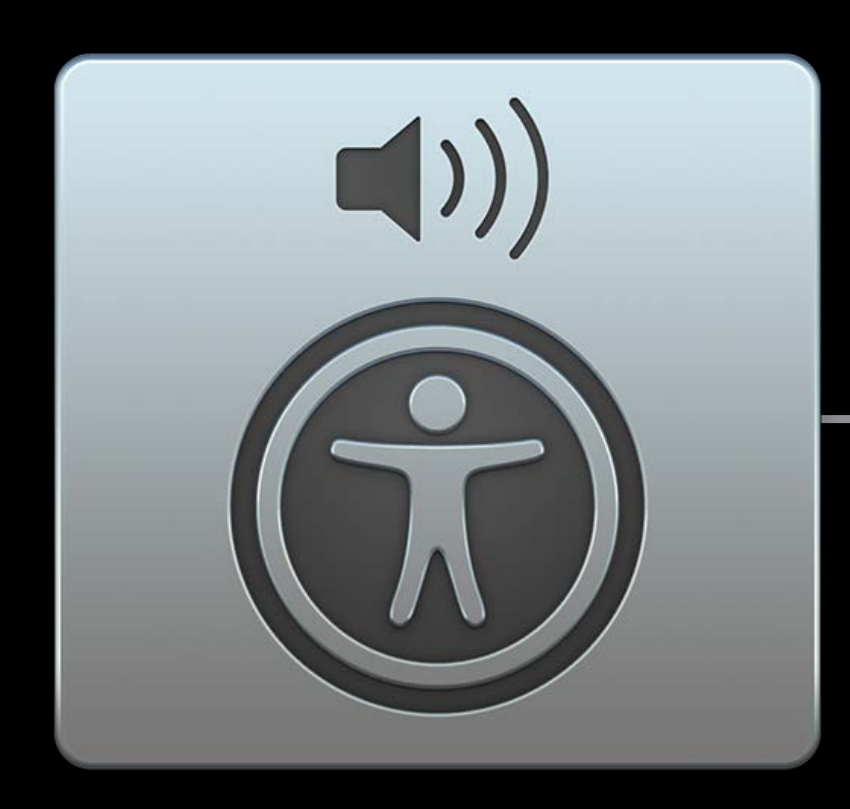

Element locations

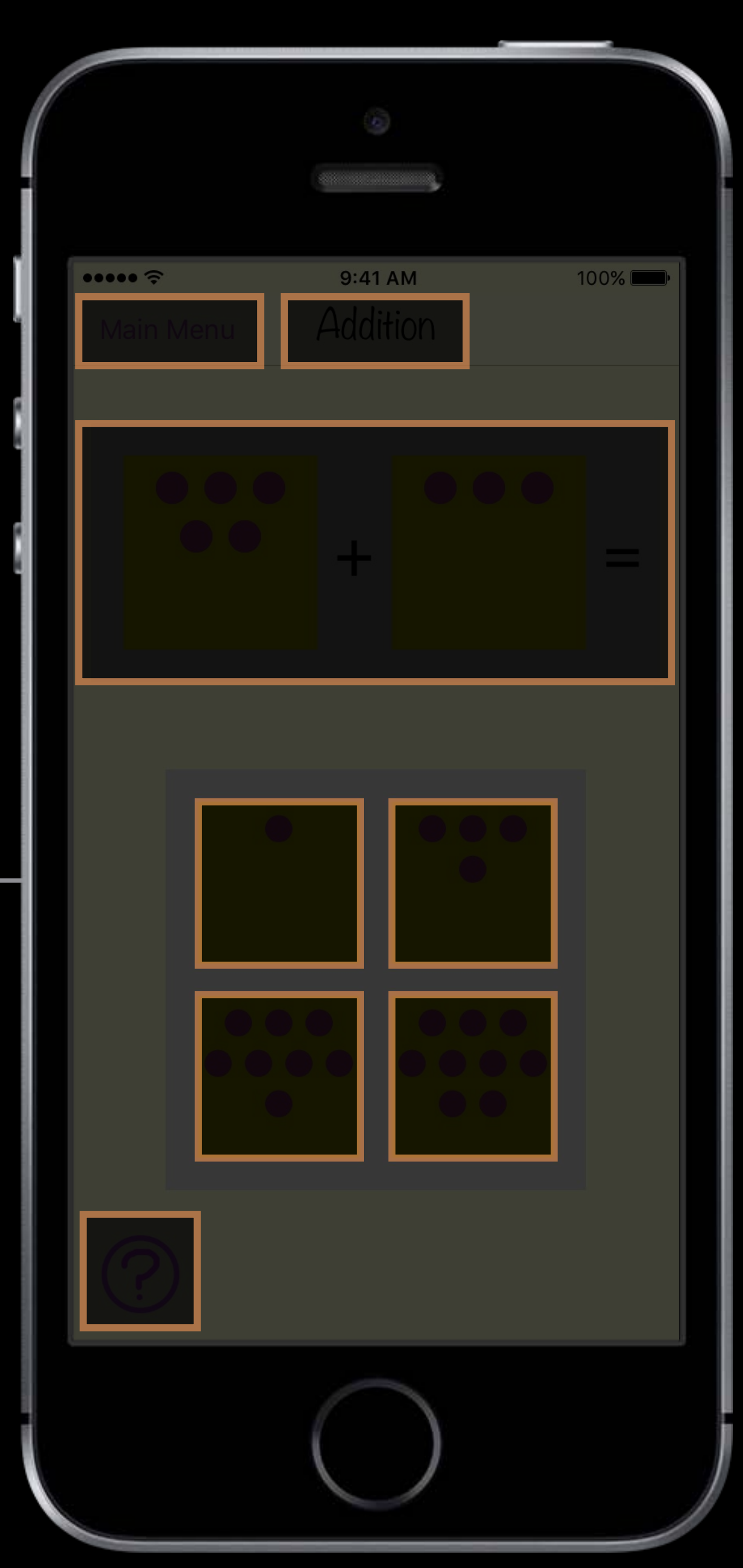

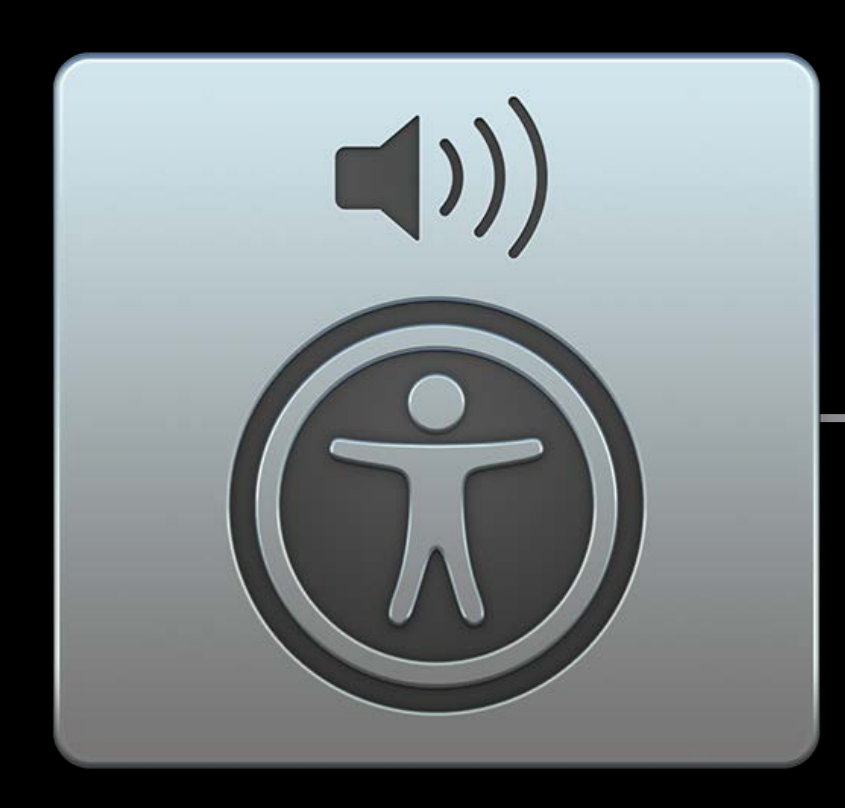

Element traits

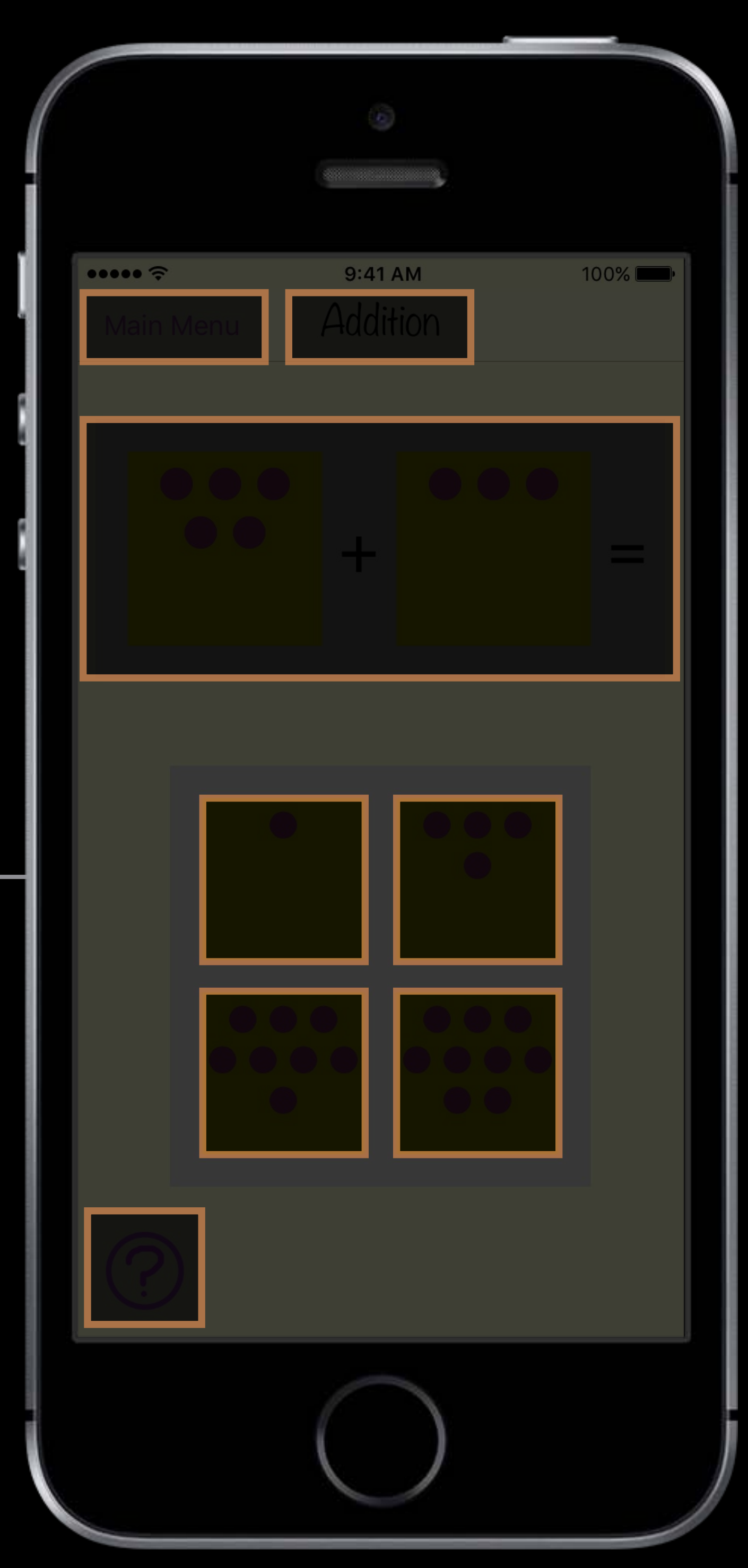

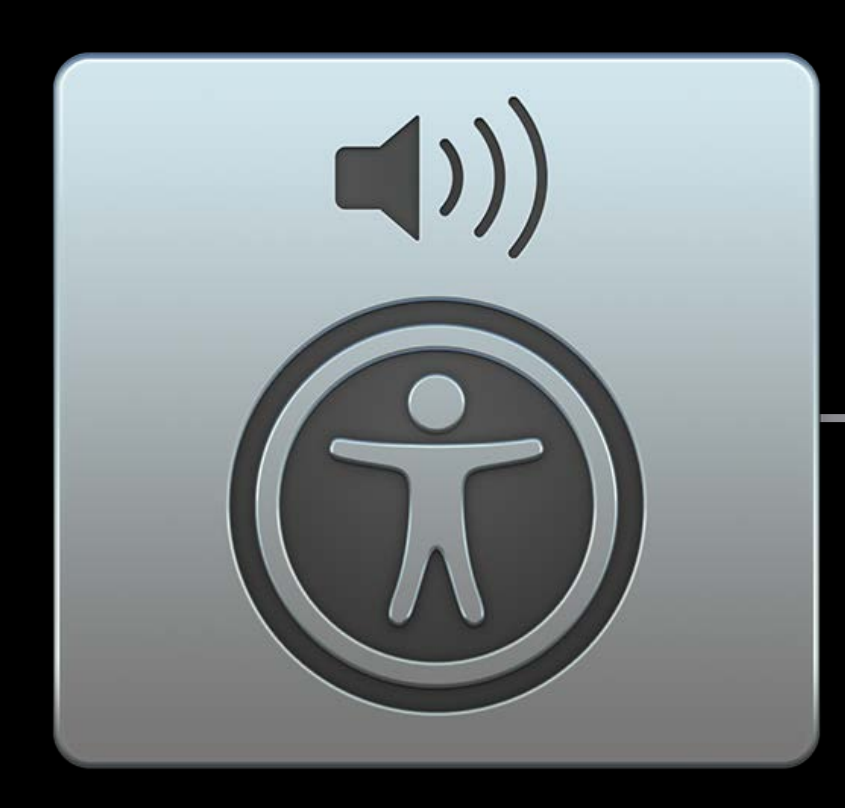

Element traits

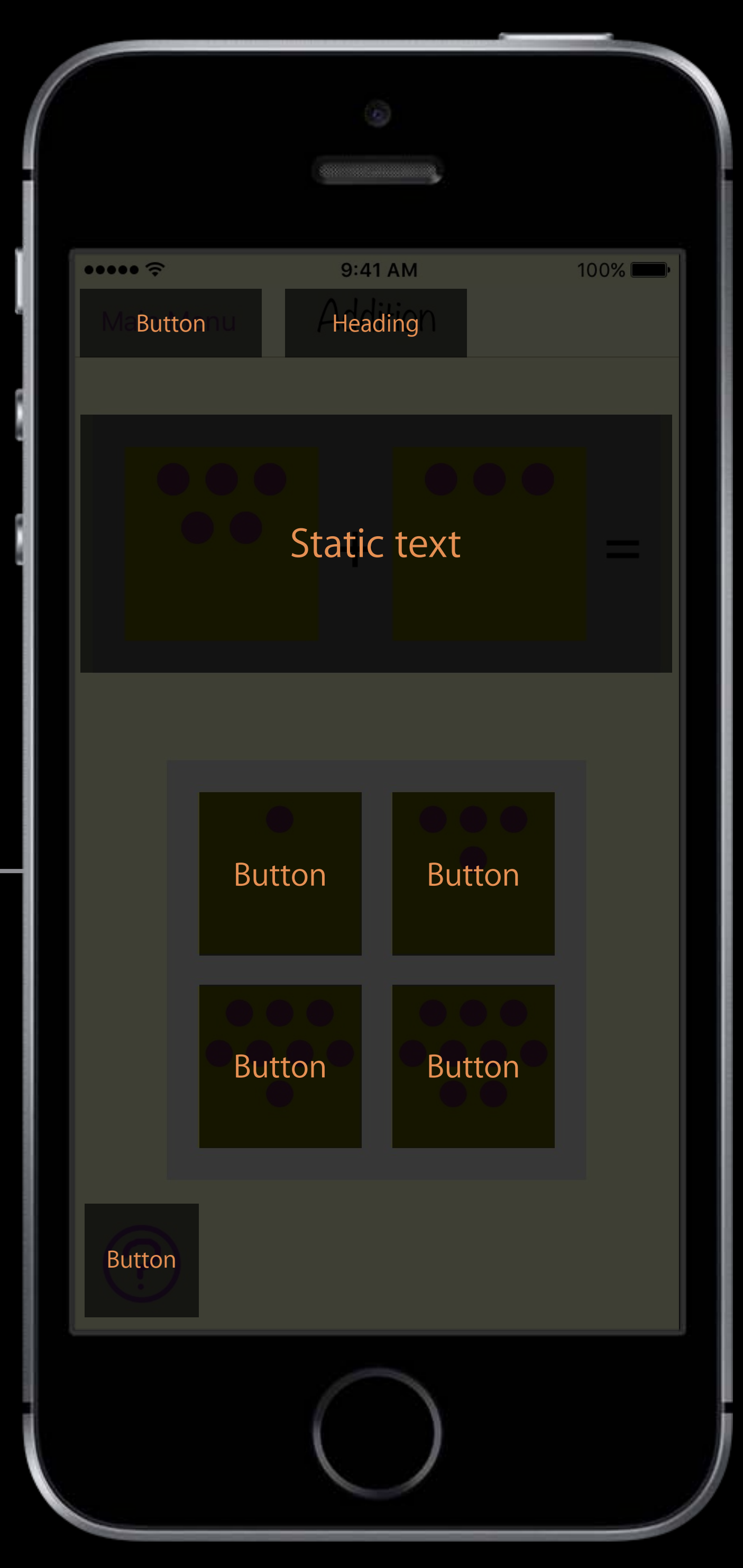

Element labels

VoiceOver

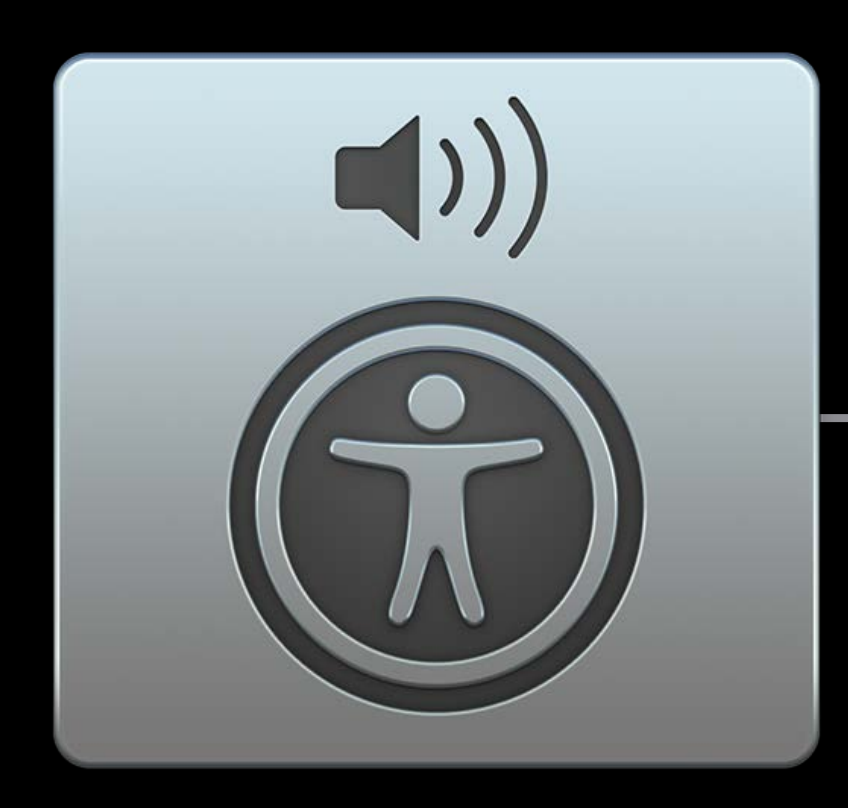

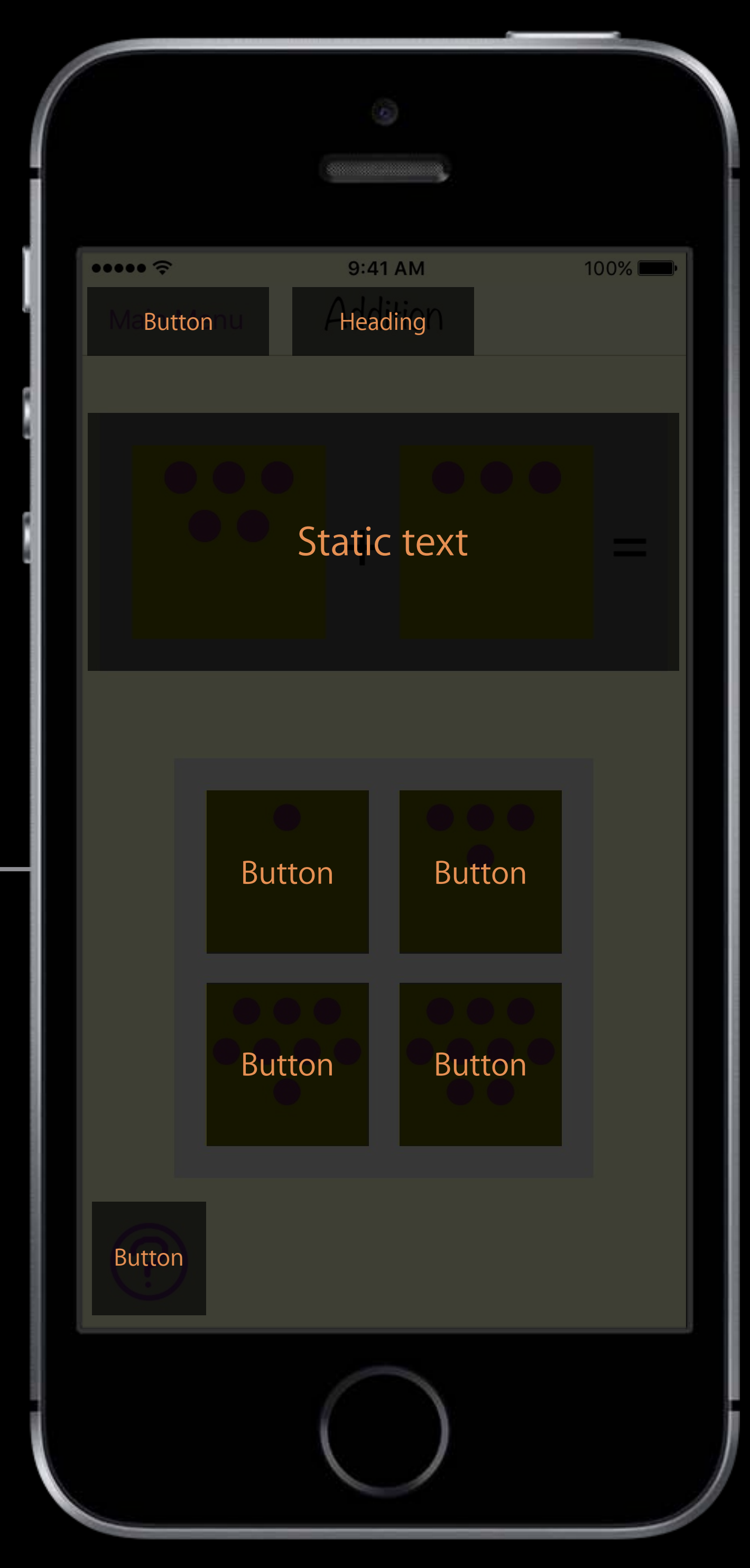

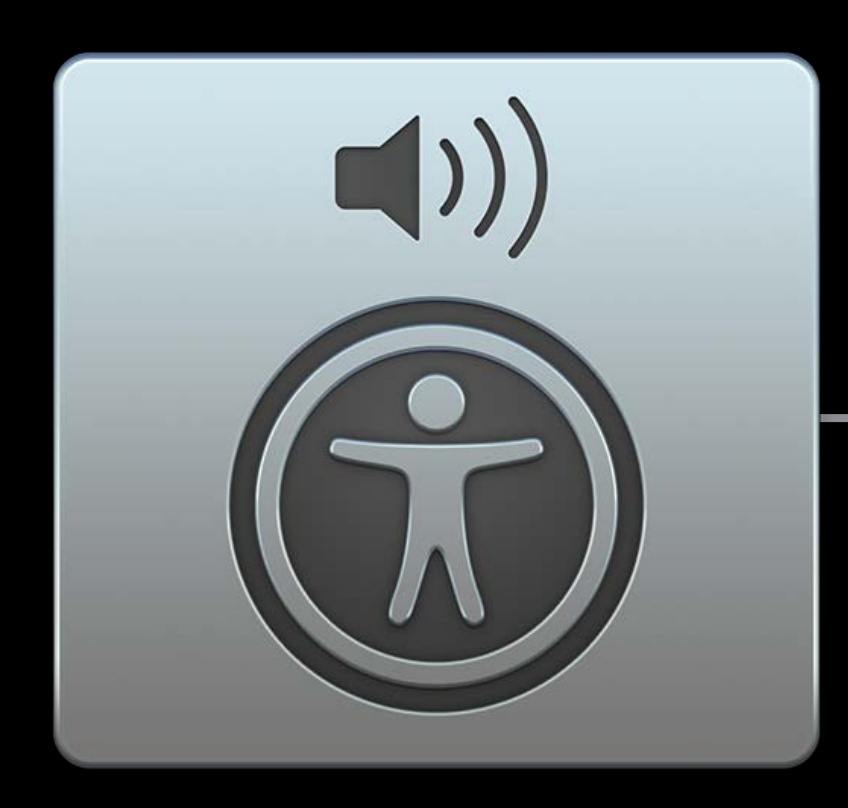

Element labels

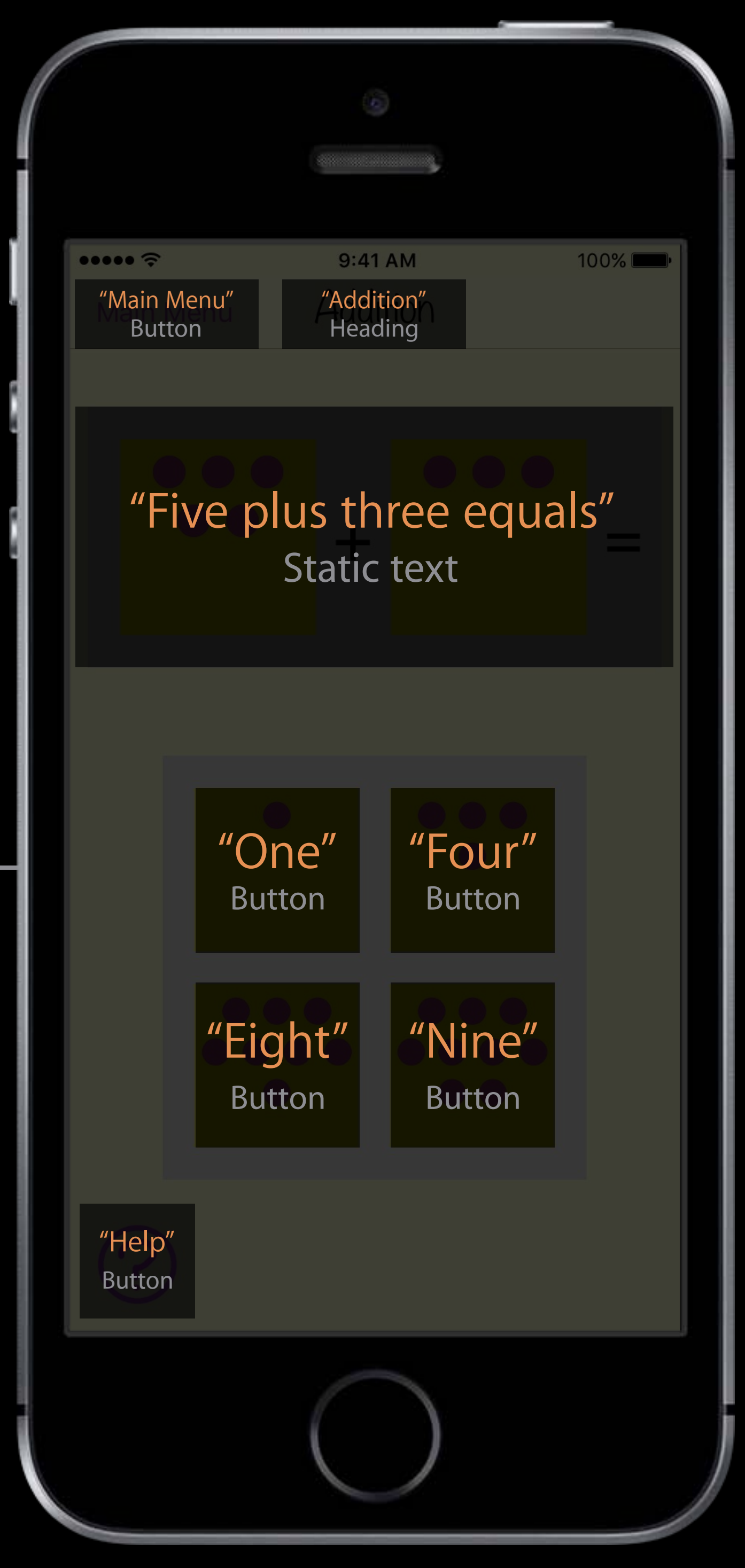

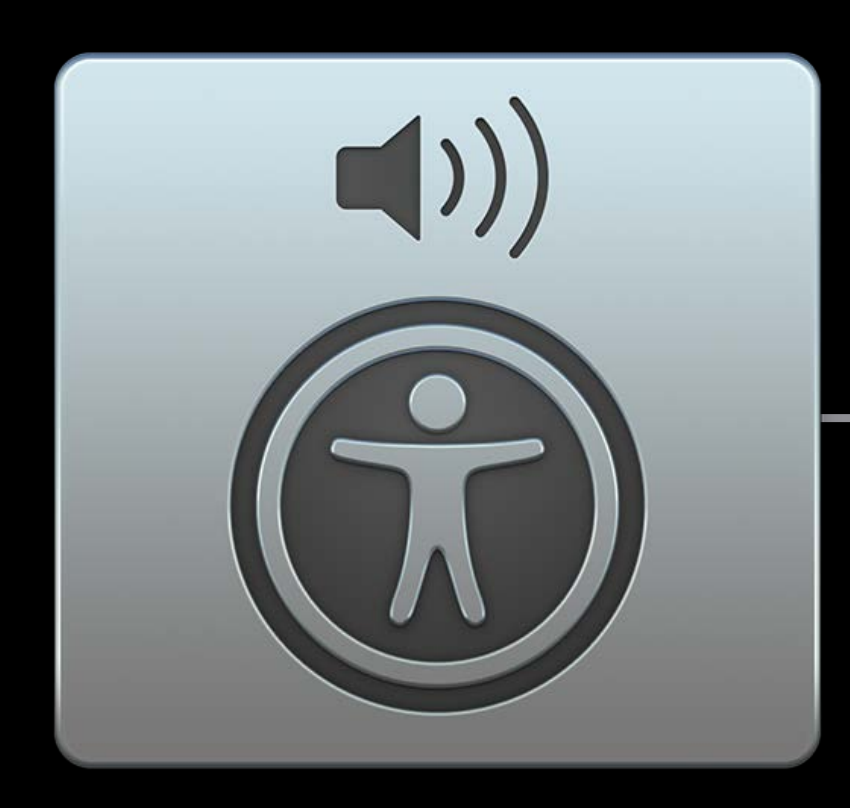

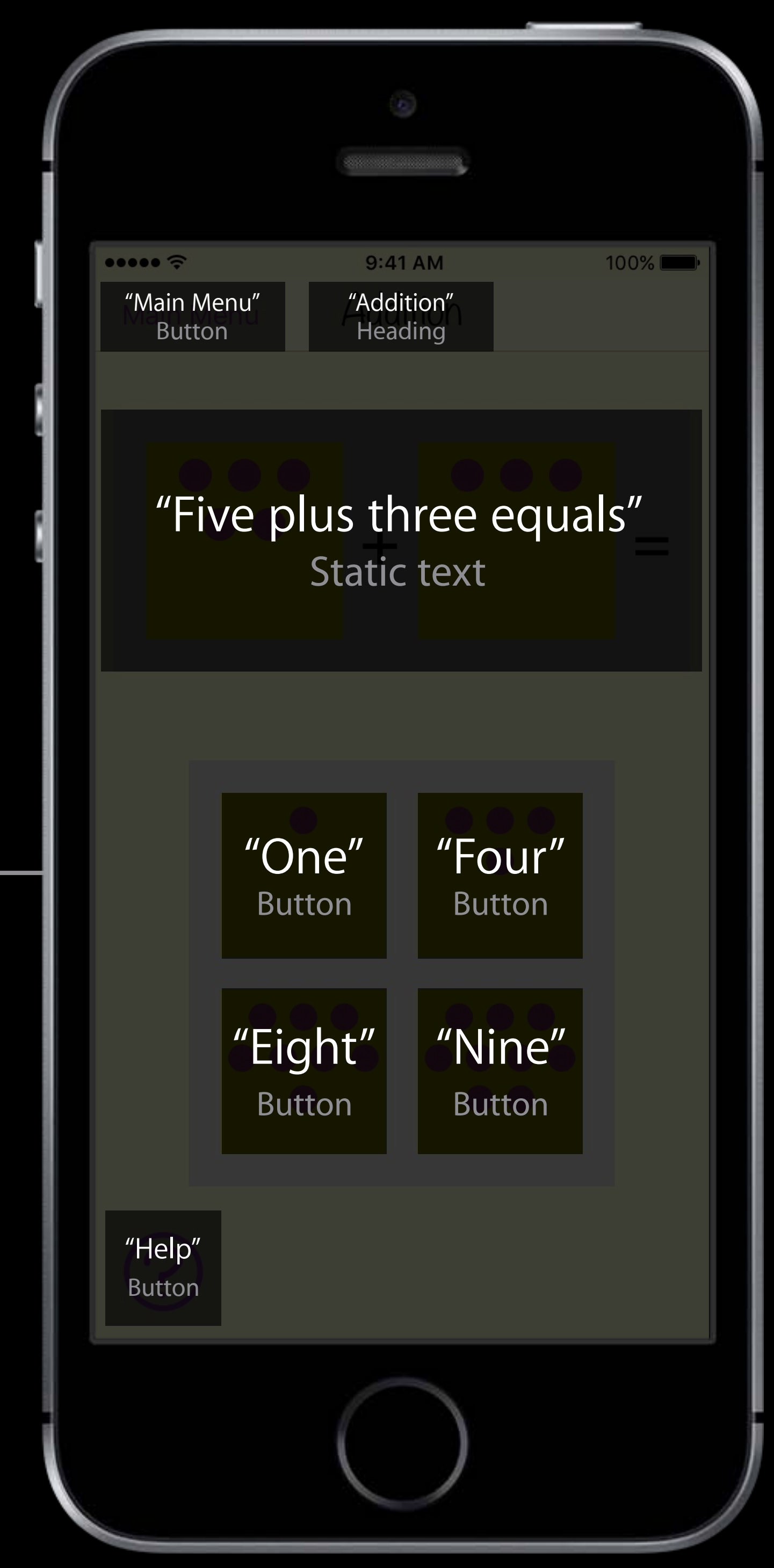

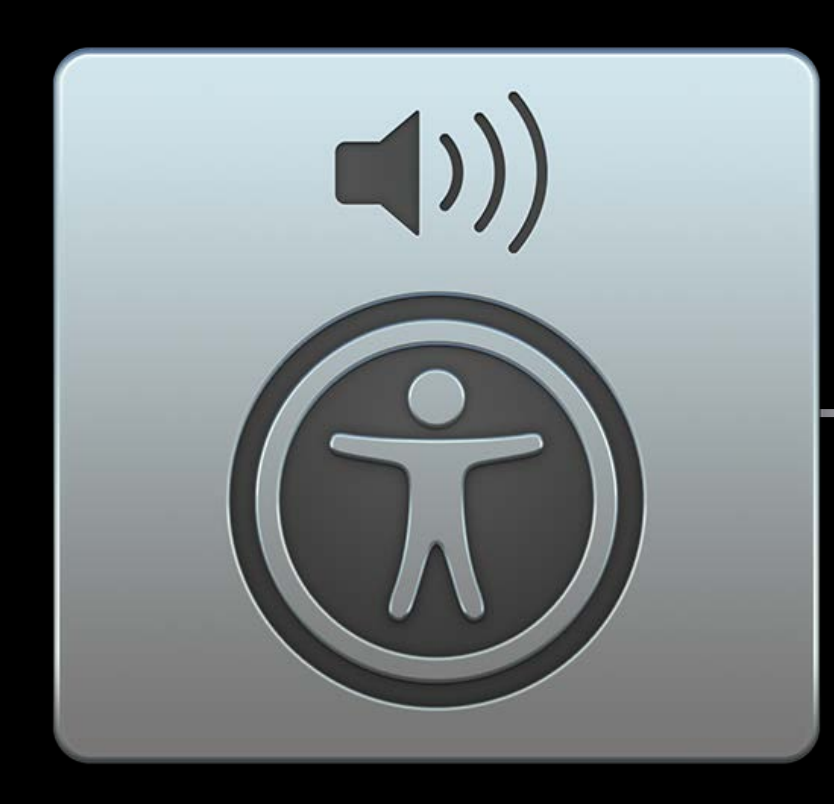

VoiceOver

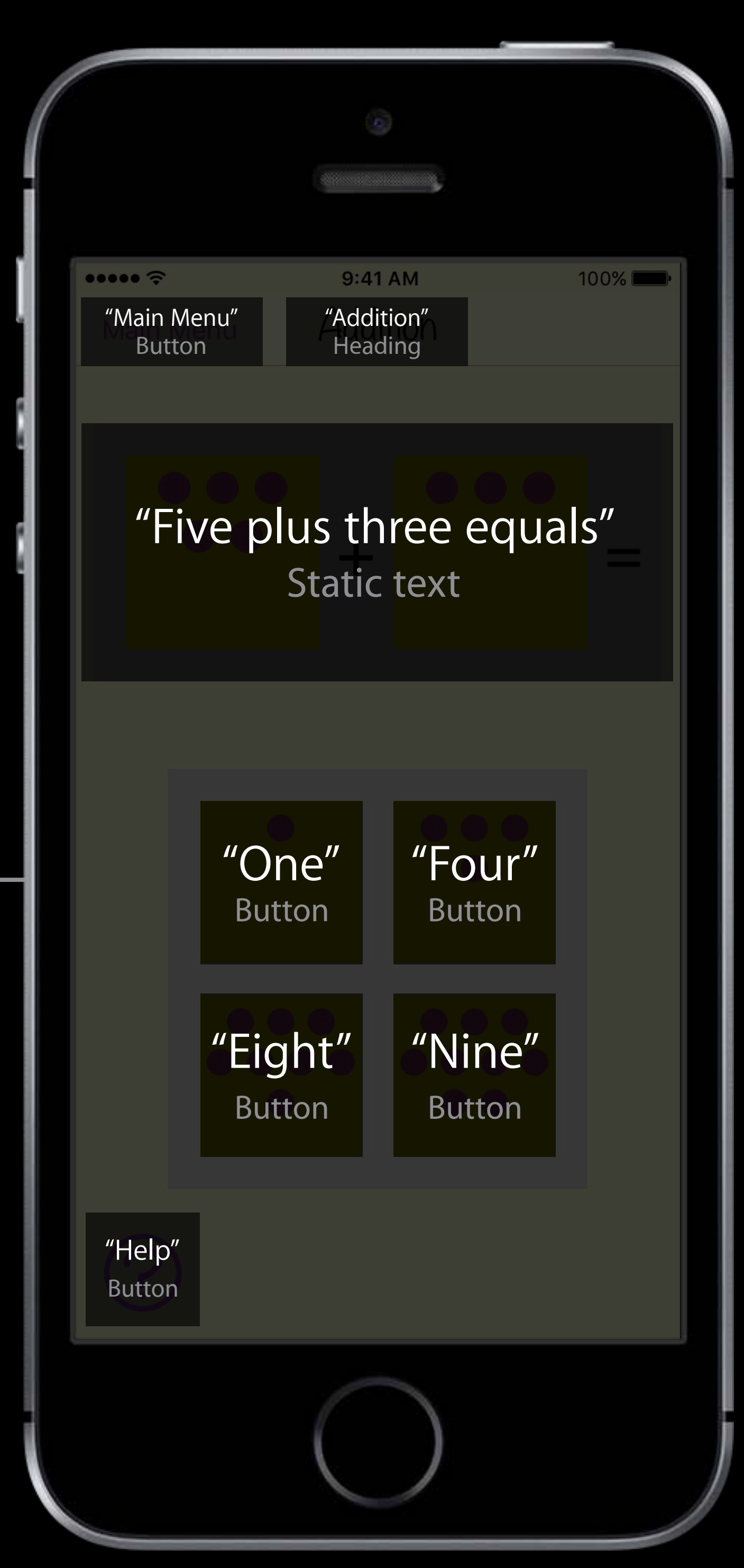

Accessibility API

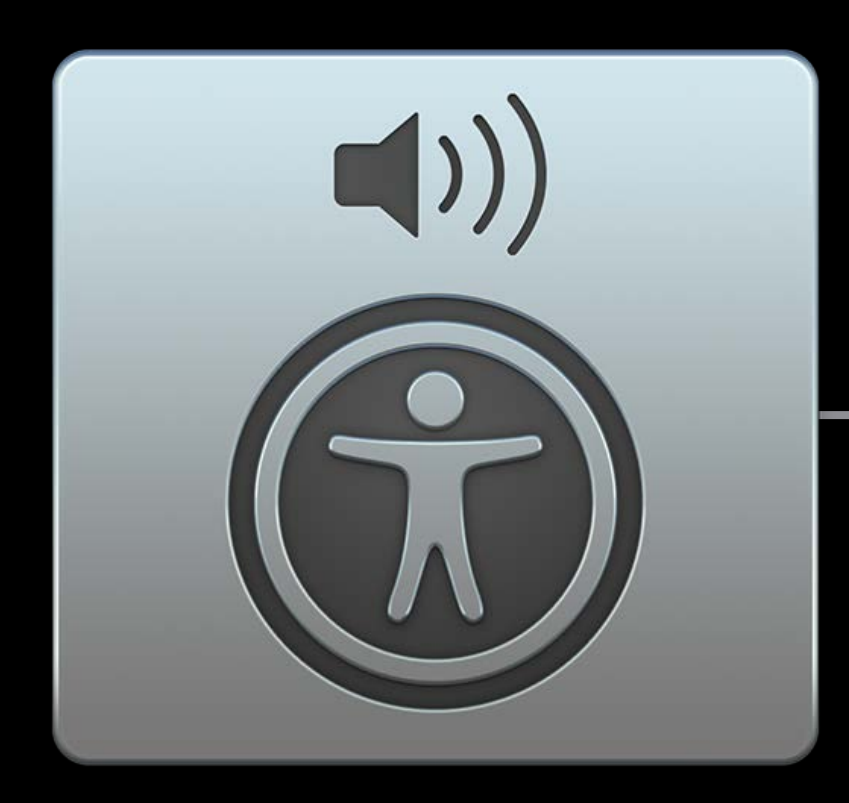

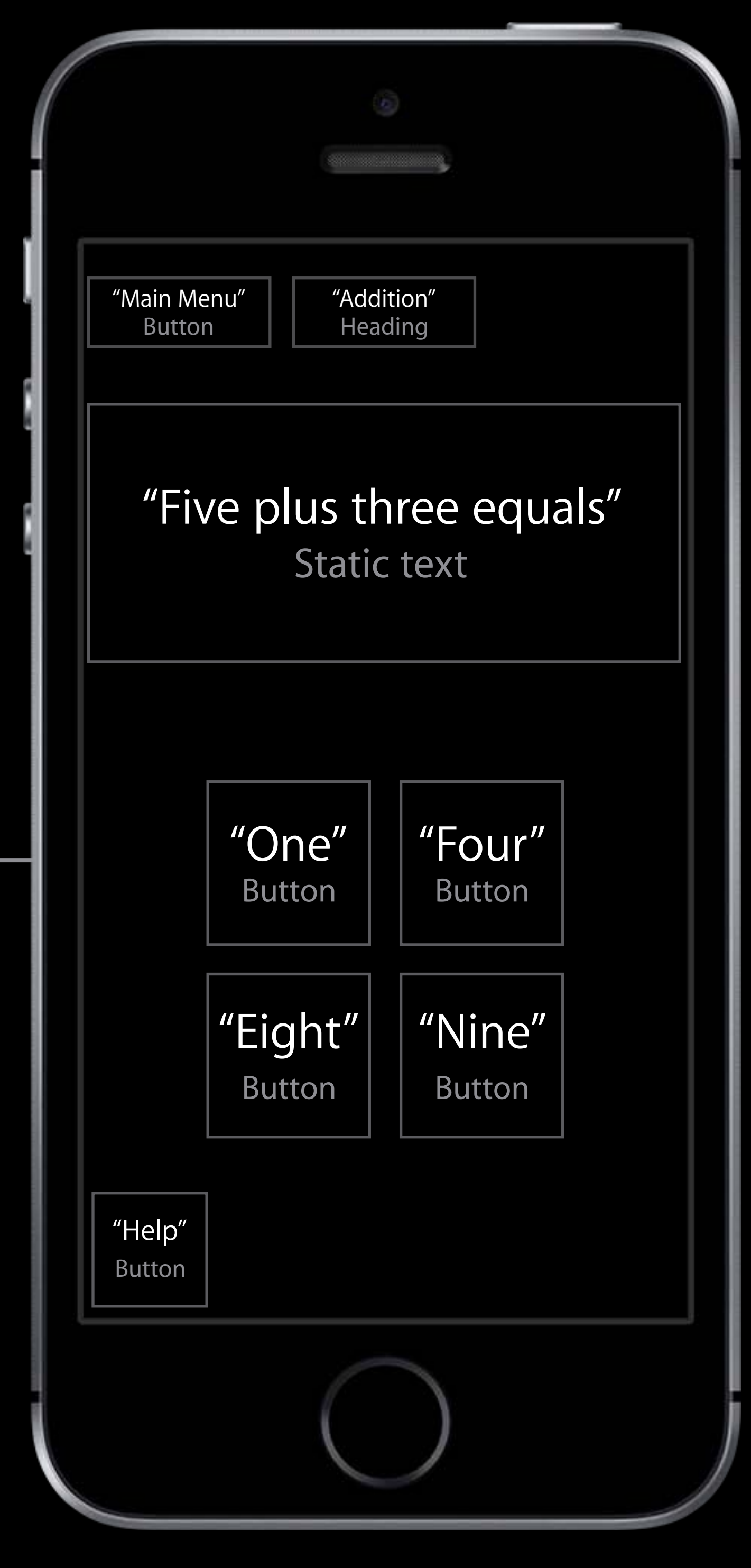

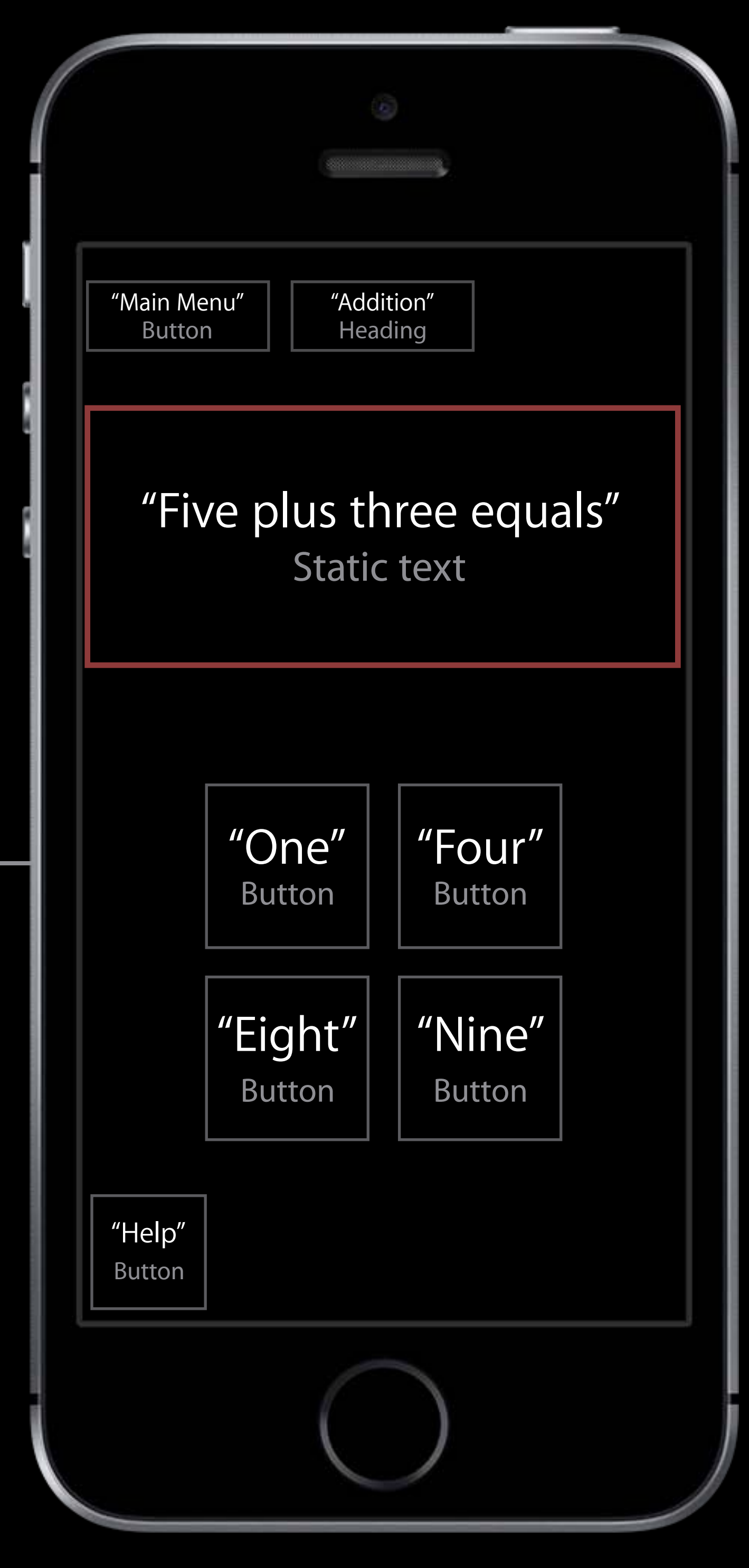

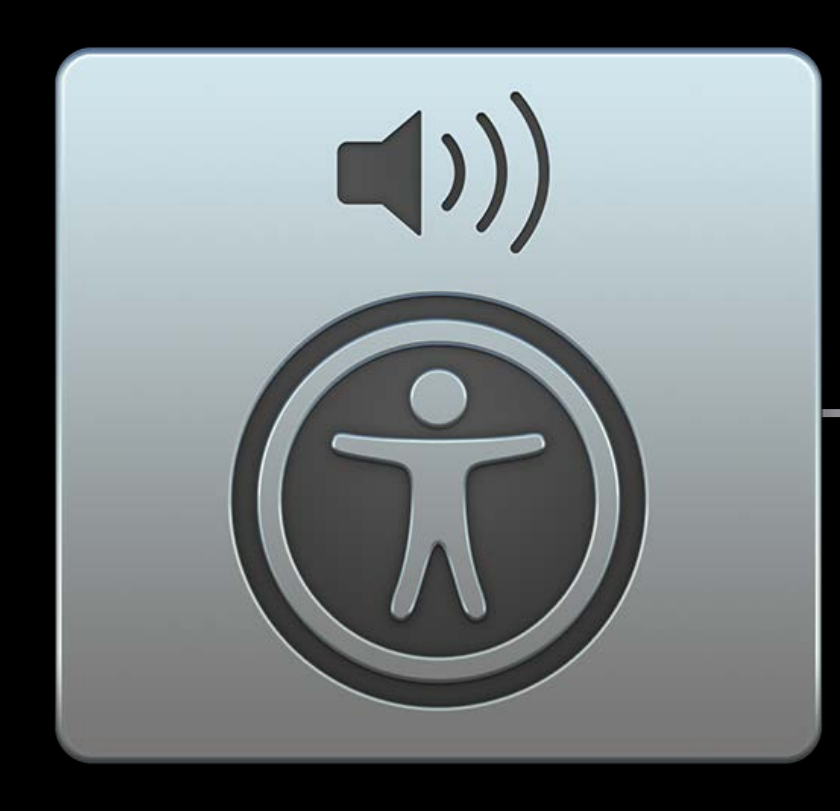

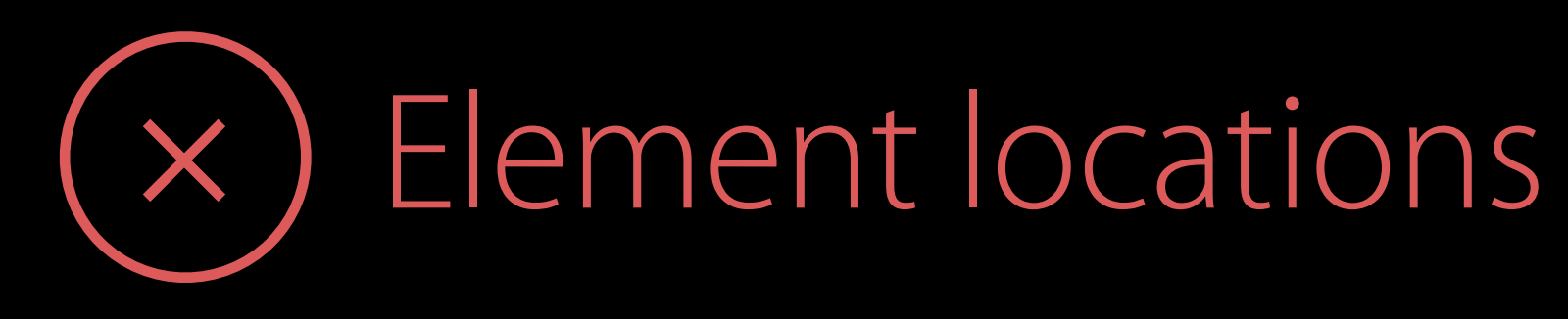

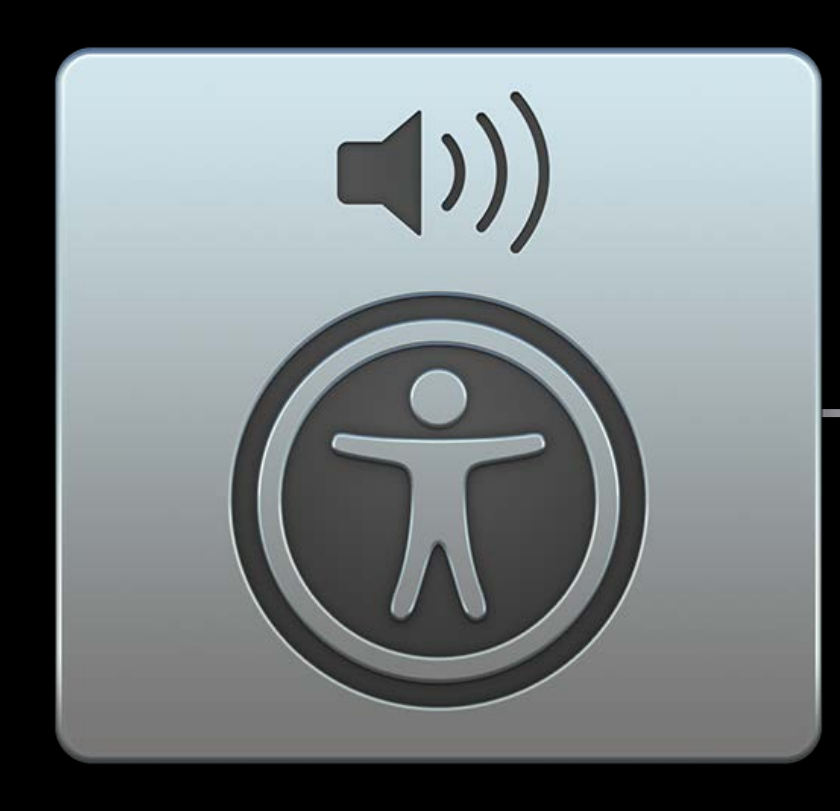

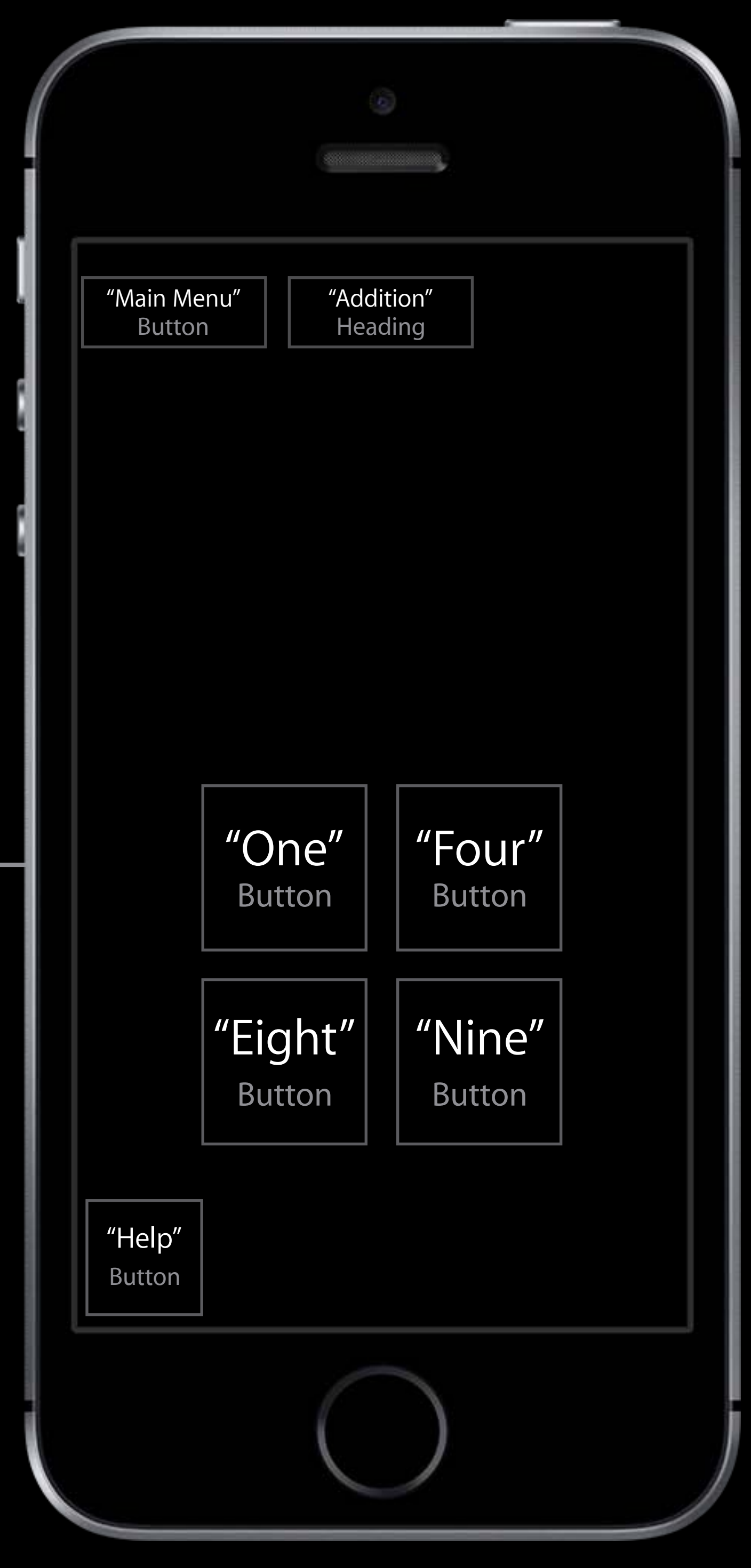

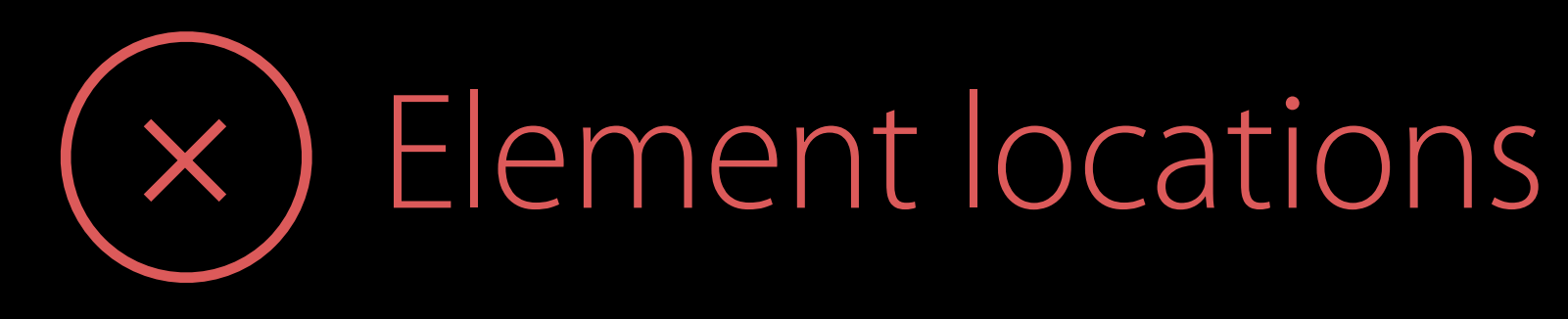

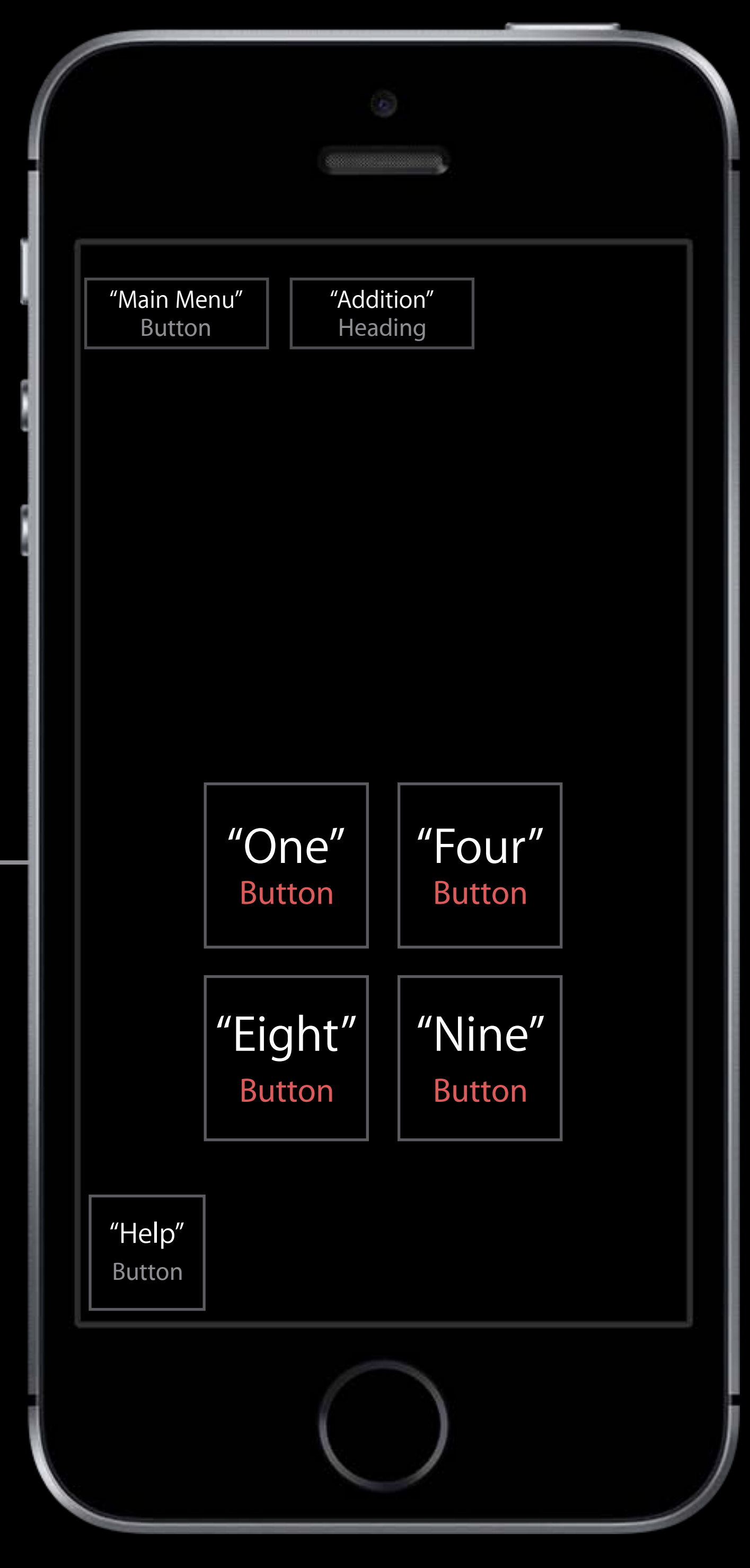

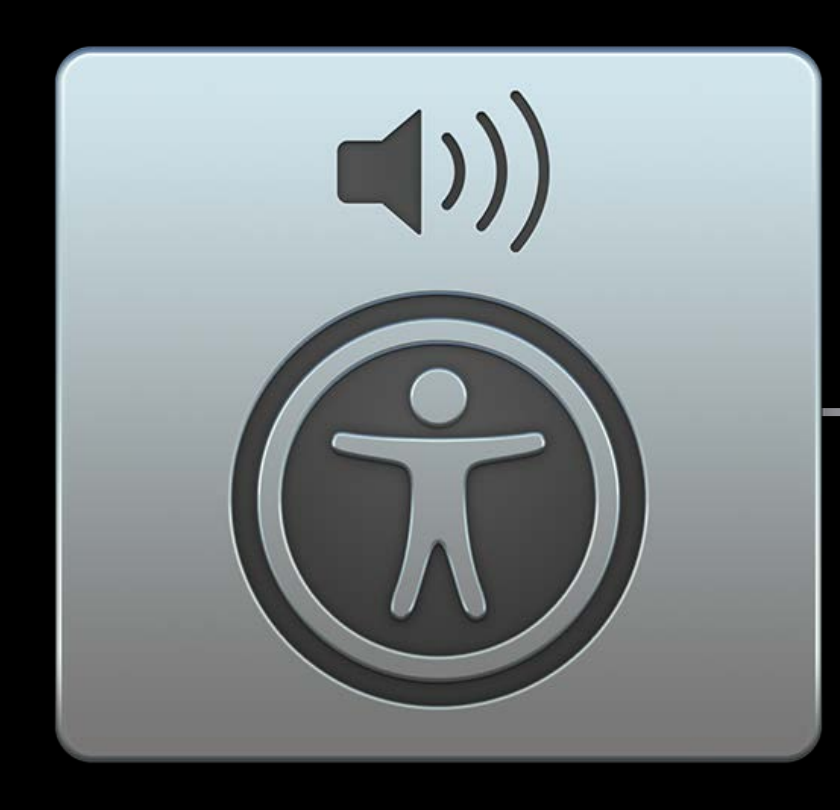

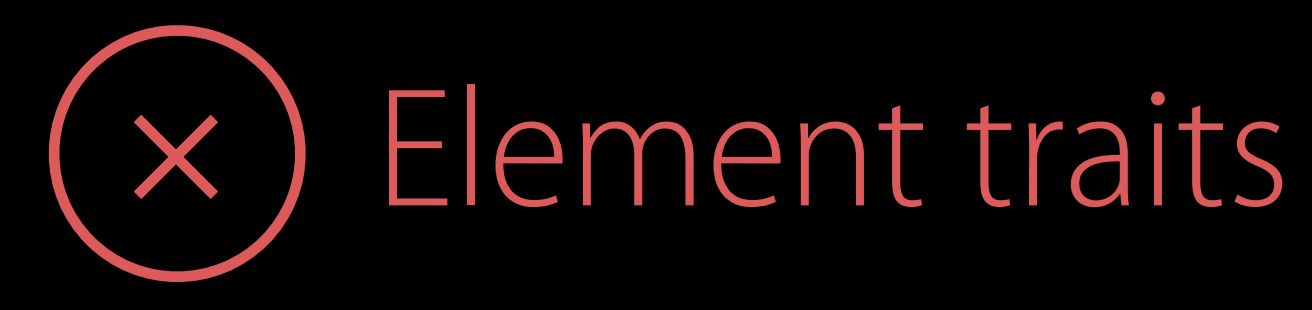

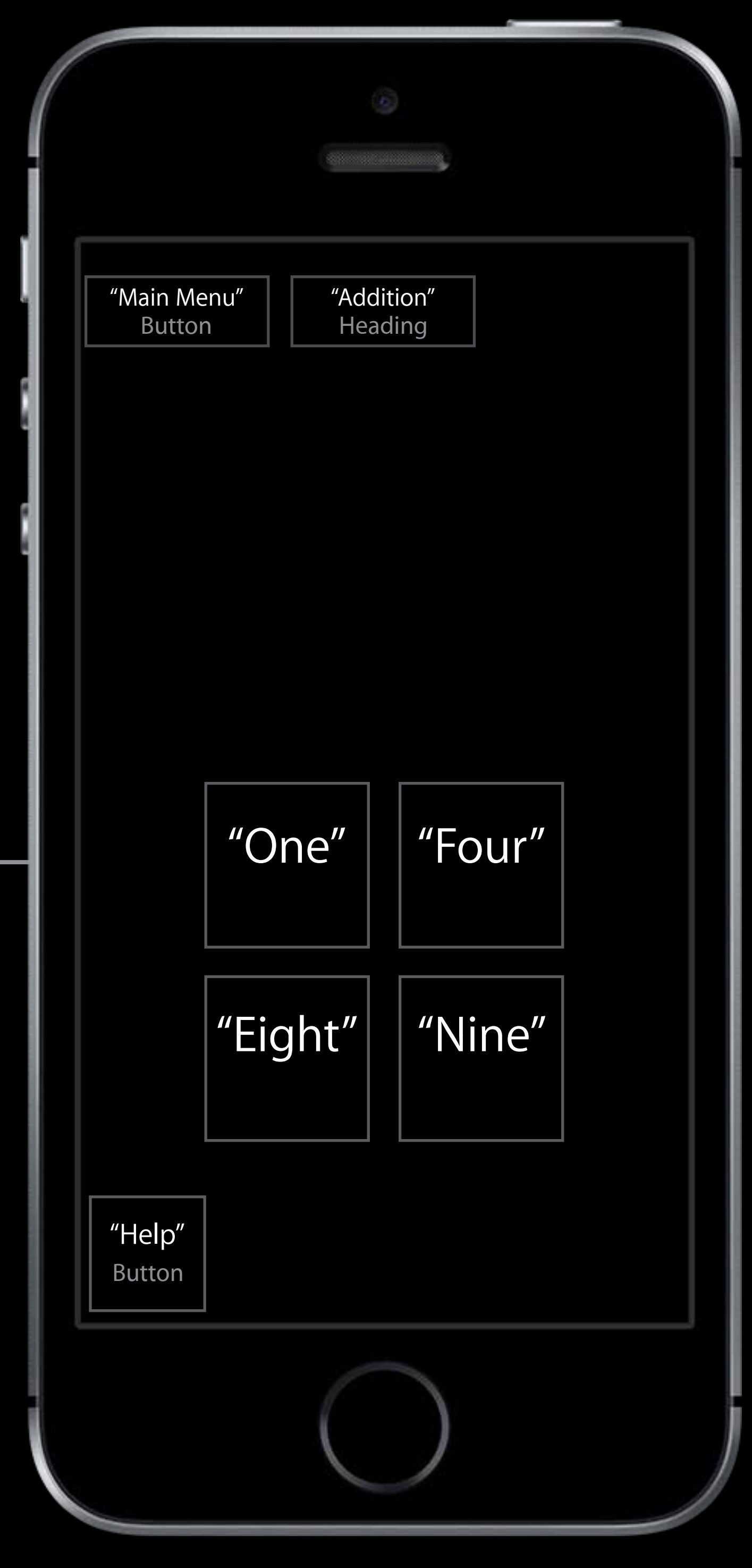

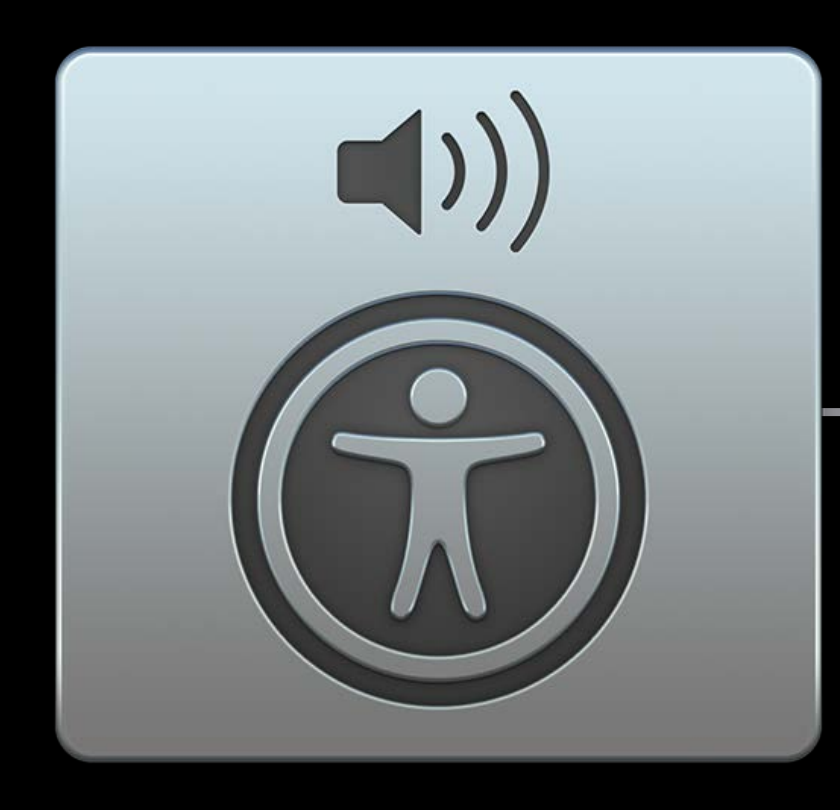

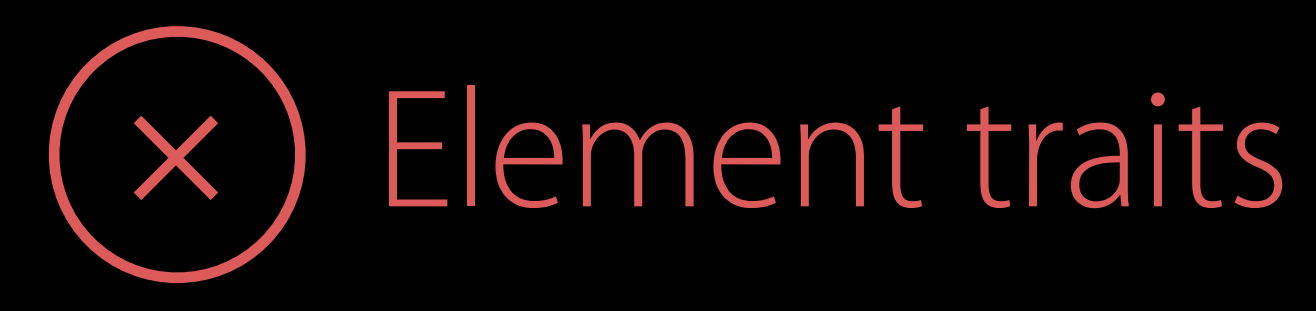

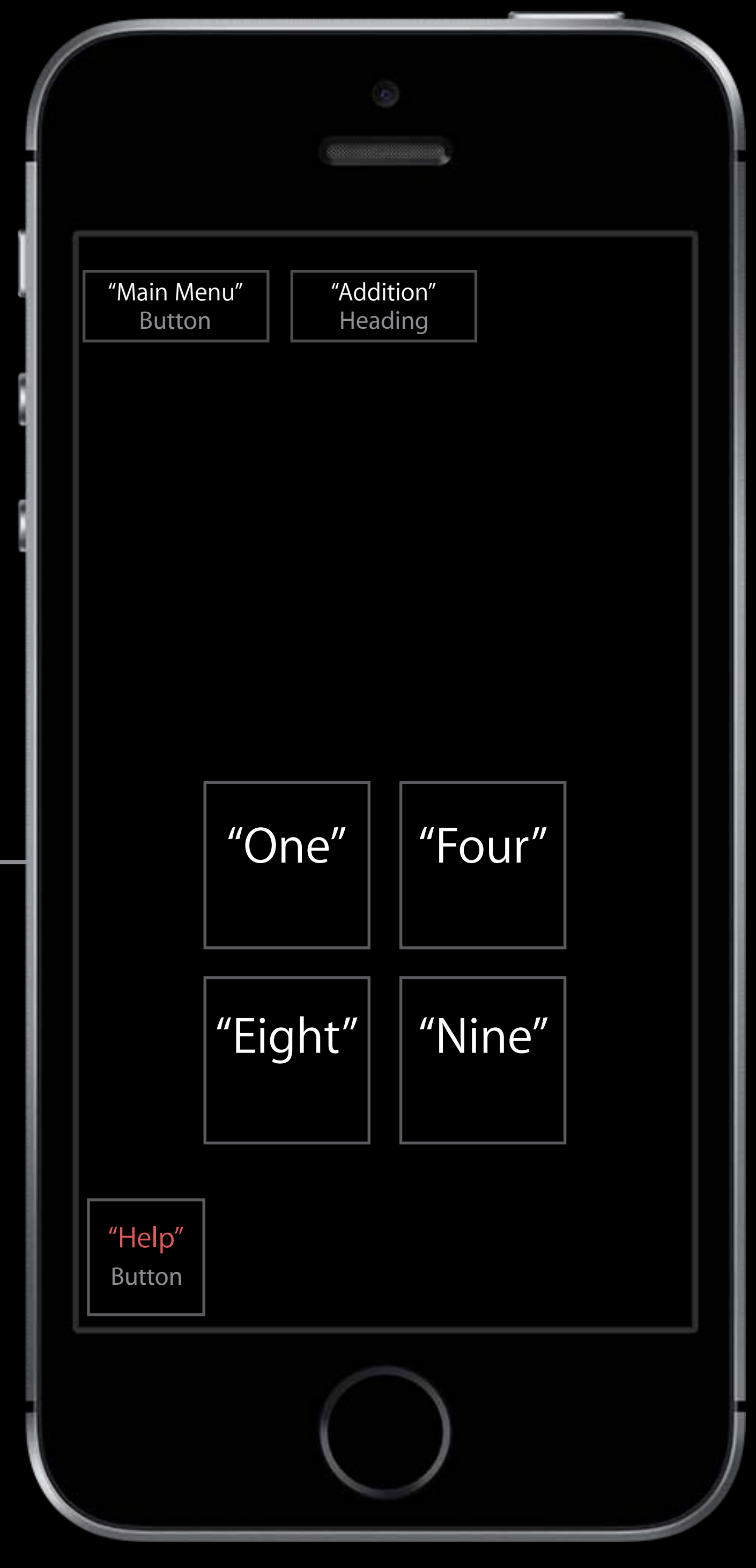

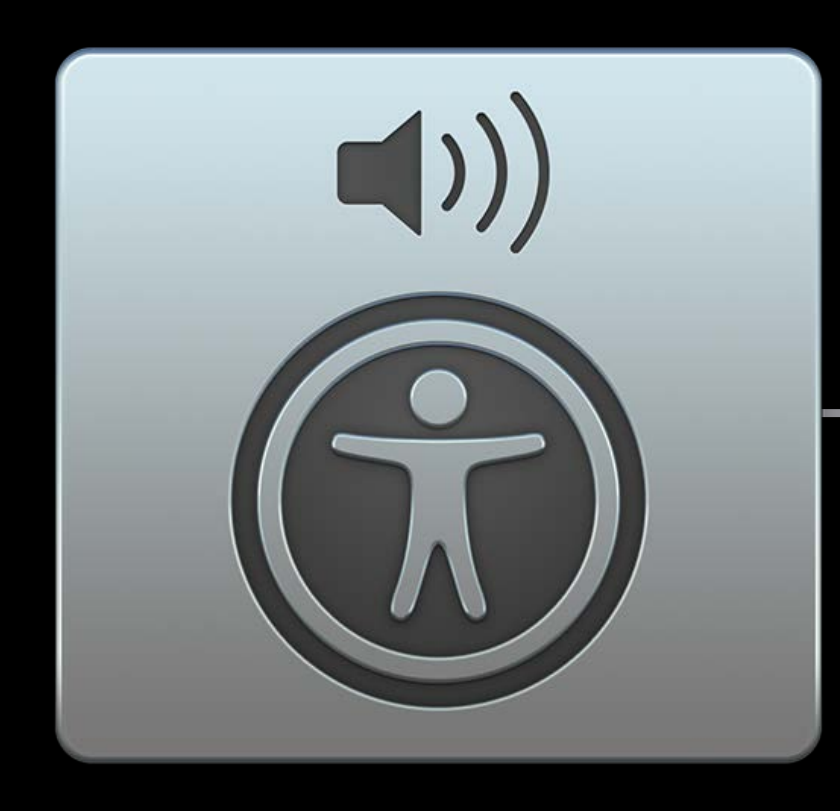

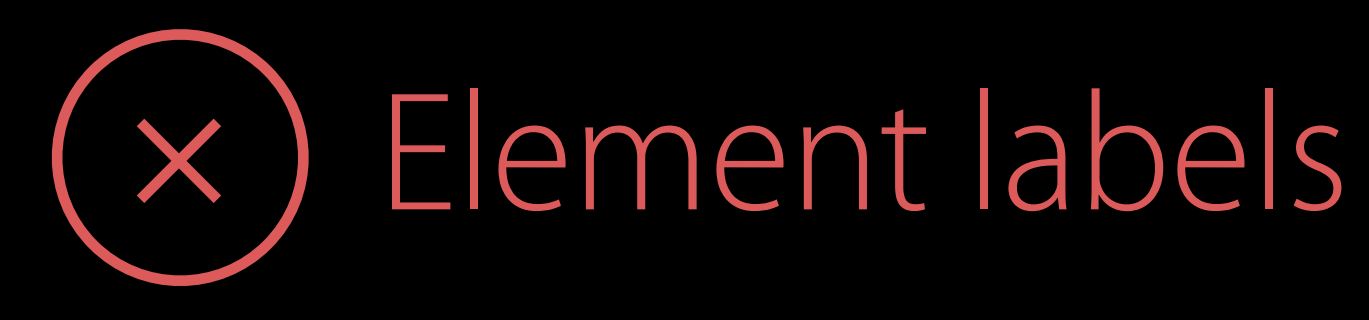

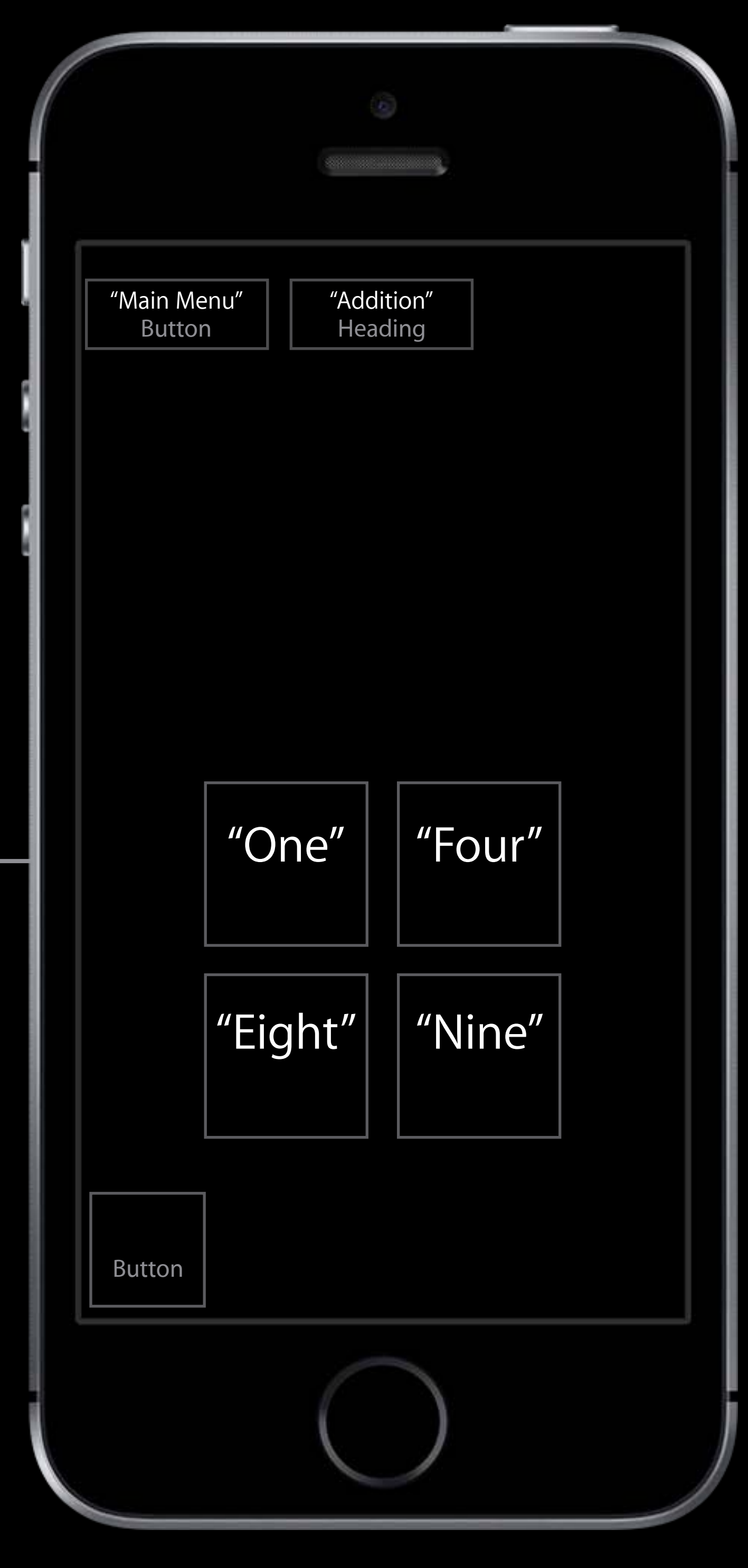

VoiceOver

# When the App Is Inaccessible

### Unusable by VoiceOver user

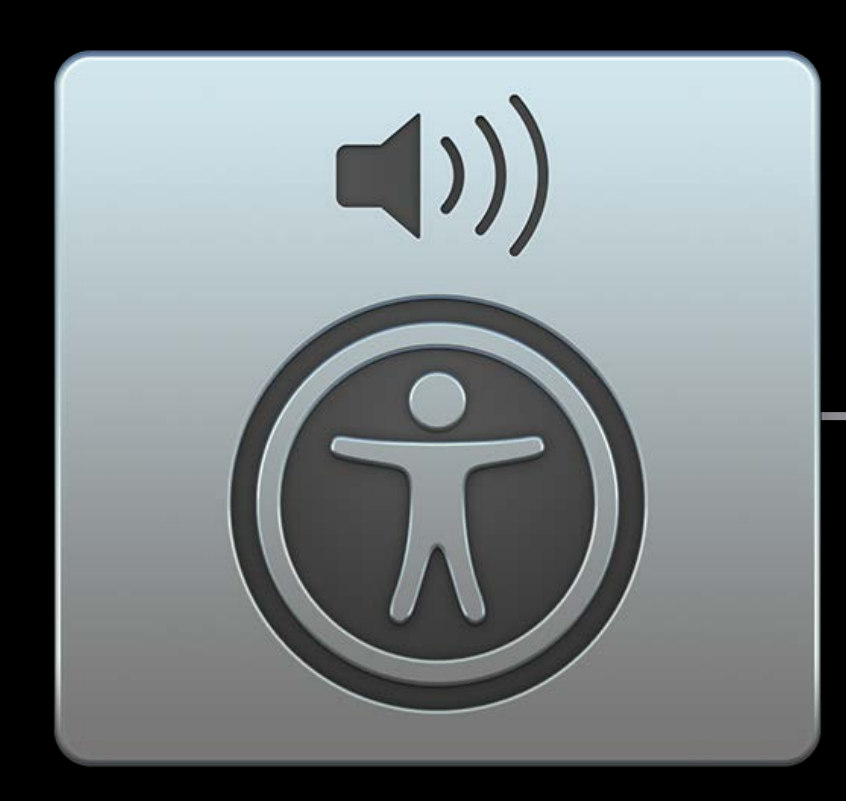

# Added Benefit of Accessibility

- 
- 
- 
- 
- 
- 
- - - -

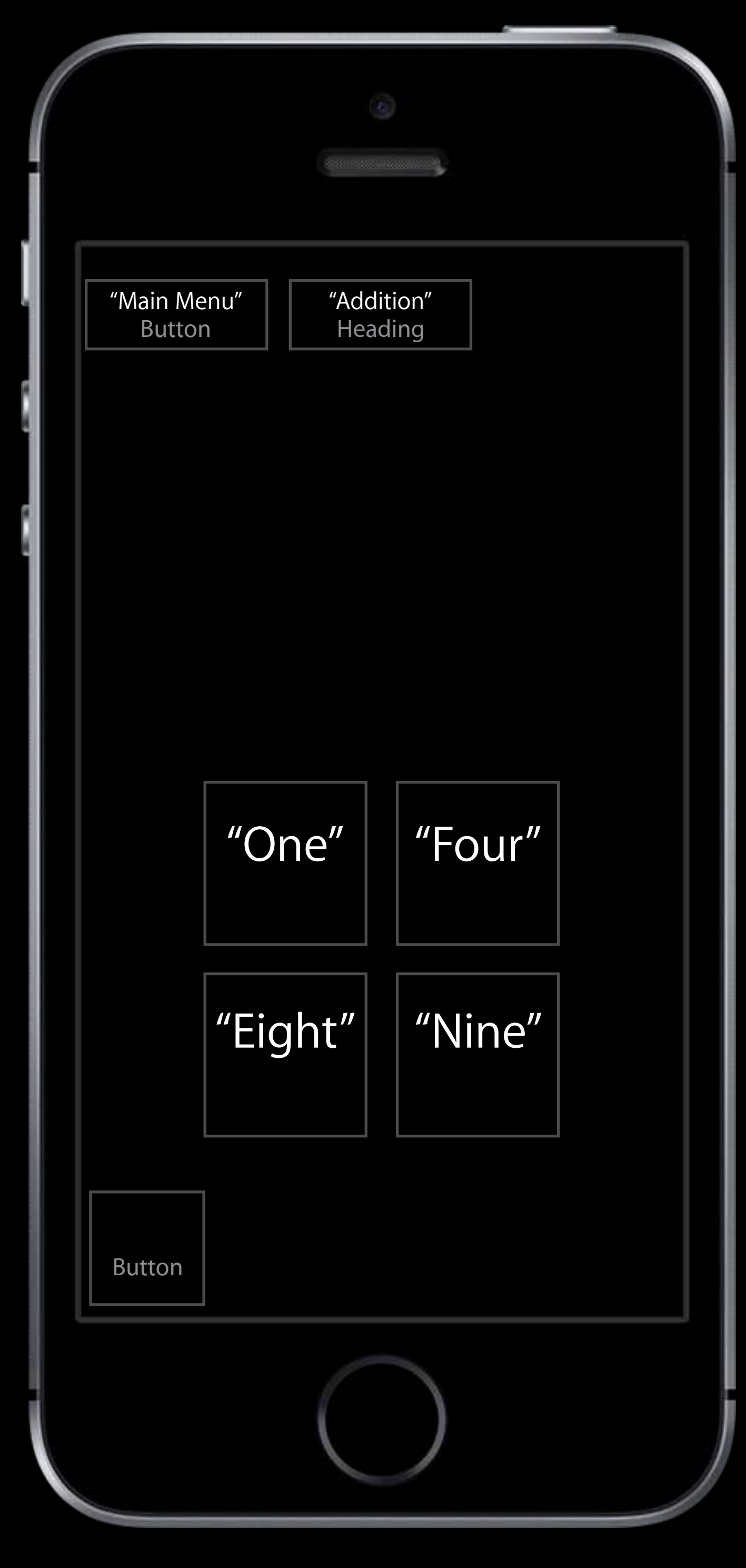

# Added Benefit of Accessibility

- 
- 
- 
- 
- 
- 
- - - -

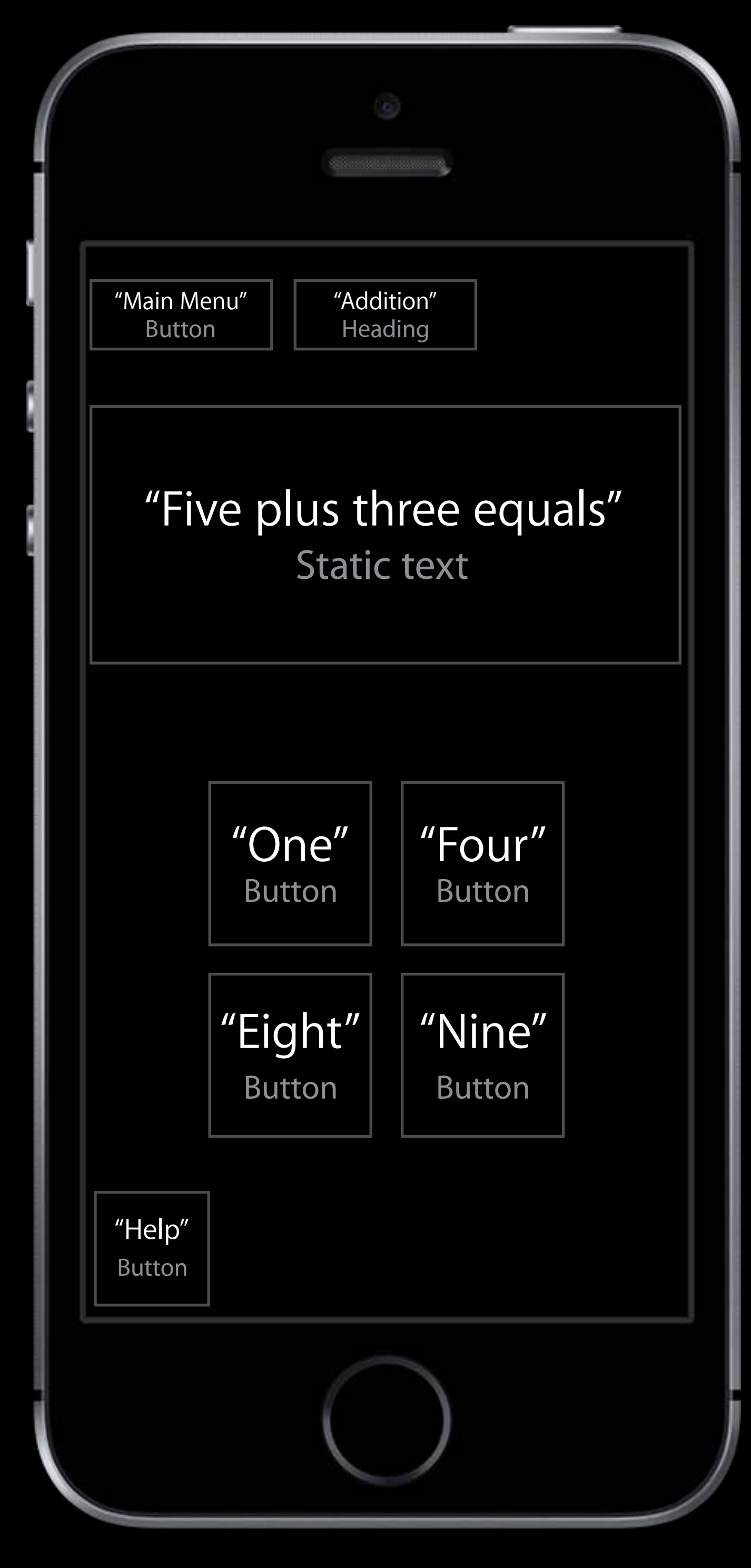

### Added Benefit of Accessibility Makes your app testable via Xcode UI testing Theorem and The "Five plus three equals" Static text "One" Button "Help" Button "Main Menu" Button "Addition" Heading "Four" Button "Eight" Button "Nine" Button Xcode UI Testing

![](_page_35_Picture_2.jpeg)
## Auditing for Accessibility

- 
- 
- 
- 
- 
- 
- 
- -

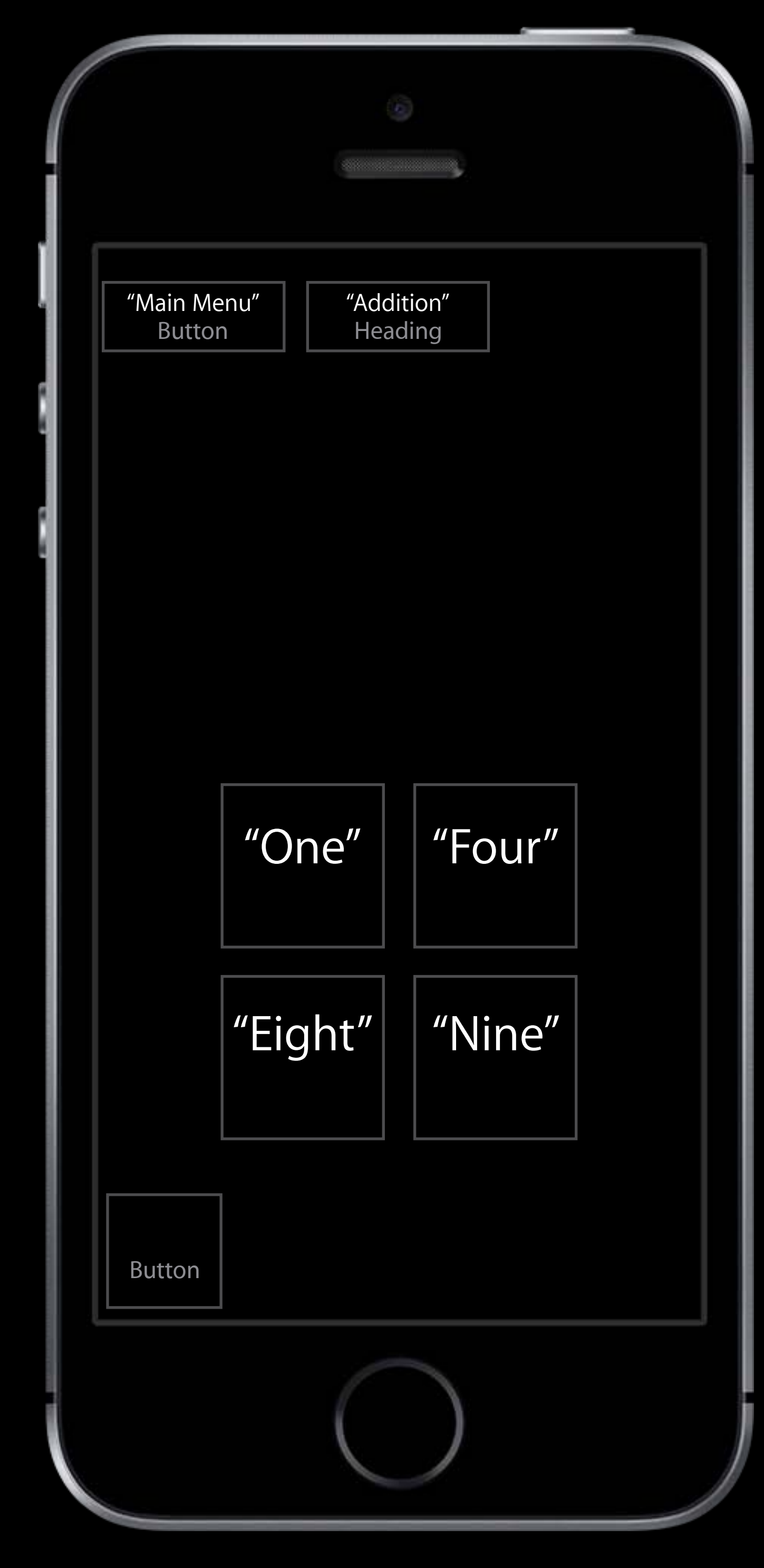

### Using assistive technologies Auditing for Accessibility

Mirrors actual user experience Can catch usability issues

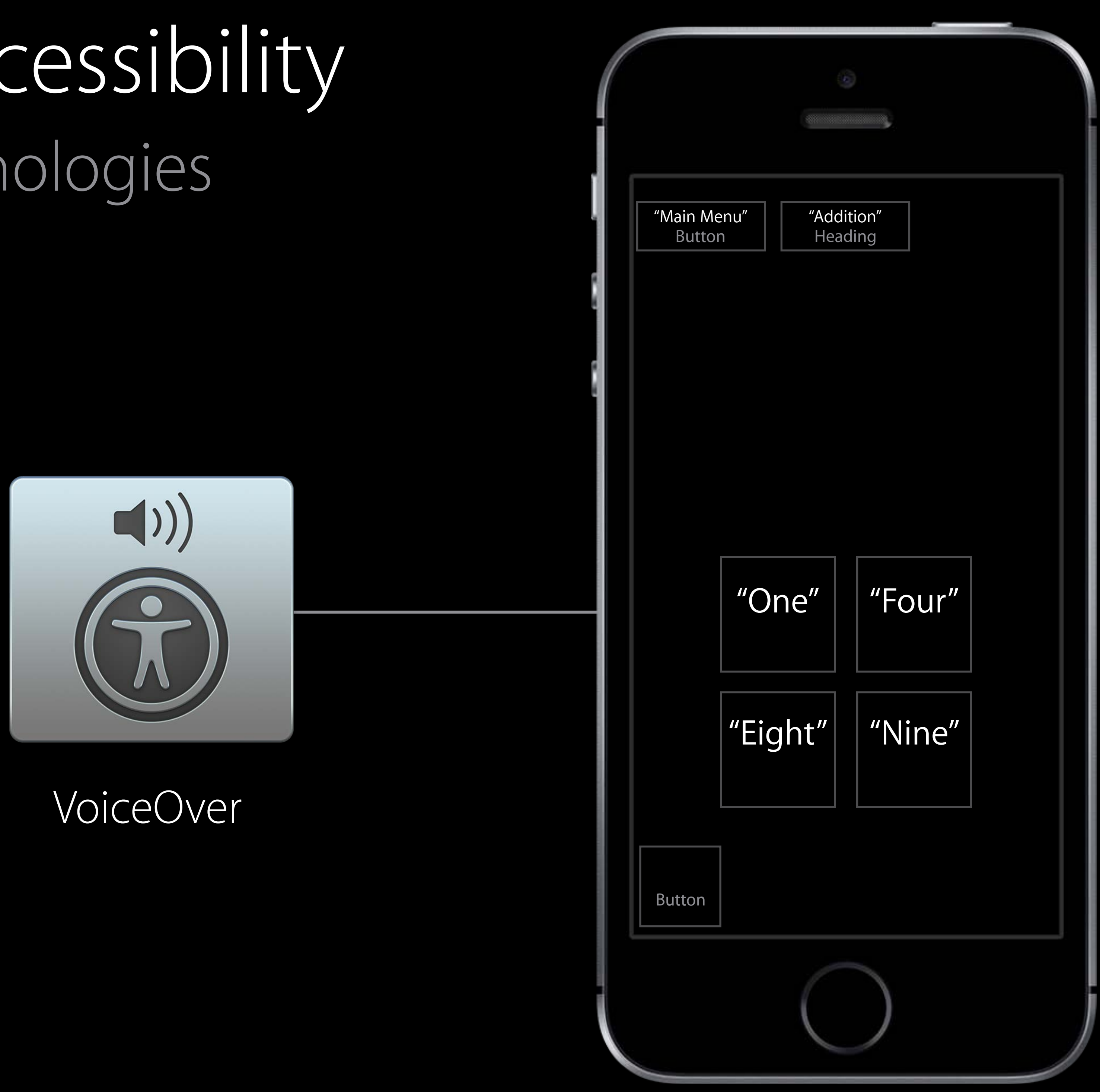

### Using the new Accessibility Inspector Auditing for Accessibility

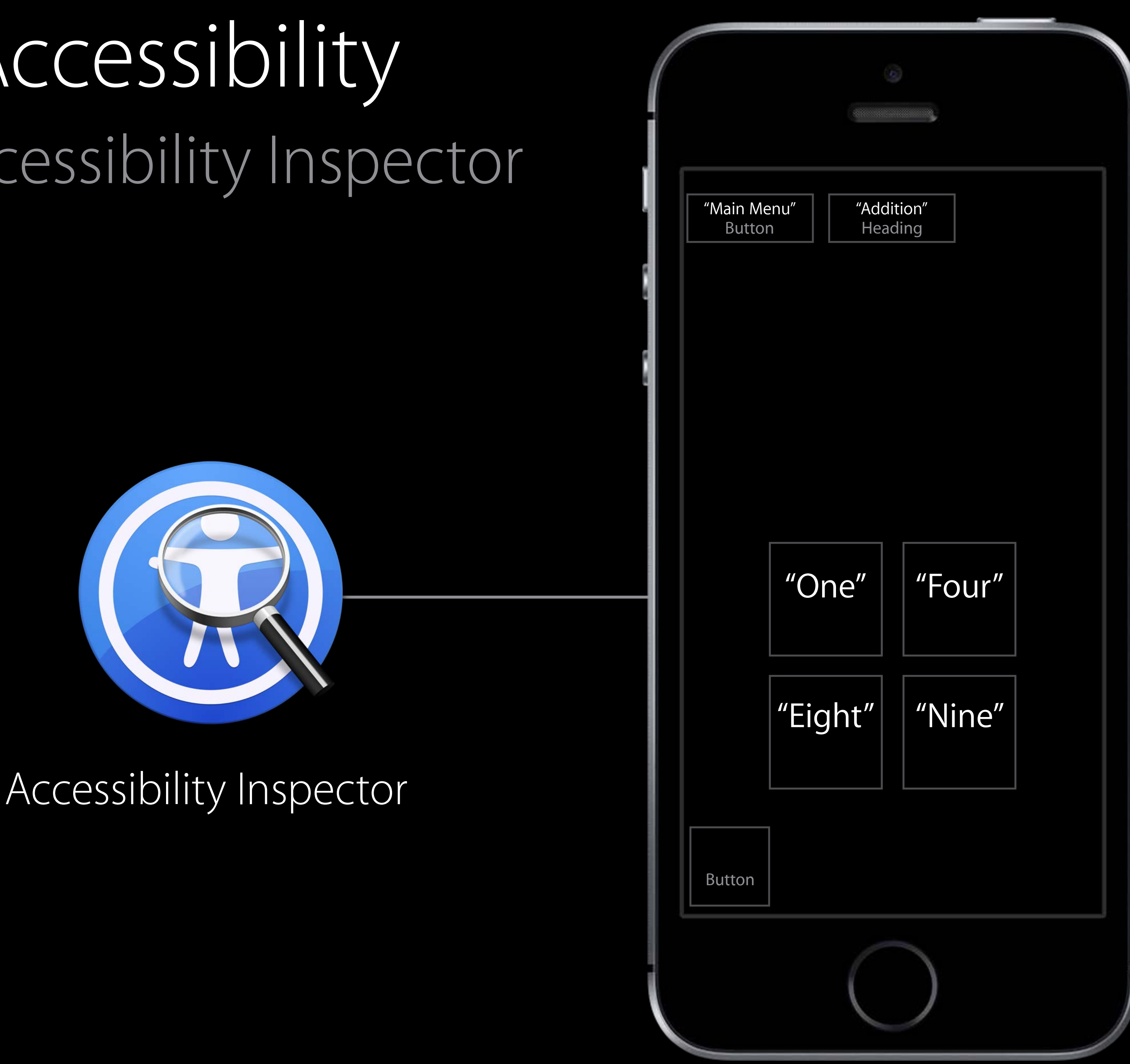

- 
- 
- 
- 
- 
- 
- 
- - - -

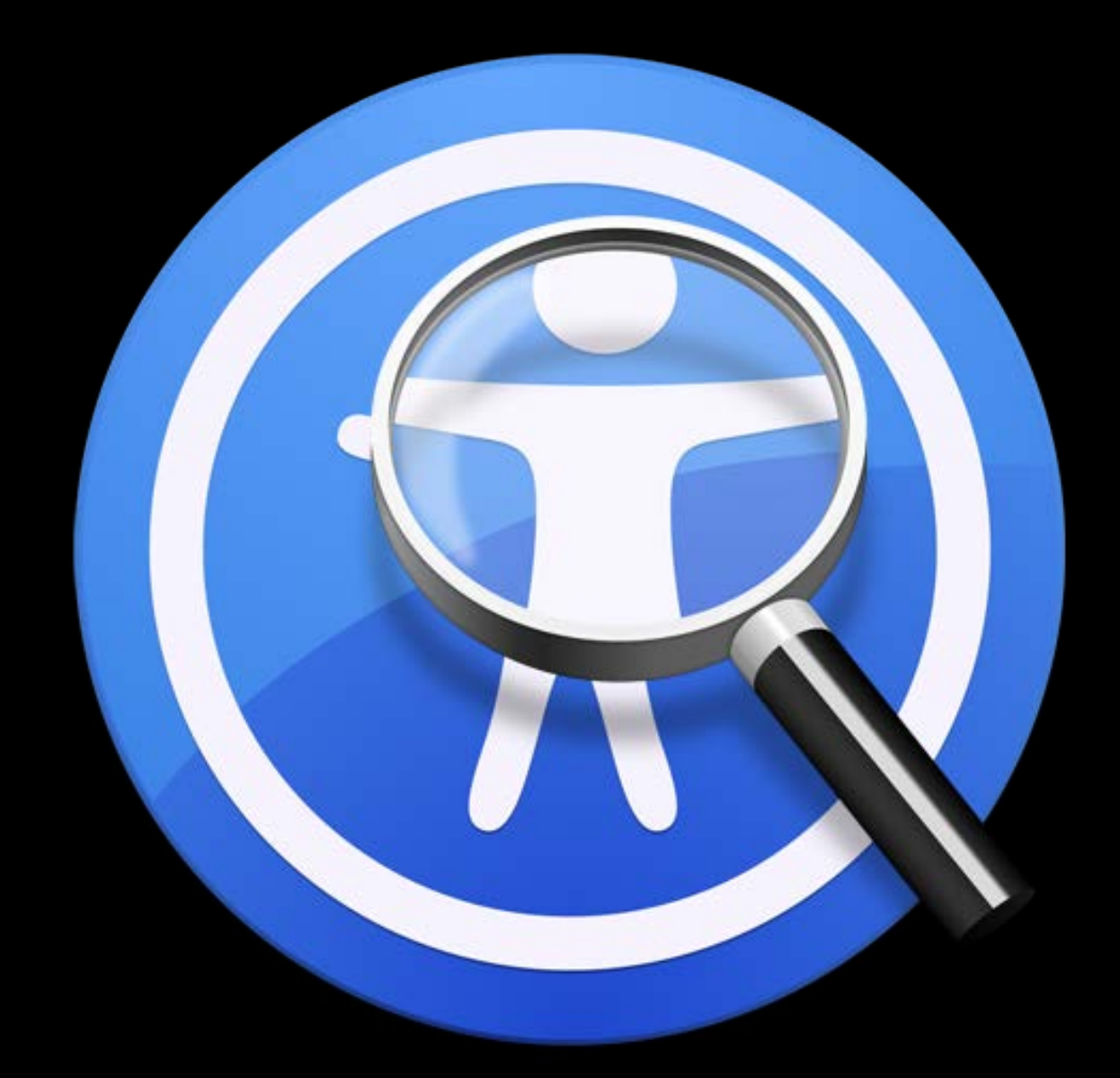

Automatic accessibility audits

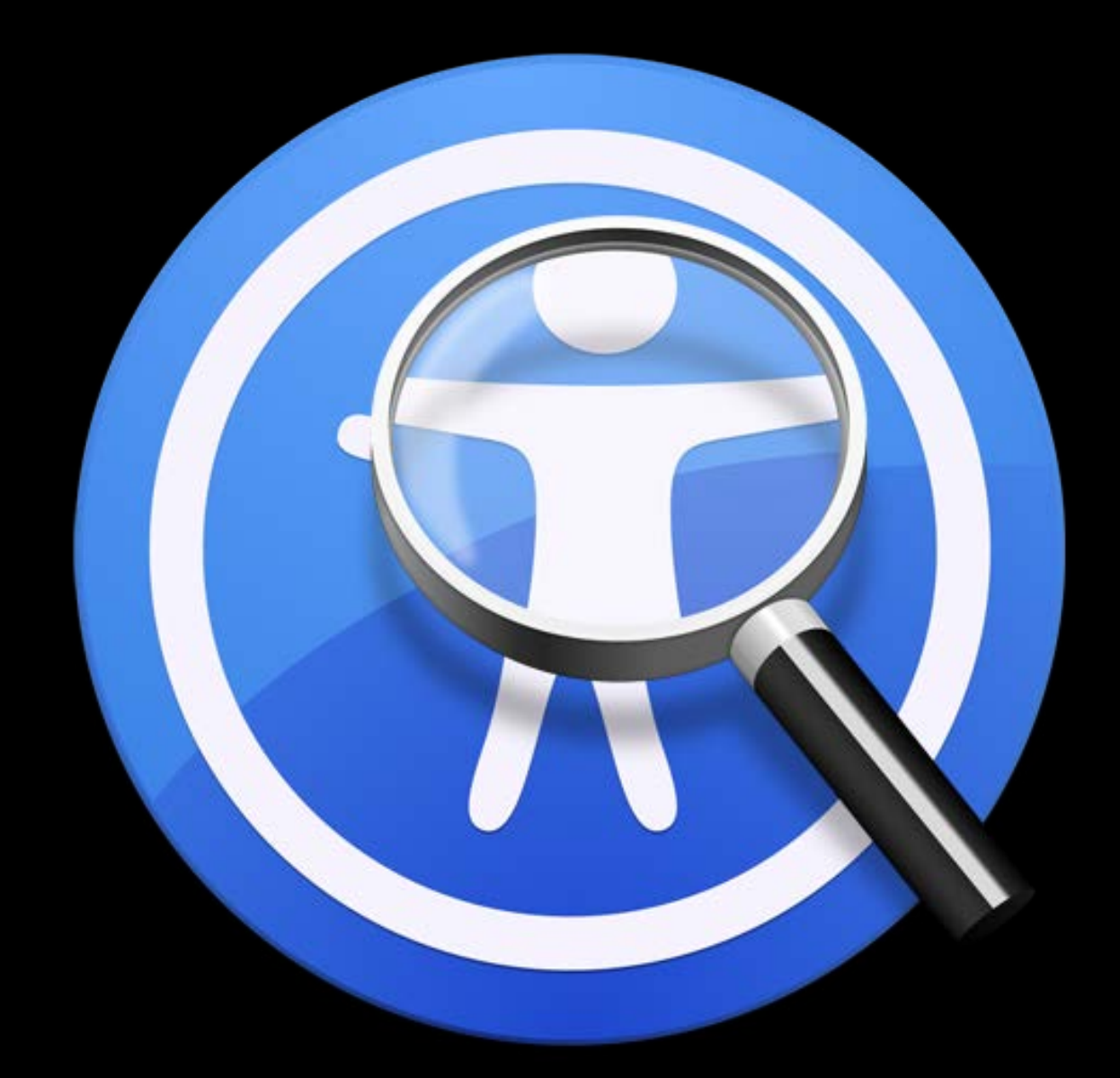

Automatic accessibility audits Interactive inspection modes

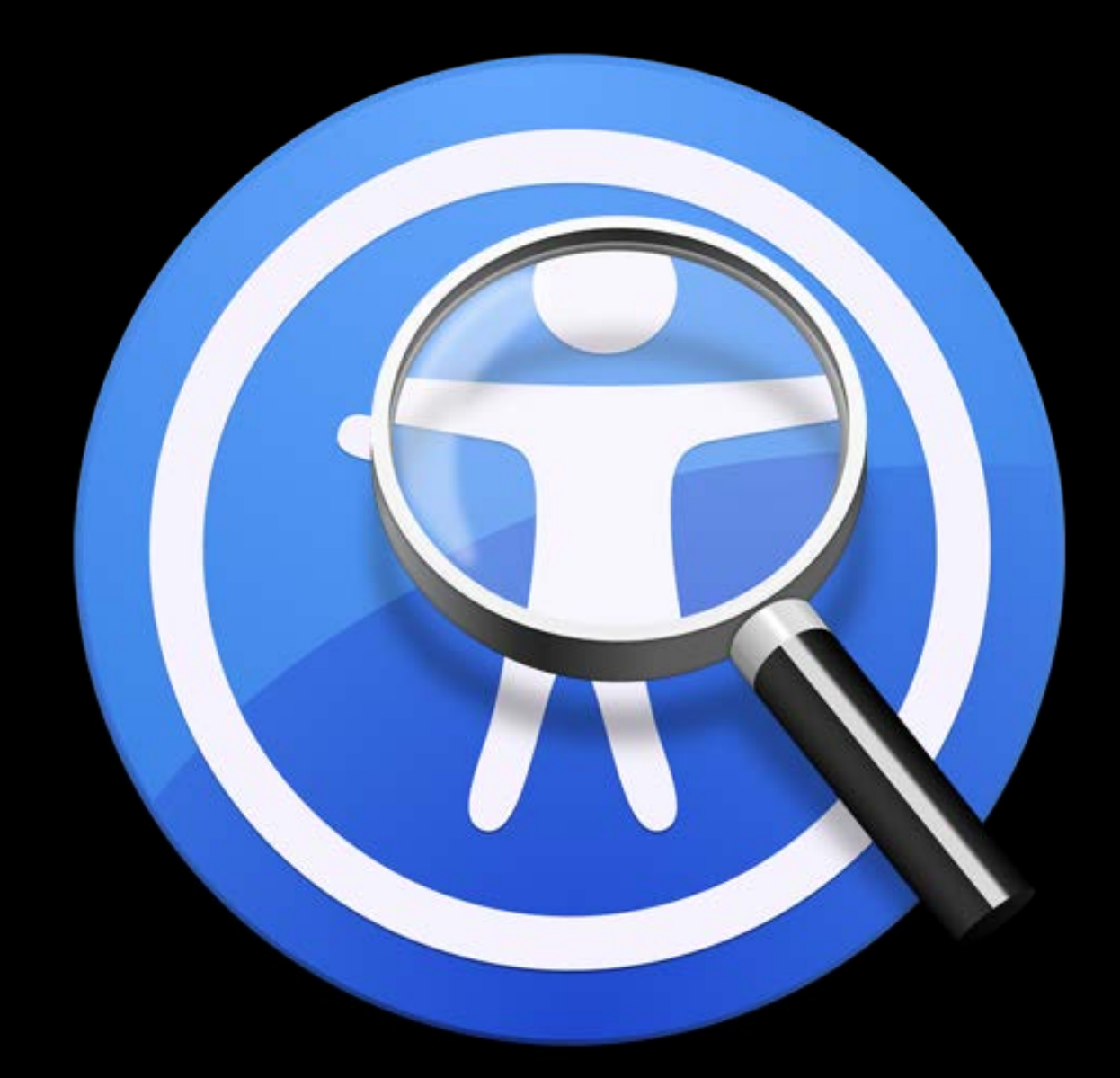

Automatic accessibility audits Interactive inspection modes Accessibility settings live preview

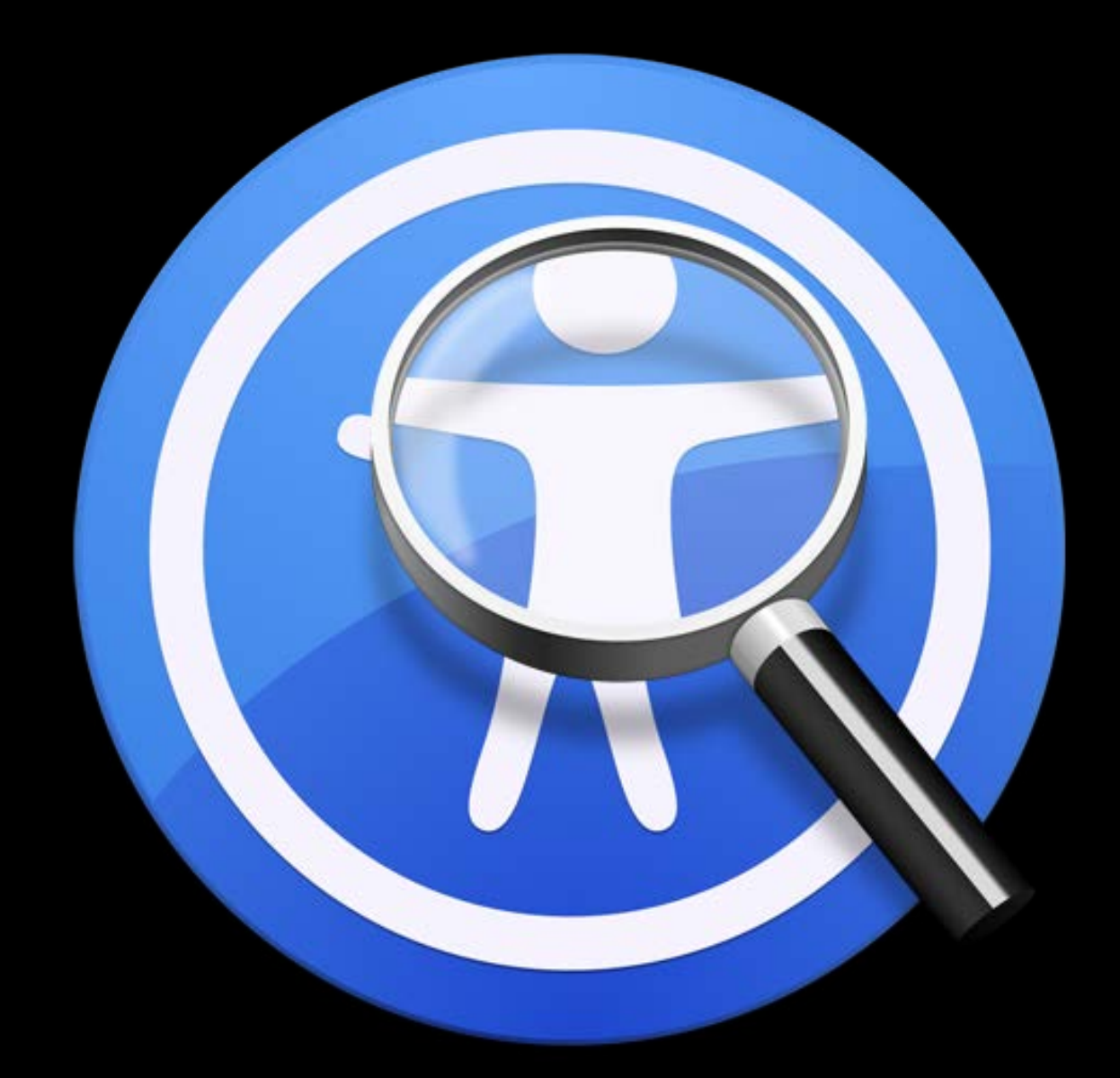

Automatic accessibility audits Interactive inspection modes Accessibility settings live preview Support for all platforms

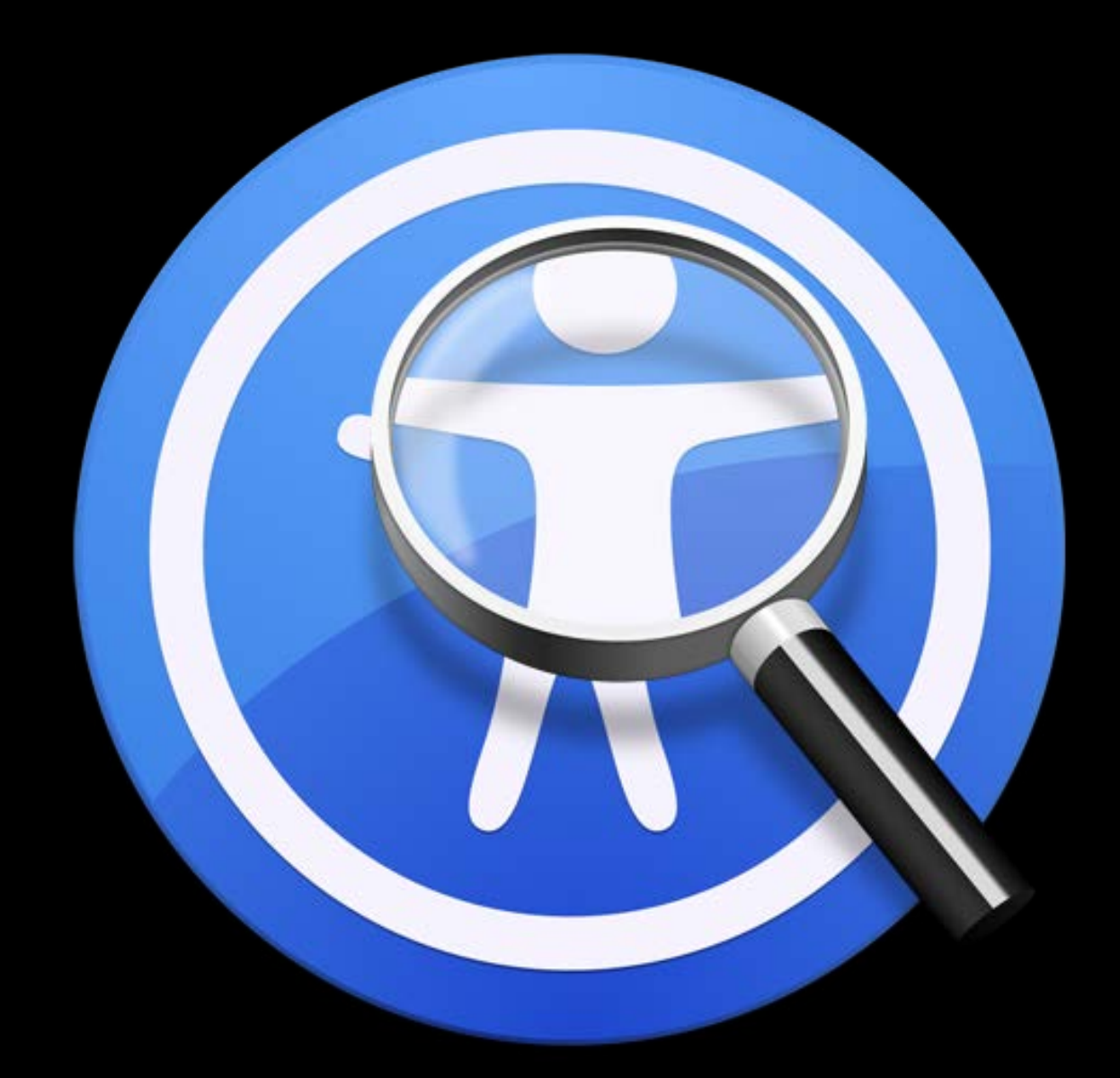

### Introducing the New Accessibility Inspector

# macOS iOS watchOS tvOS

# The New Accessibility Inspector

Patti Hoa Accessibility Engineer

# The New Accessibility Inspector

Patti Hoa Accessibility Engineer **NEW** 

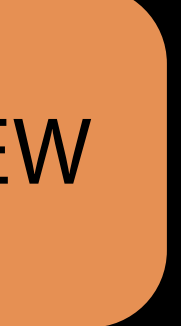

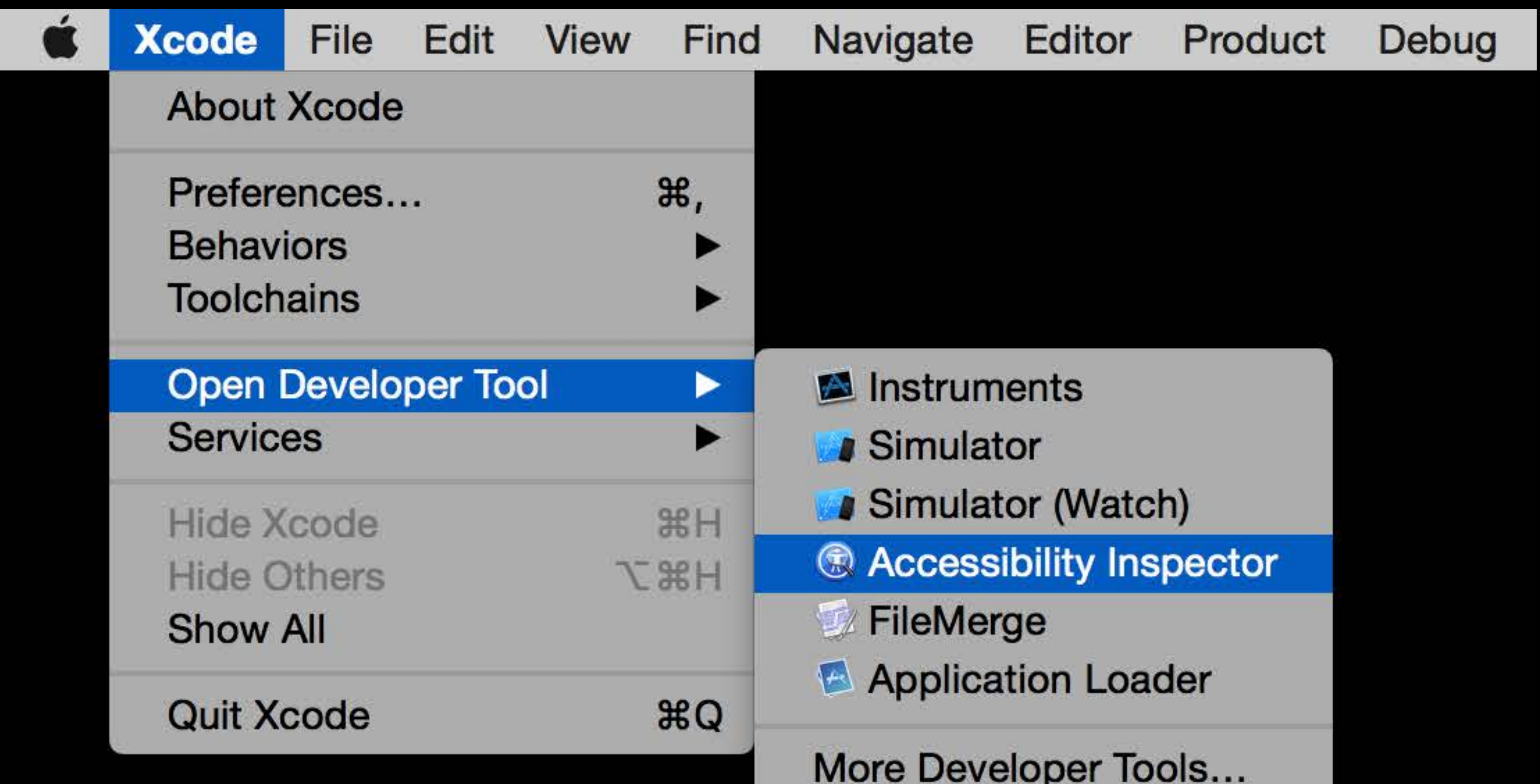

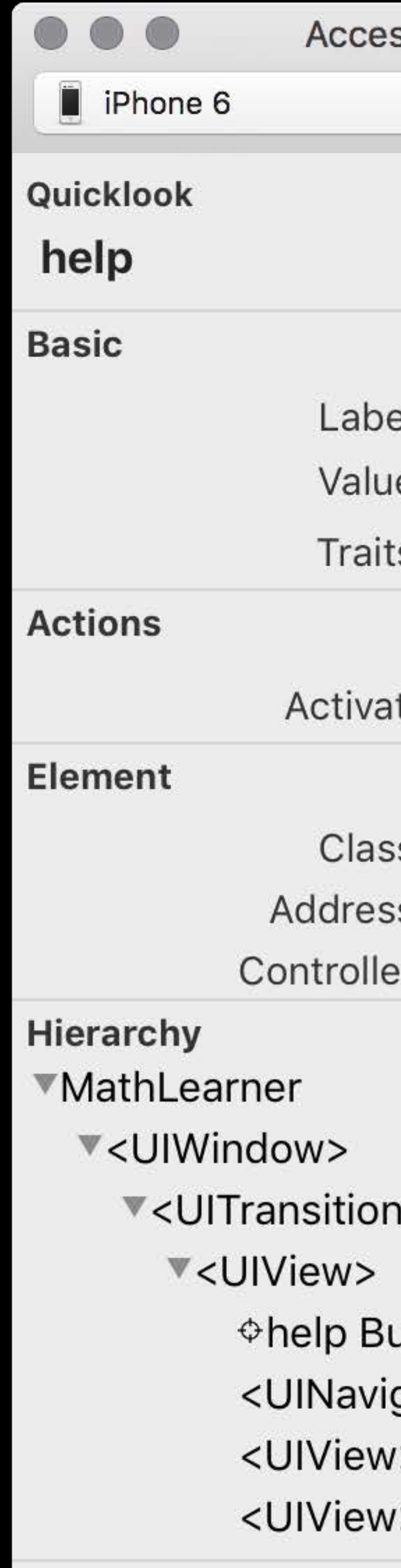

**NSpace toggles inspection pointer** 

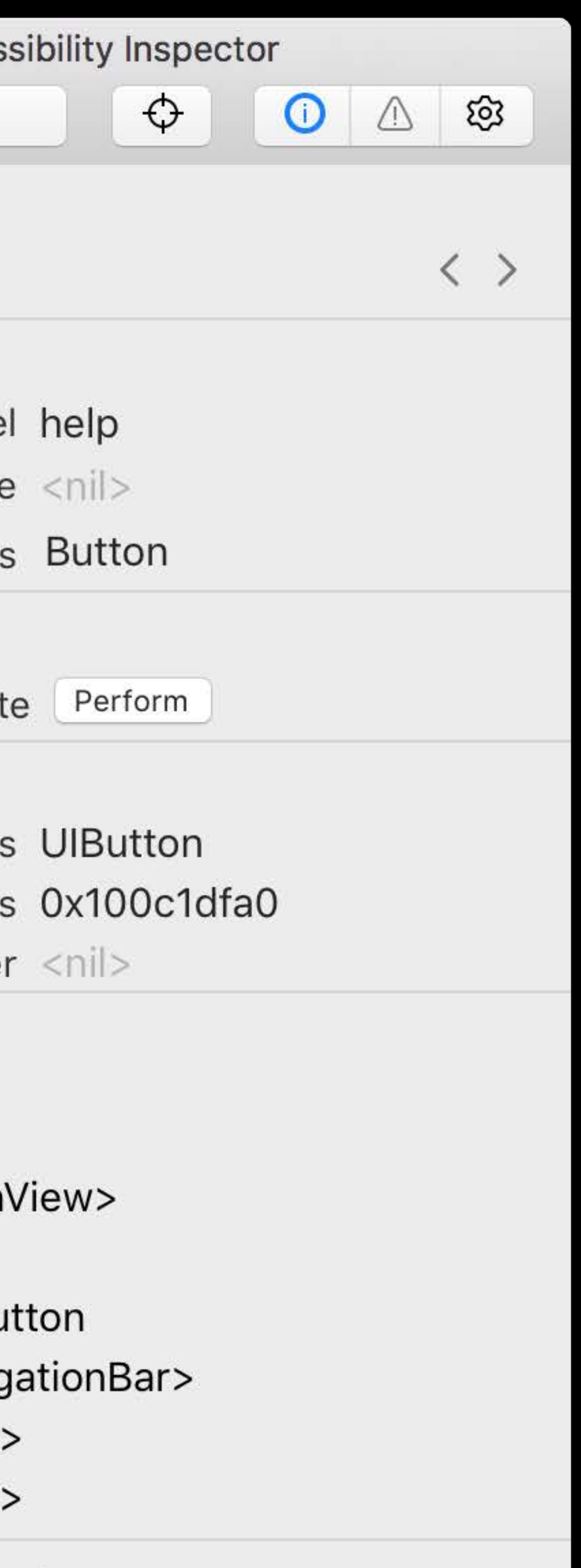

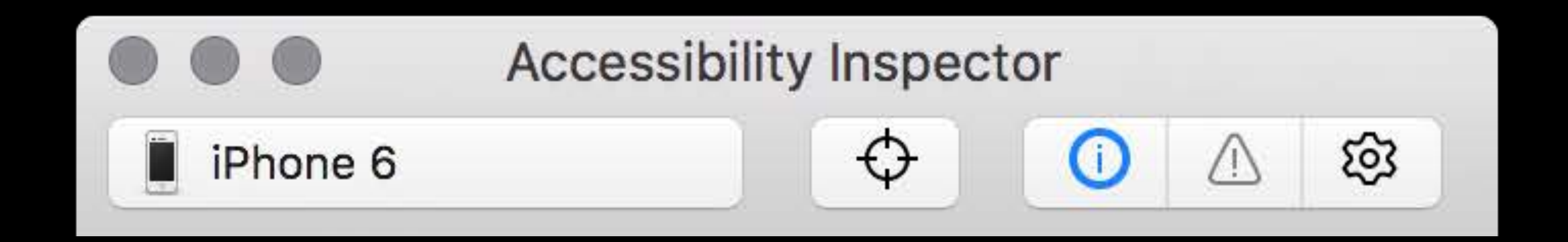

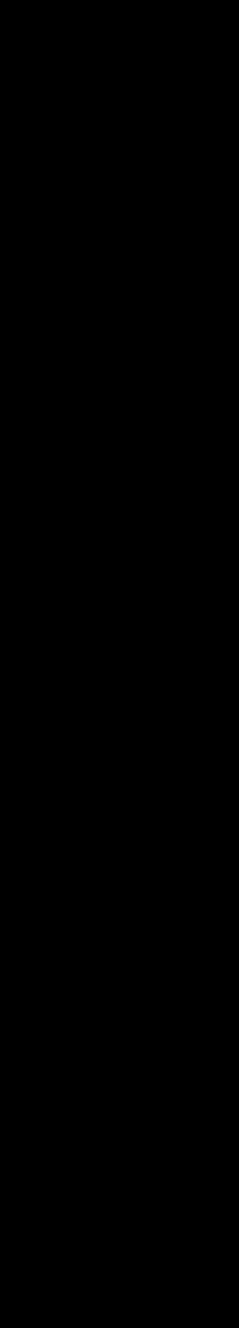

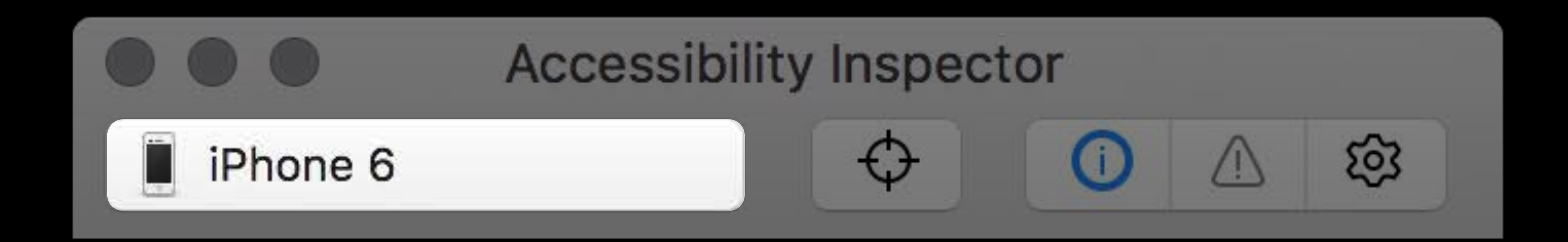

![](_page_50_Picture_1.jpeg)

![](_page_51_Picture_0.jpeg)

![](_page_51_Picture_2.jpeg)

![](_page_52_Picture_0.jpeg)

![](_page_53_Picture_0.jpeg)

![](_page_54_Picture_0.jpeg)

![](_page_55_Picture_0.jpeg)

![](_page_55_Picture_1.jpeg)

![](_page_56_Picture_3.jpeg)

![](_page_56_Picture_0.jpeg)

#### Inspection

• Debug and analyze accessibility state

![](_page_57_Picture_7.jpeg)

![](_page_57_Picture_0.jpeg)

#### Inspection

• Debug and analyze accessibility state

Audit

• Find and report accessibility issues

![](_page_58_Picture_8.jpeg)

![](_page_58_Picture_0.jpeg)

#### Inspection

• Debug and analyze accessibility state

Audit

• Find and report accessibility issues

### Settings

• Test impact of accessibility setting change

![](_page_59_Picture_0.jpeg)

![](_page_59_Picture_1.jpeg)

## Audit

![](_page_60_Picture_0.jpeg)

### Accessibility Inspector छु  $\color{red} \diamond$ ⊙ Δ Run audit

![](_page_61_Picture_0.jpeg)

![](_page_62_Picture_0.jpeg)

## *Demo* Audit

Patti Hoa Accessibility Engineer

# Manual Audit

![](_page_65_Picture_3.jpeg)

![](_page_65_Picture_5.jpeg)

![](_page_66_Picture_6.jpeg)

### self.send()

### Accessibility Label

#### Button Icon

![](_page_66_Picture_4.jpeg)

![](_page_67_Picture_6.jpeg)

### self.send()

#### Accessibility Label

#### Button Icon

![](_page_67_Picture_4.jpeg)

![](_page_68_Picture_6.jpeg)

#### self.send()

### Send mail

#### self.send()

![](_page_68_Picture_9.jpeg)

![](_page_68_Figure_7.jpeg)

#### Accessibility Label

#### Button Icon

![](_page_68_Picture_4.jpeg)

#### self.send()

![](_page_69_Picture_9.jpeg)

## Manual Audit Example

![](_page_69_Picture_6.jpeg)

![](_page_69_Picture_7.jpeg)

#### self.send()

#### Button Icon

![](_page_69_Picture_4.jpeg)

### Accessibility Label Send mail Send mail

![](_page_70_Picture_6.jpeg)

![](_page_70_Picture_7.jpeg)

#### self.send()

### Send mail

#### self.delete()

![](_page_70_Picture_9.jpeg)

#### Accessibility Label

#### Button Icon

![](_page_70_Picture_4.jpeg)

![](_page_71_Picture_6.jpeg)

![](_page_71_Picture_7.jpeg)

#### self.send()

### Send mail

#### self.delete()

![](_page_71_Picture_9.jpeg)

#### Accessibility Label

#### Button Icon

![](_page_71_Picture_4.jpeg)
## Perceived by Accessibility Clients

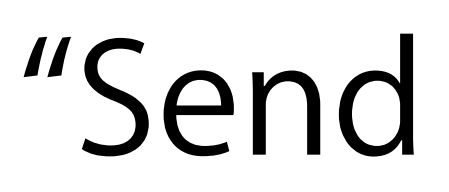

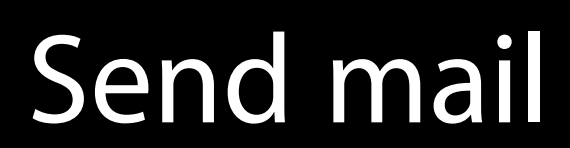

self.send()

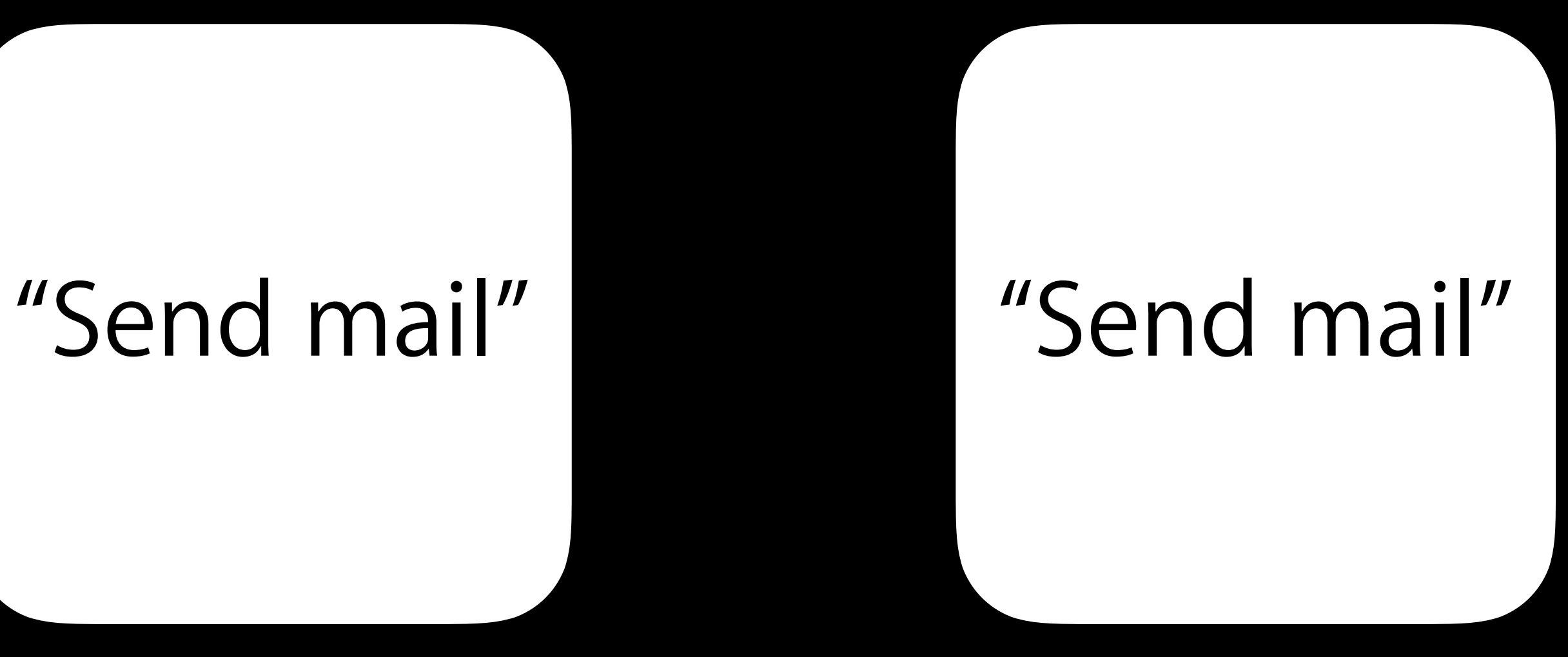

Send mail

#### self.delete()

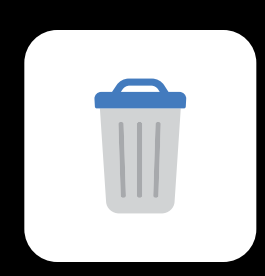

#### Accessibility Label

Button Icon

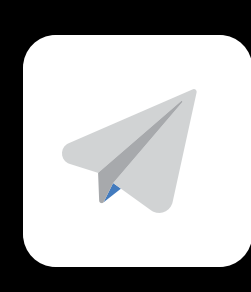

#### Button Action

## Perceived by Accessibility Clients

Send mail

#### self.send()

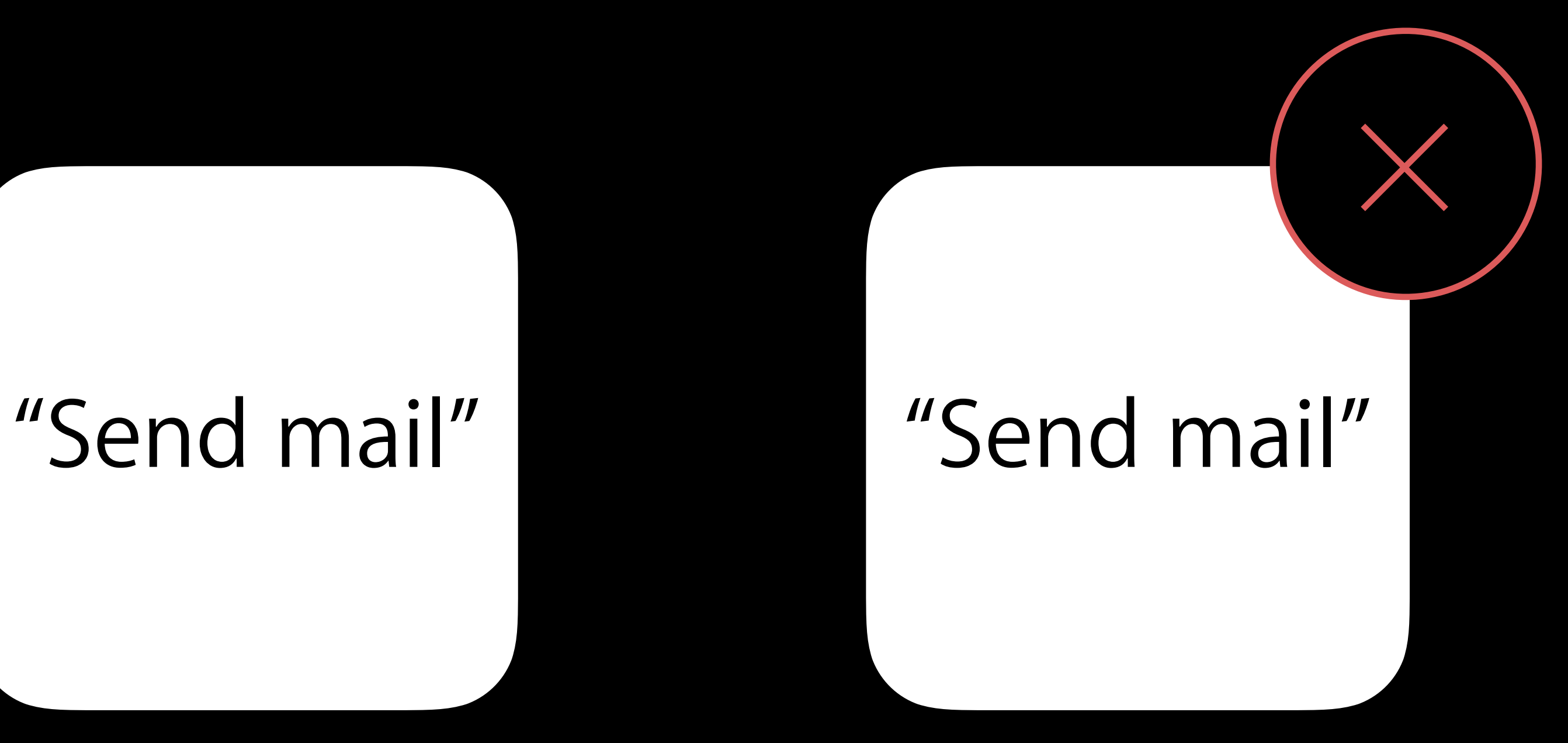

#### self.delete()

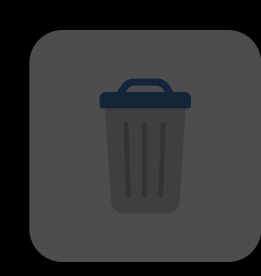

#### Send mail

#### Accessibility Label

Button Icon

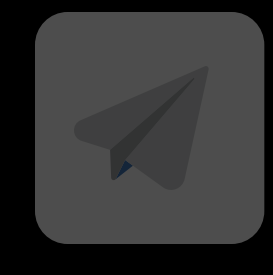

#### Button Action

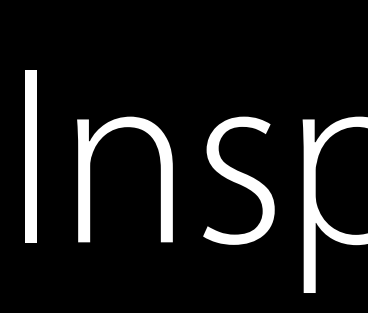

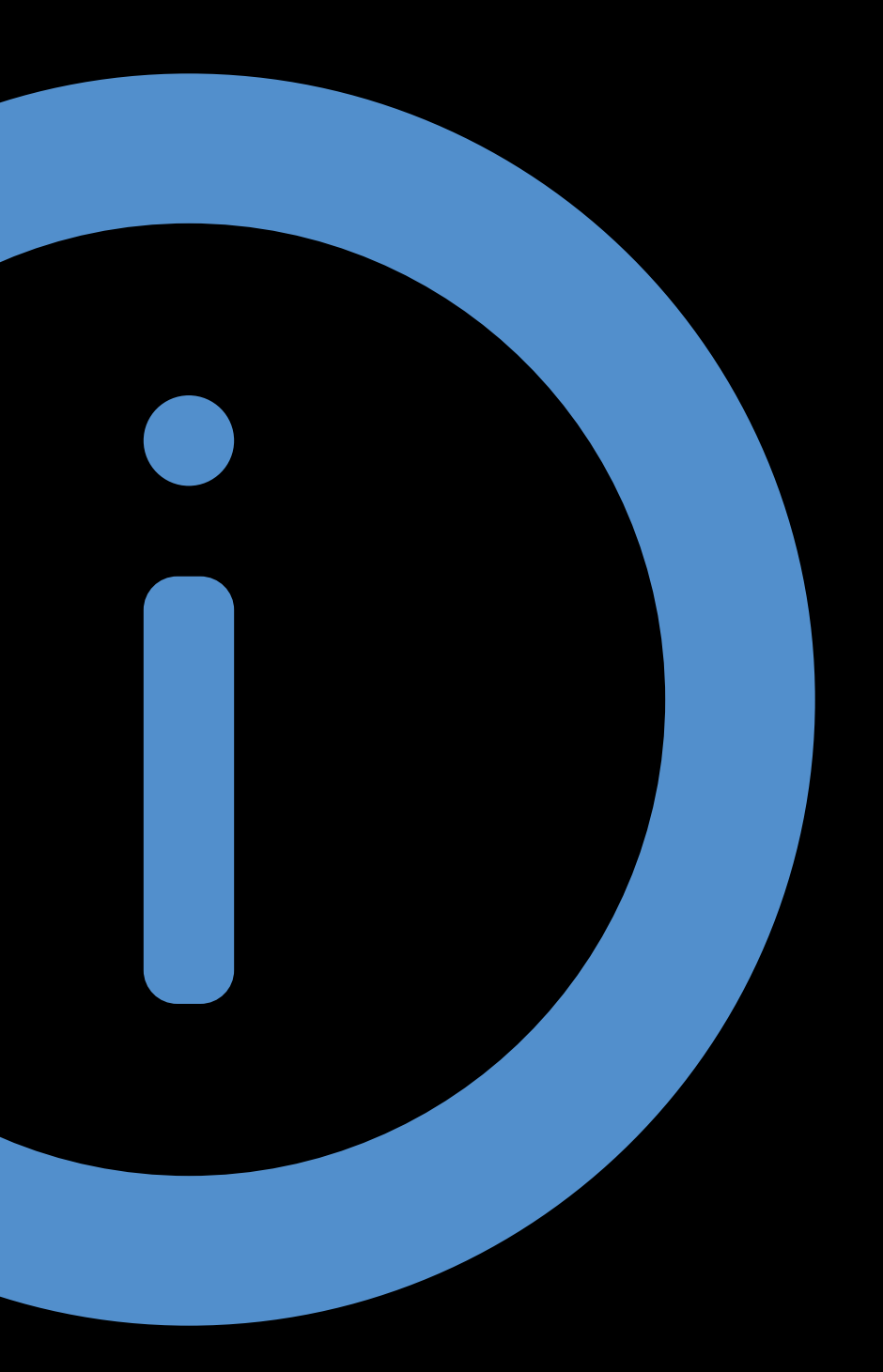

#### Inspection

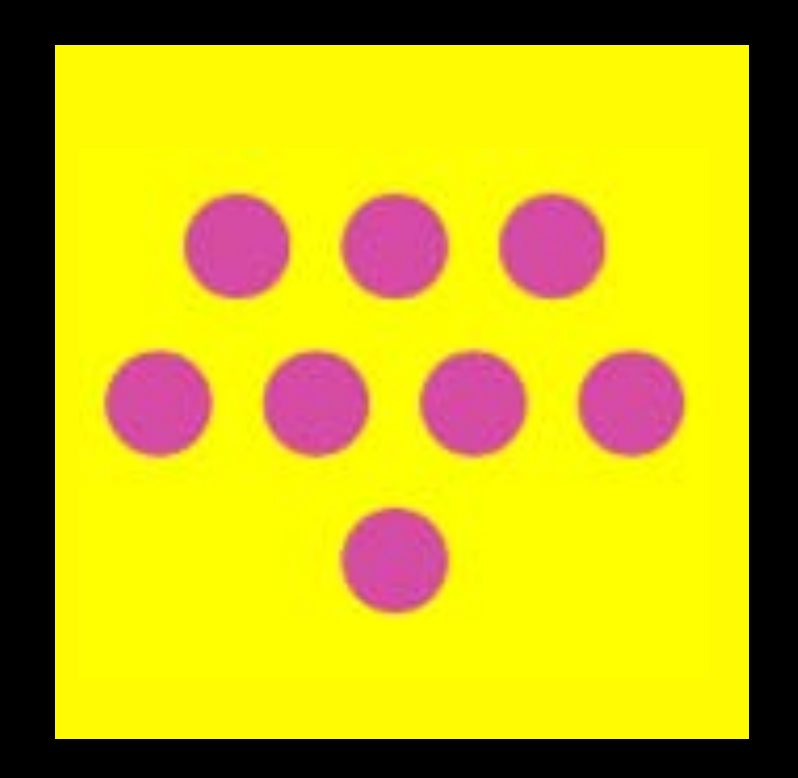

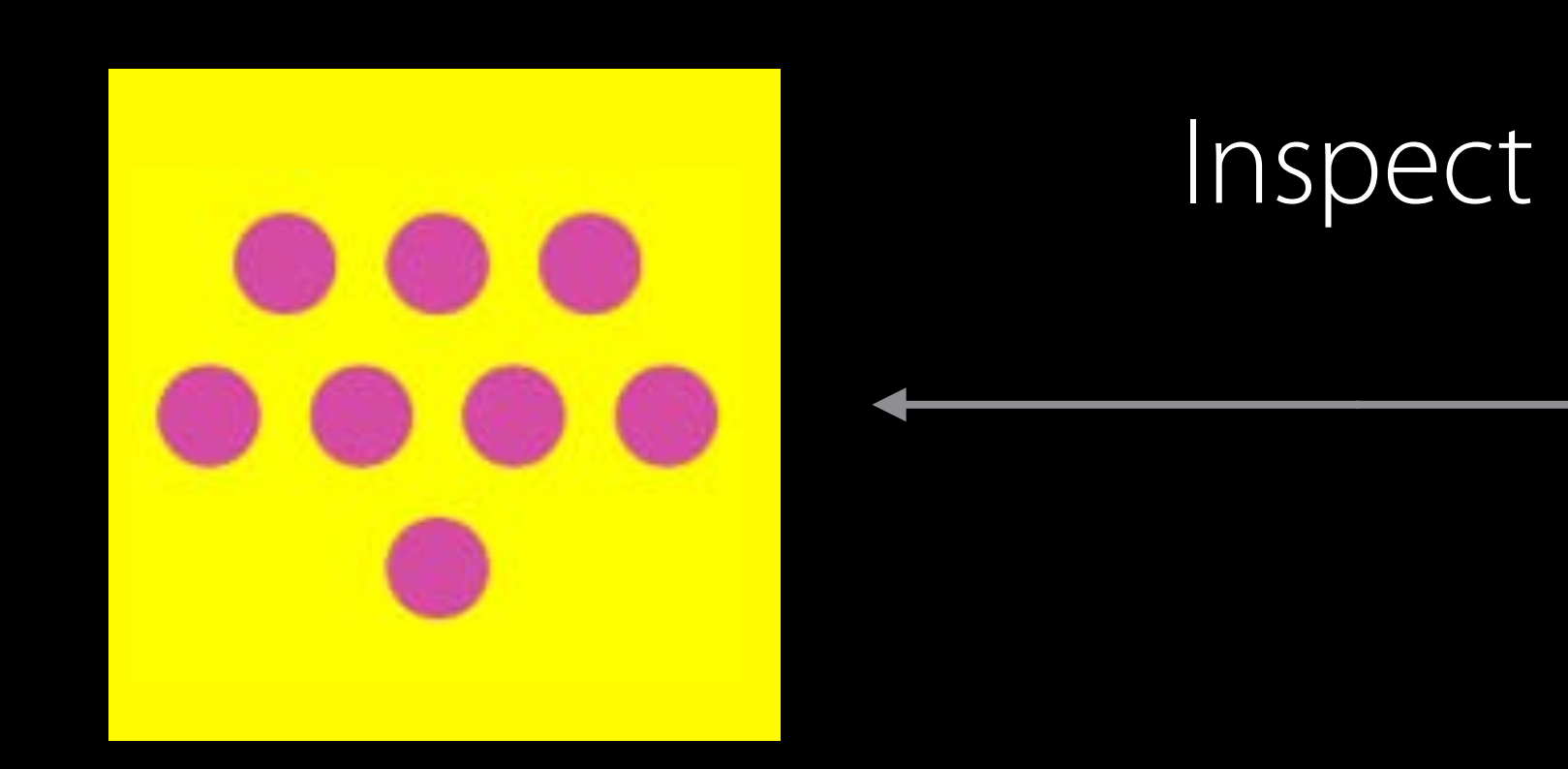

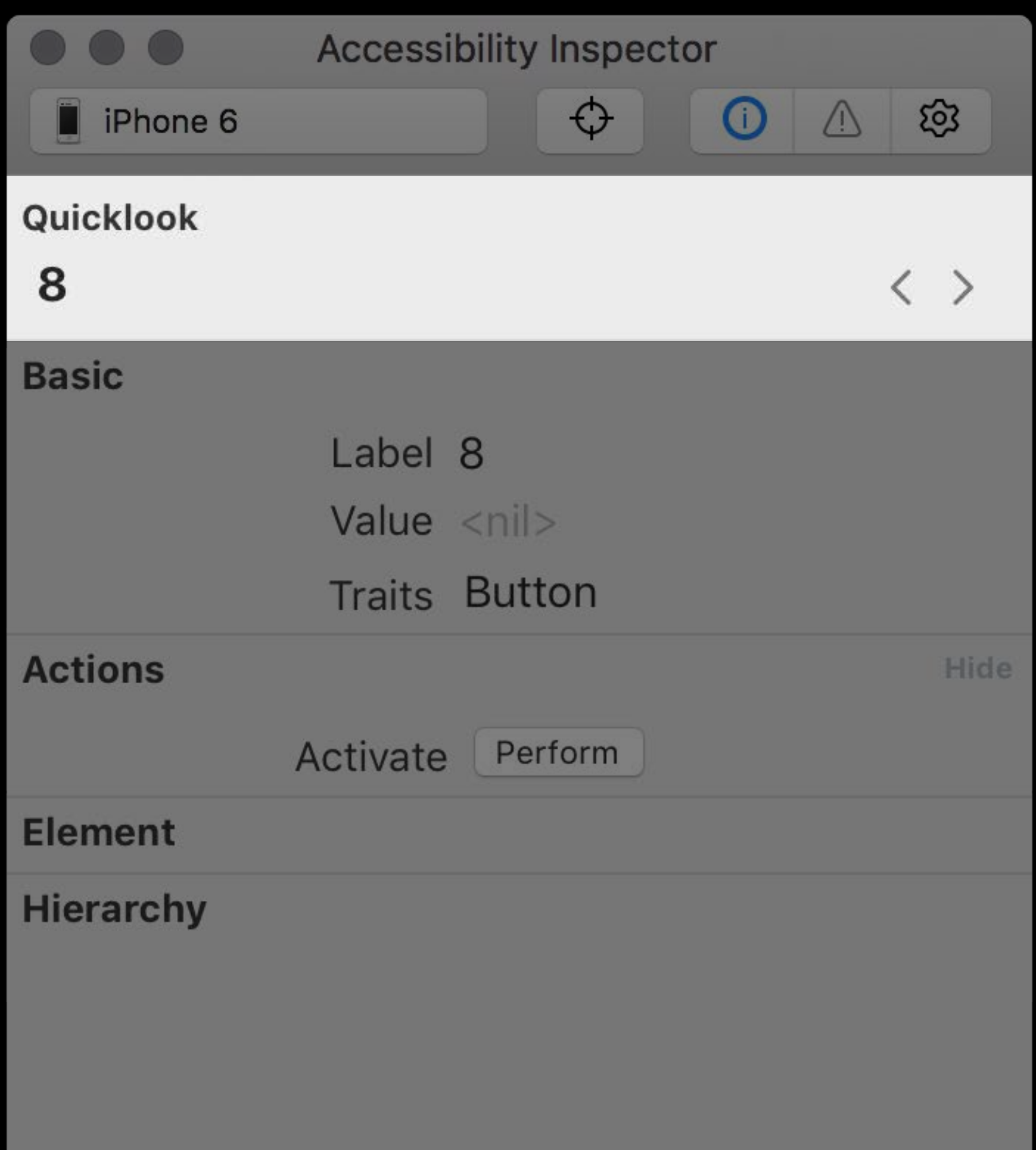

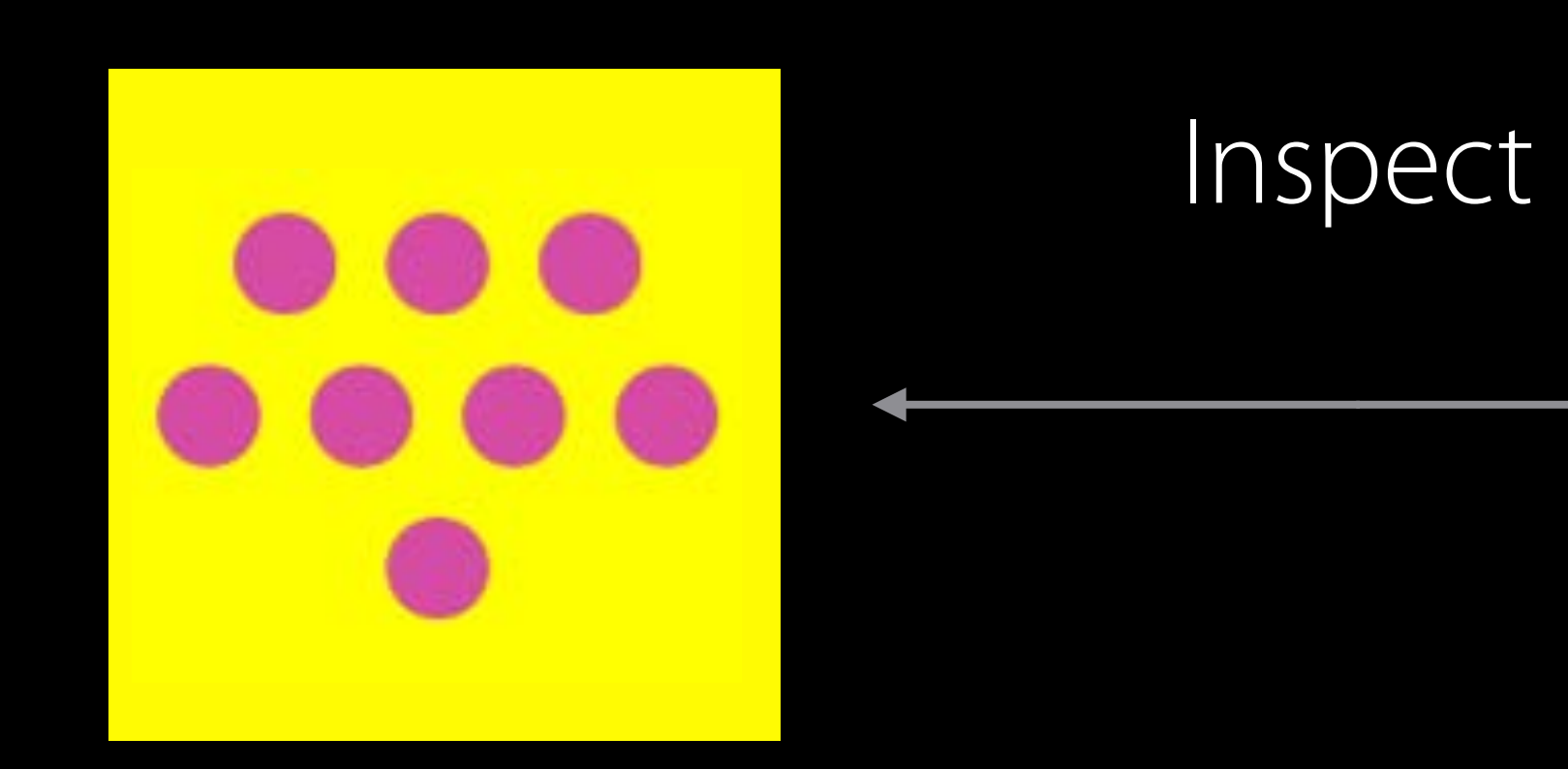

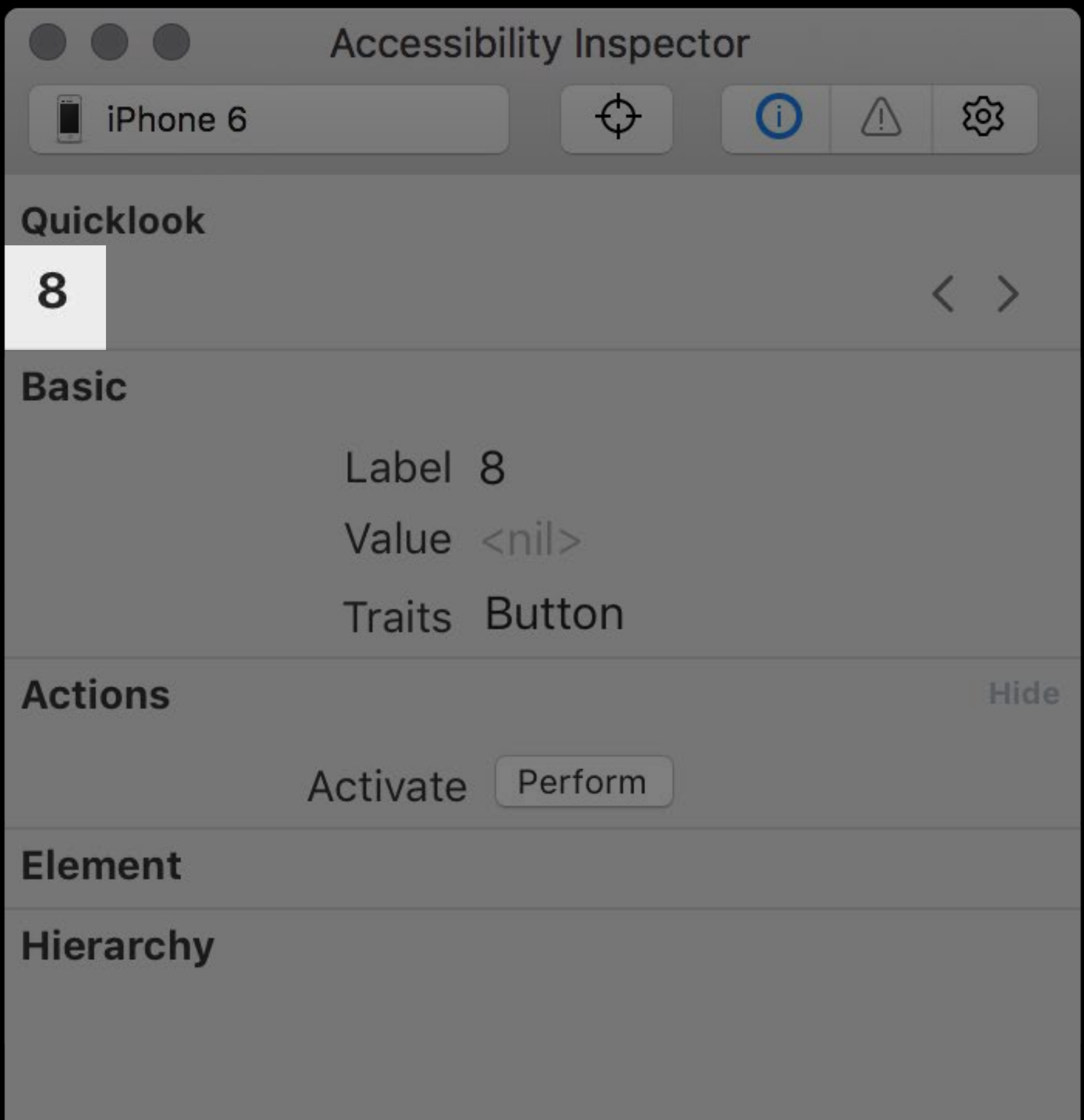

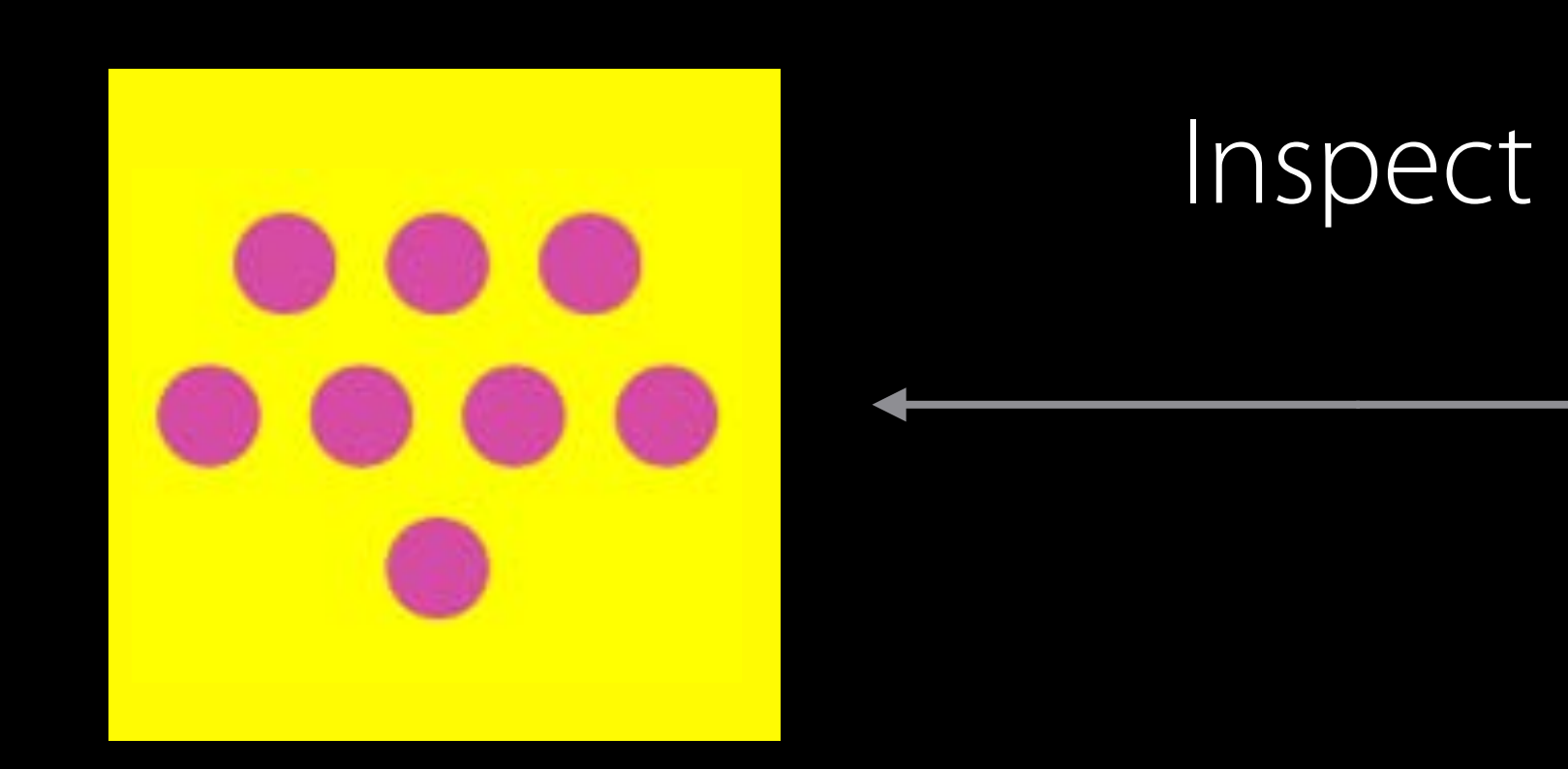

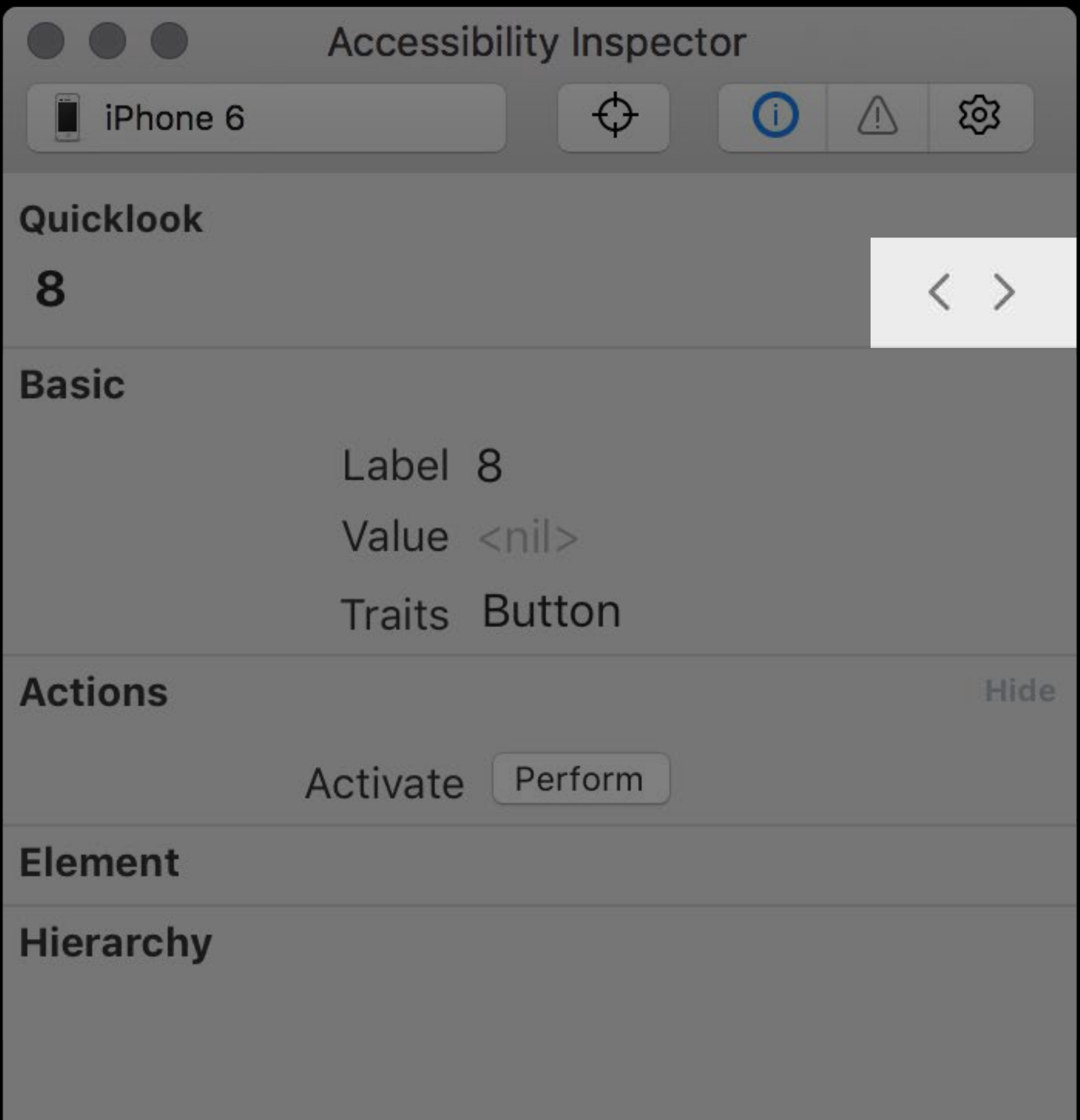

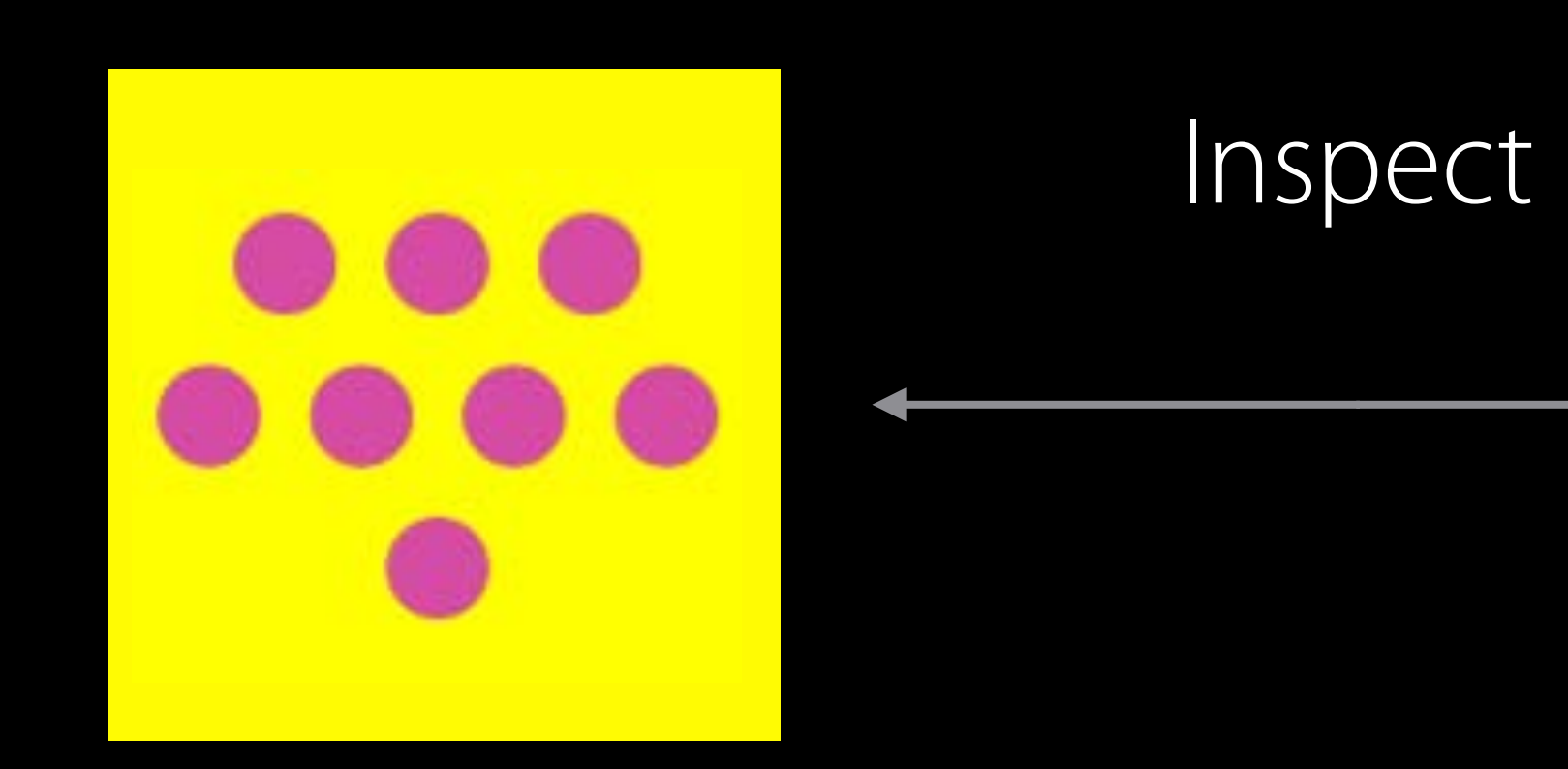

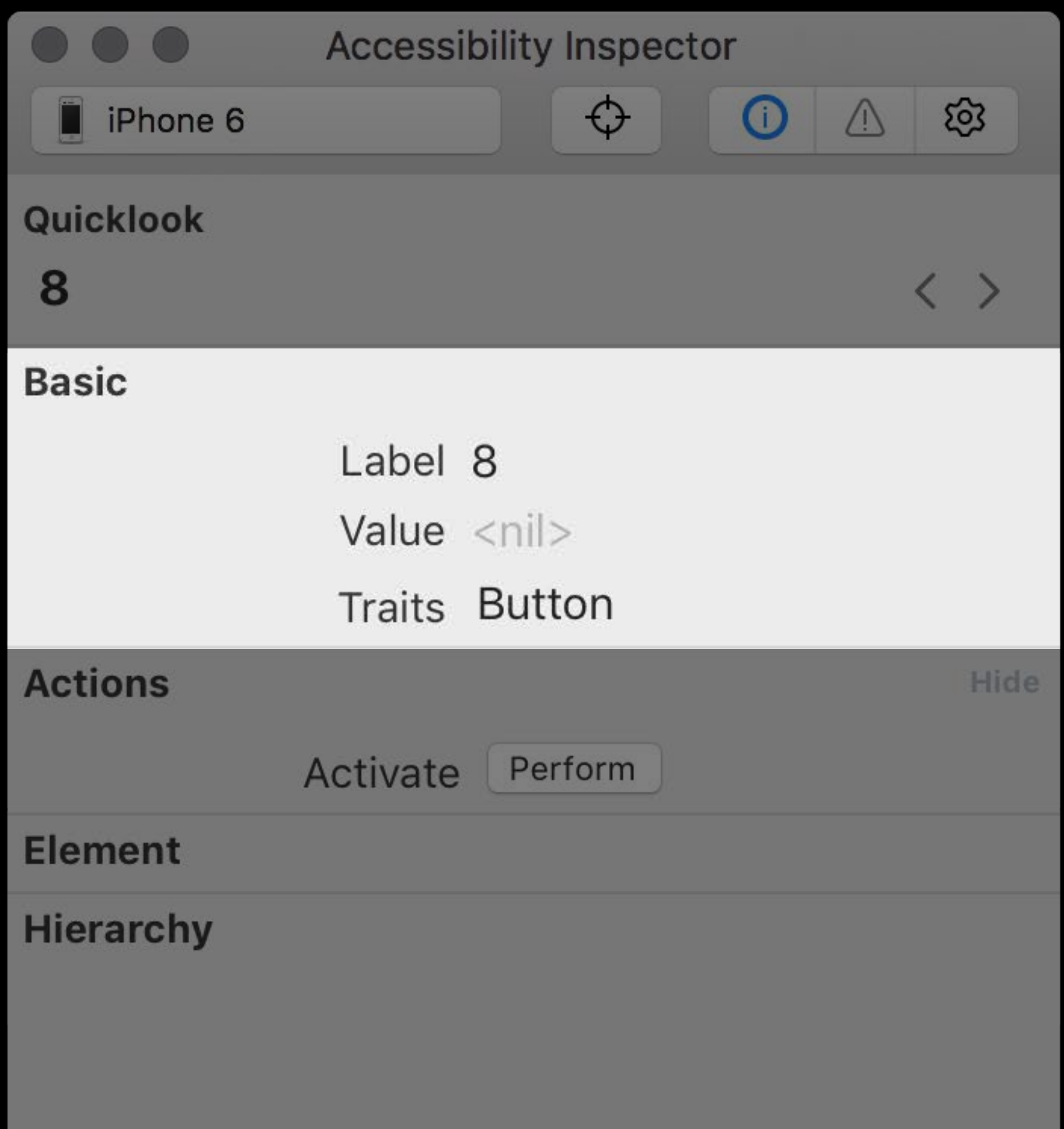

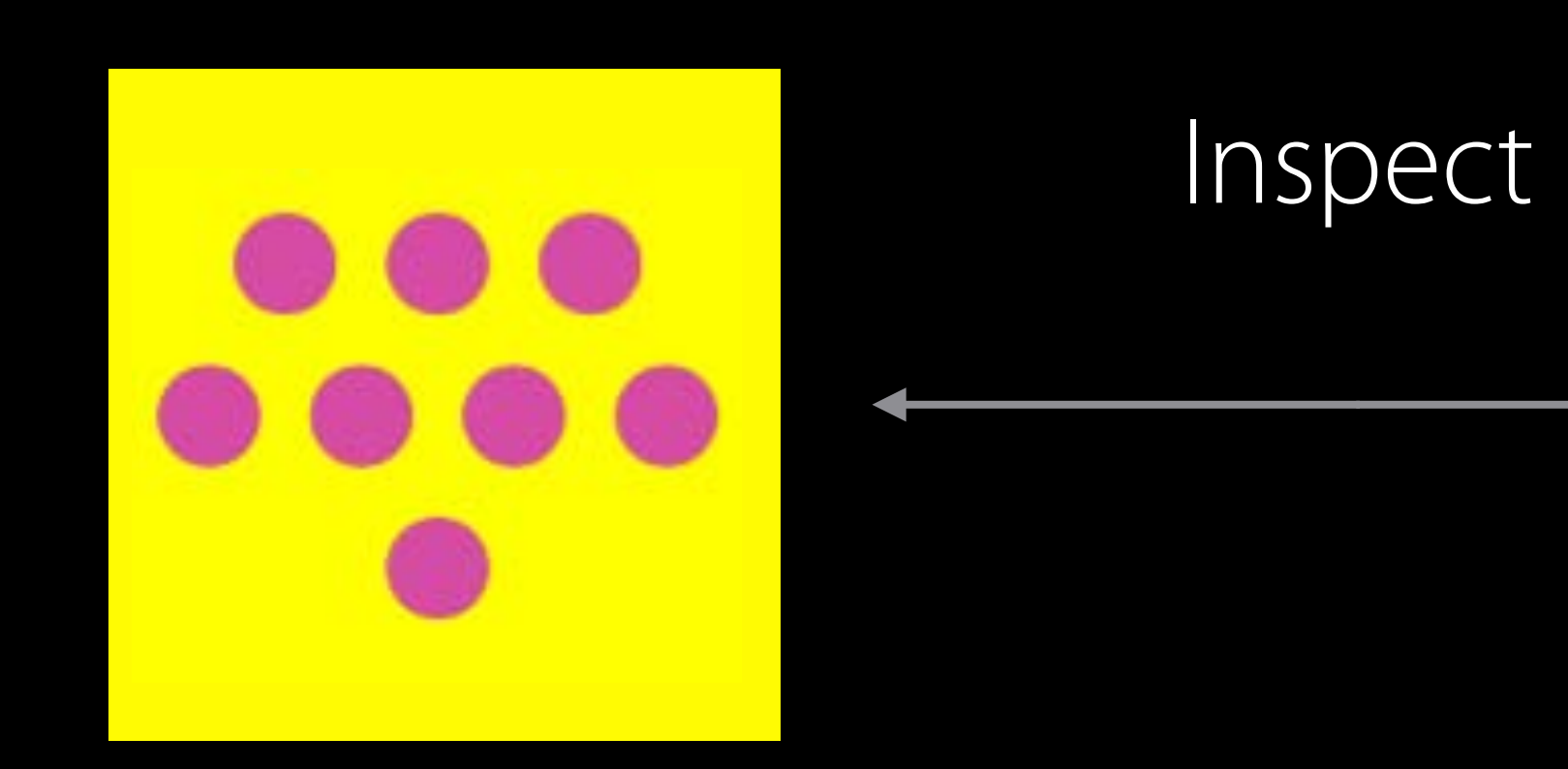

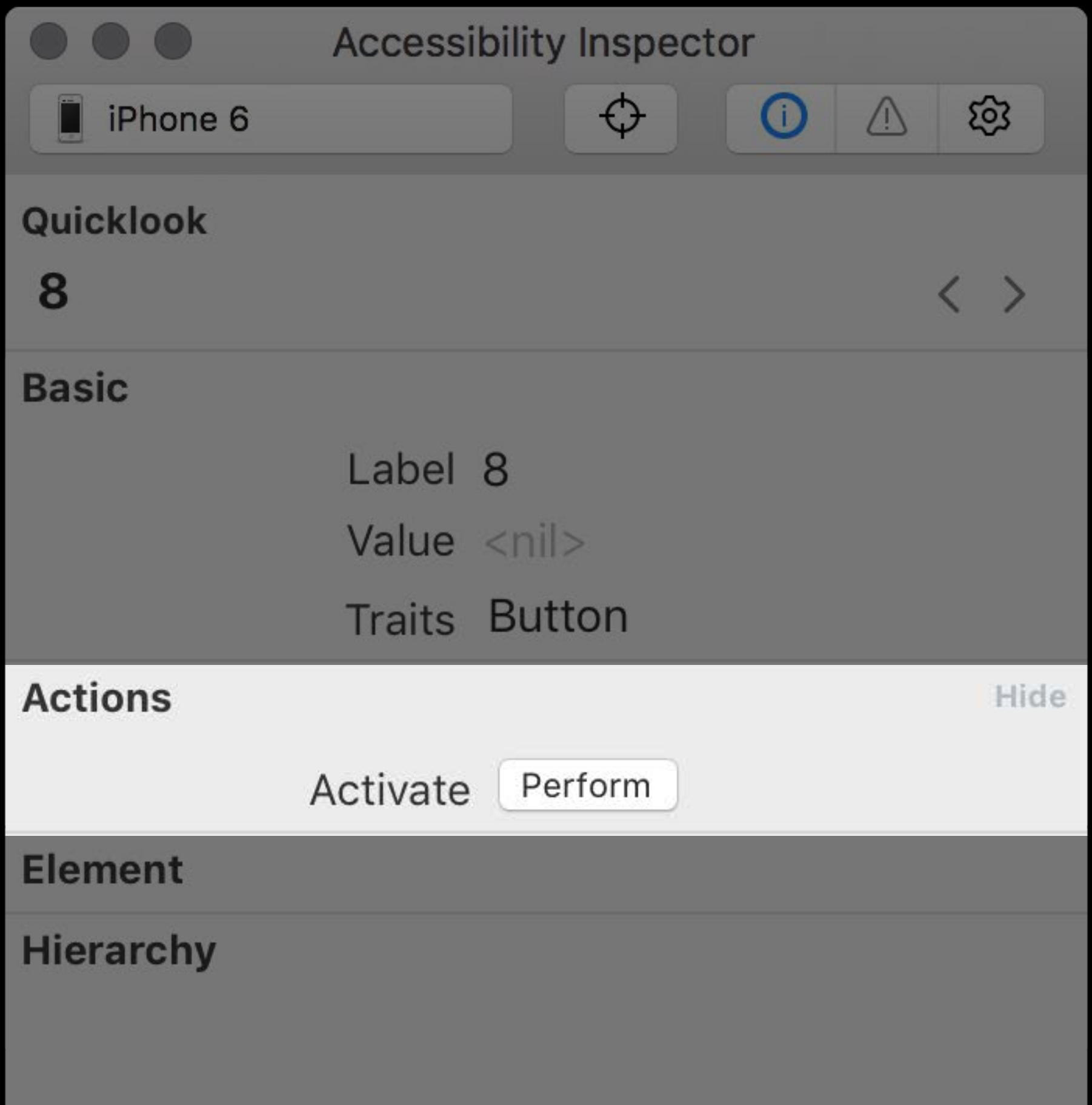

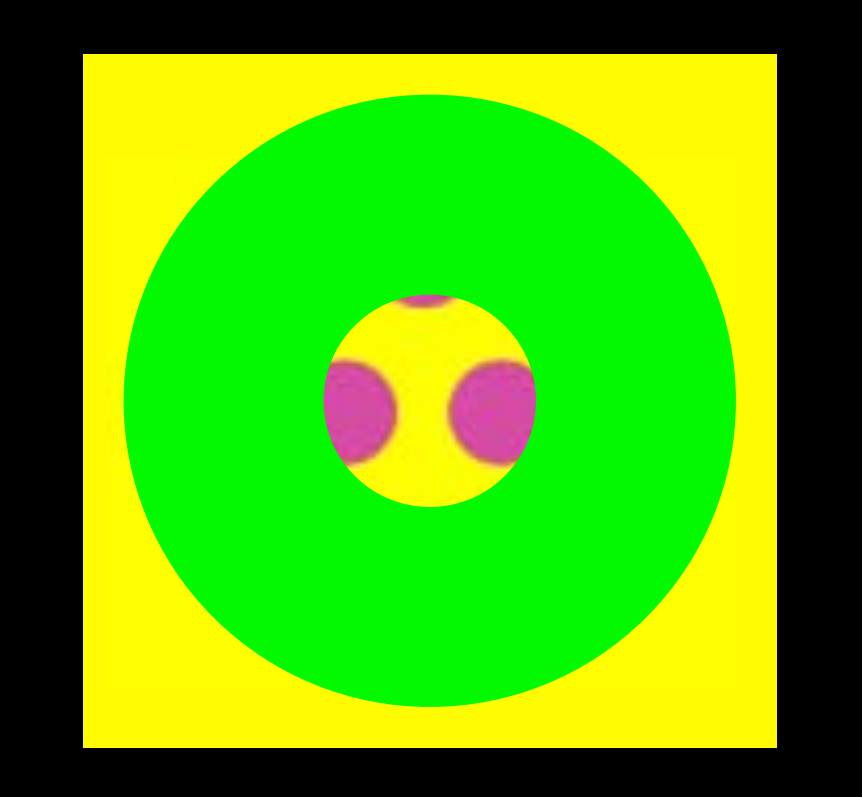

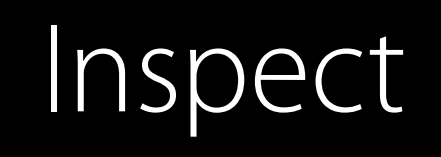

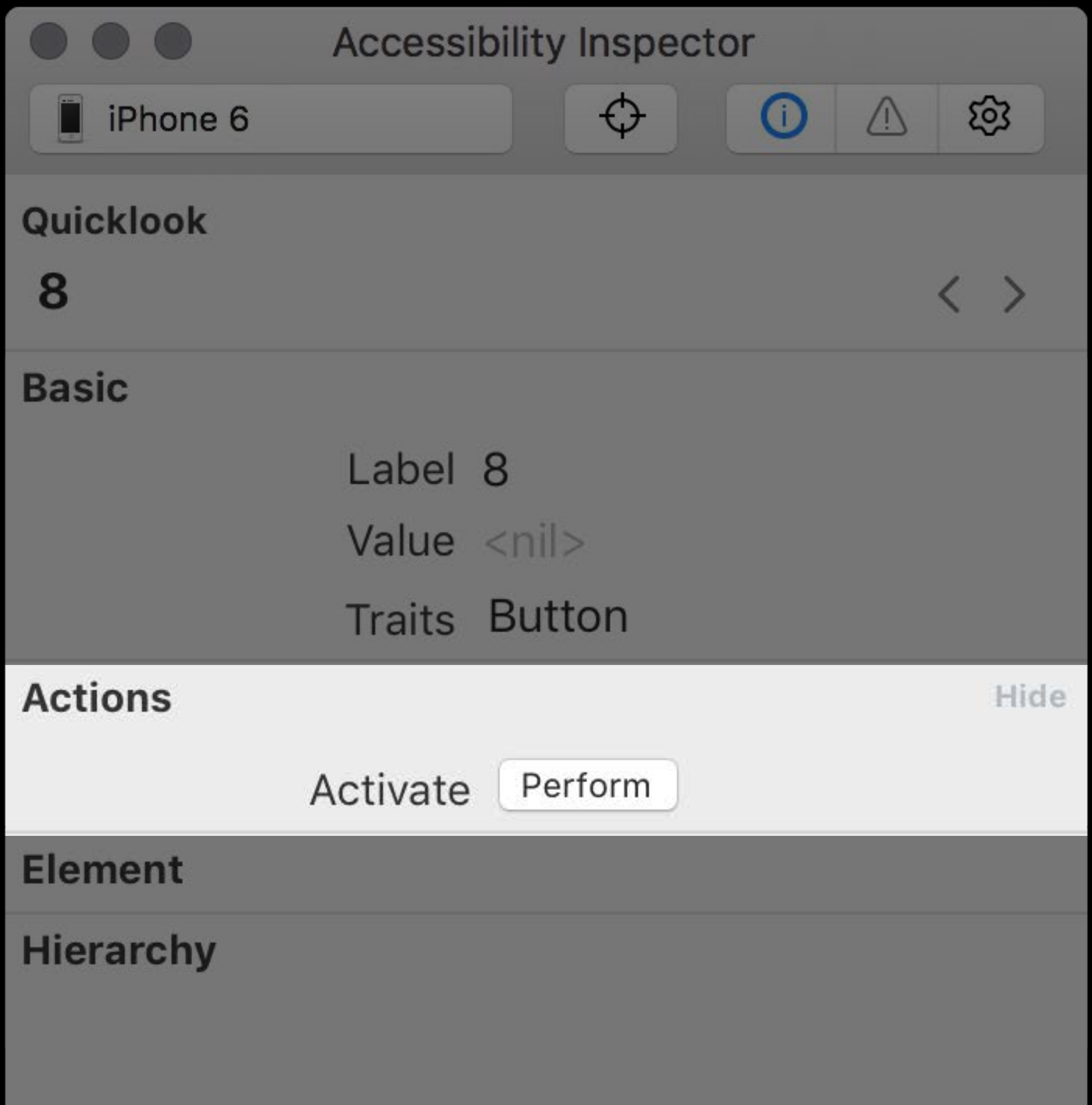

### *Demo* Inspection

Patti Hoa Accessibility Engineer

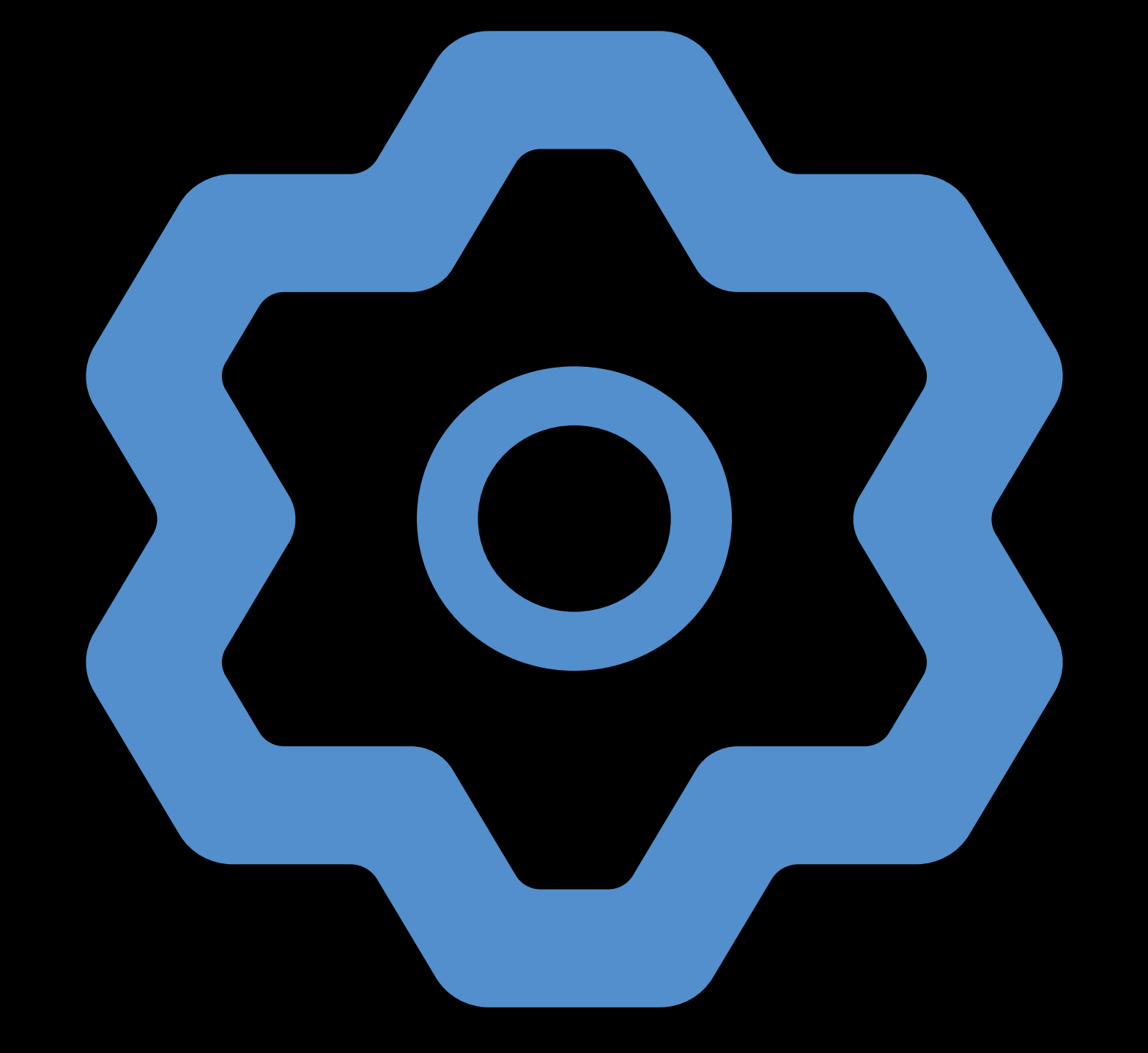

## Settings

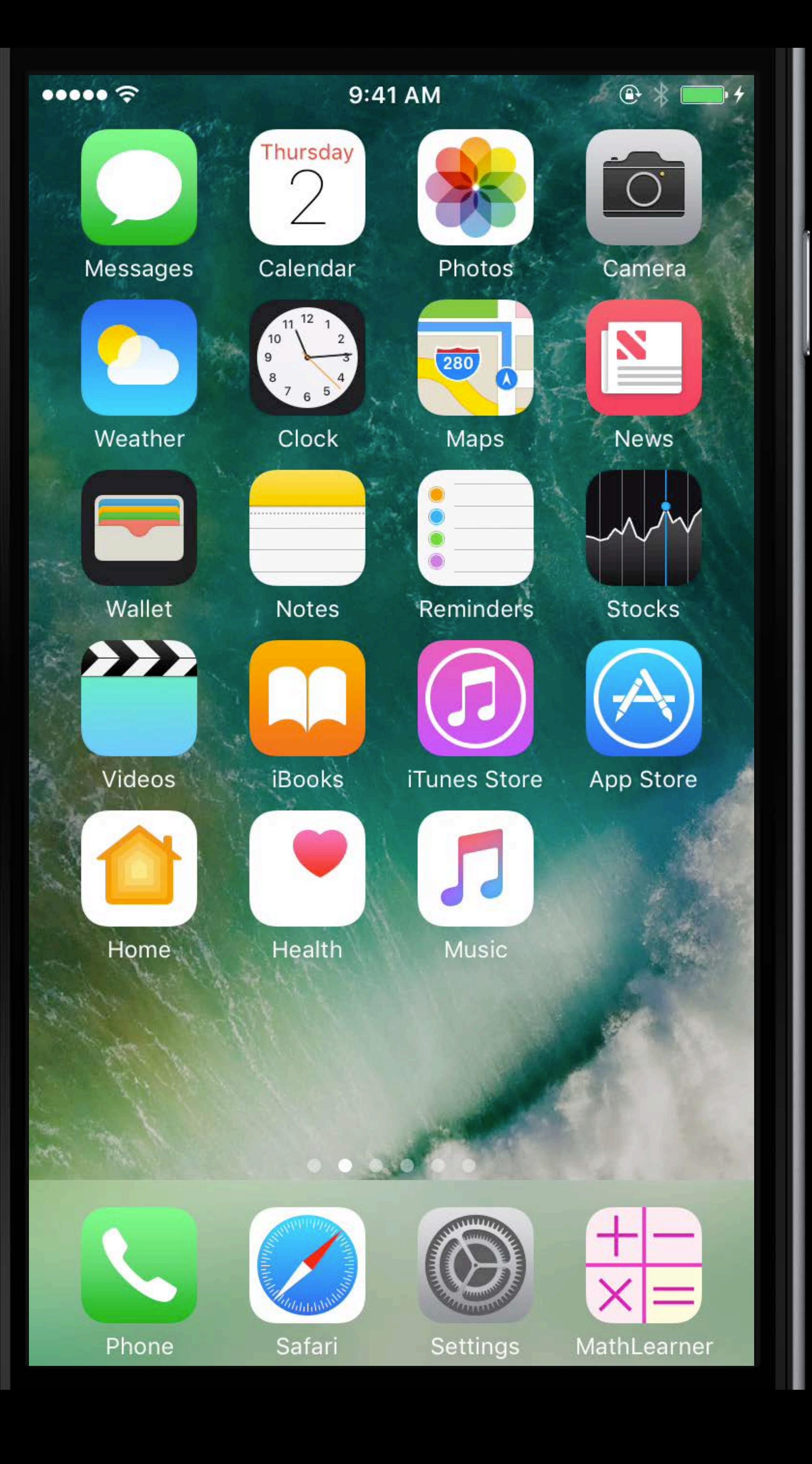

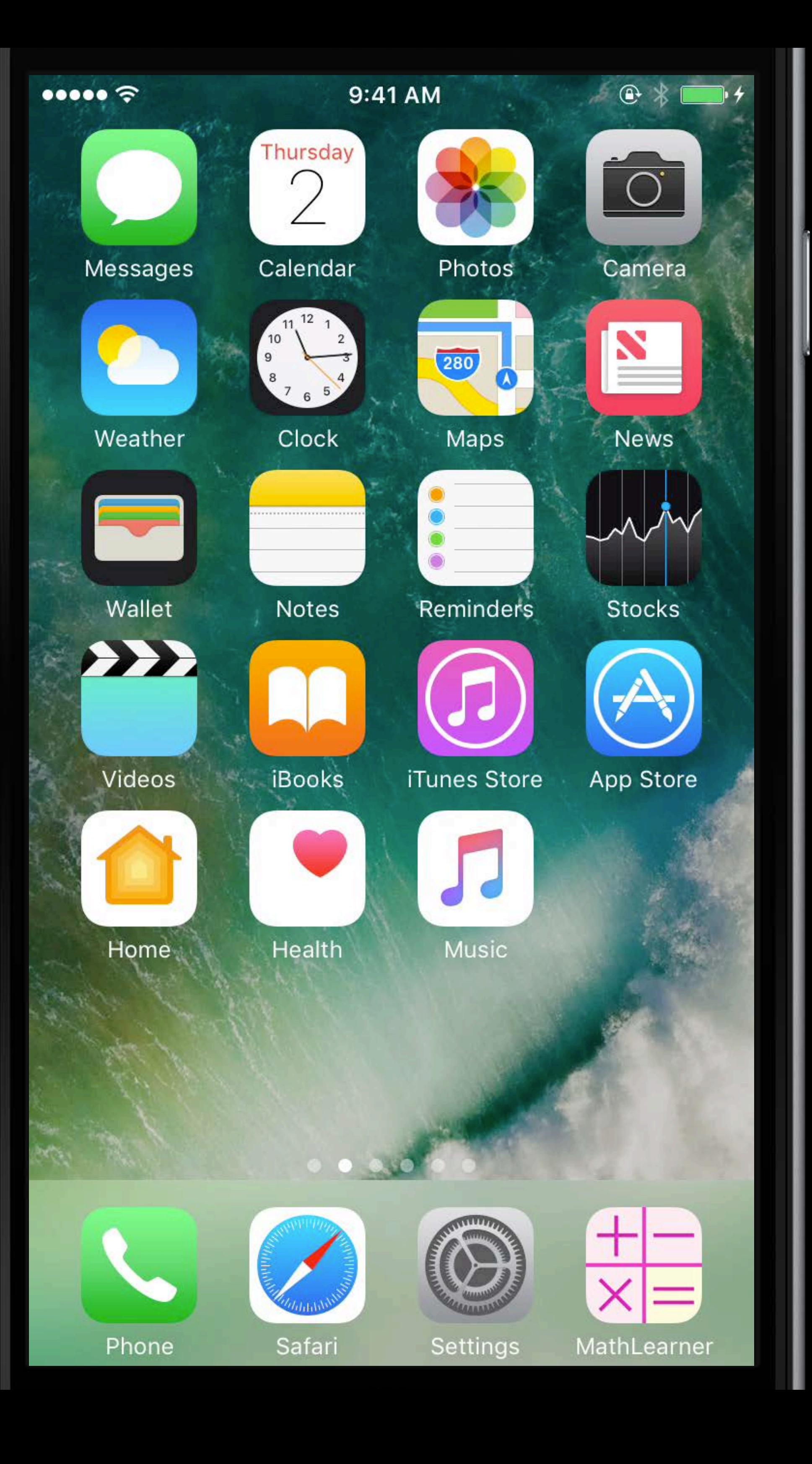

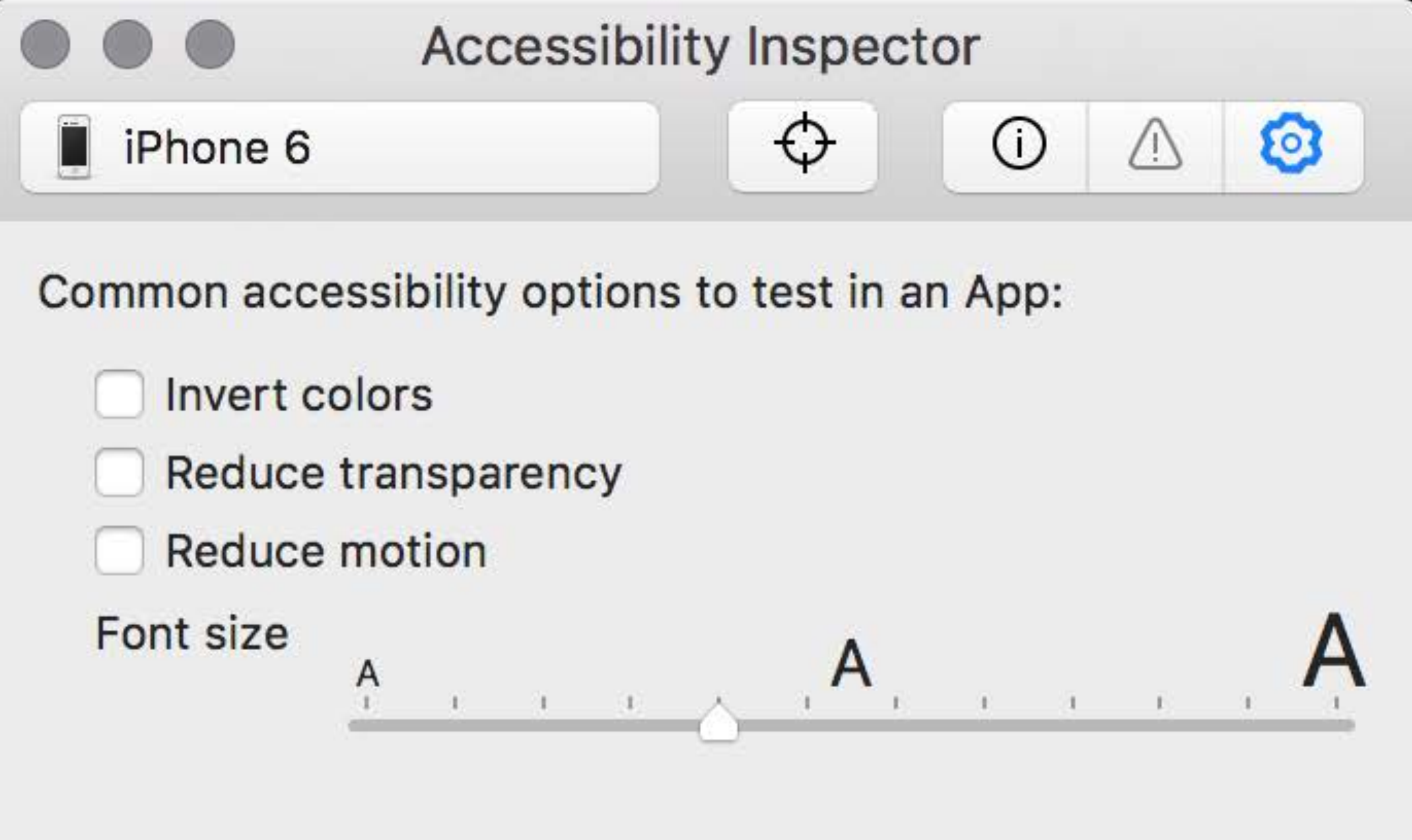

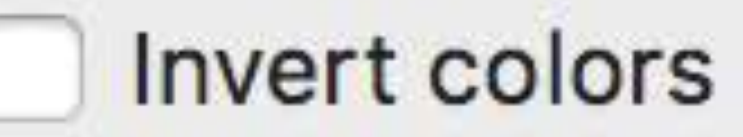

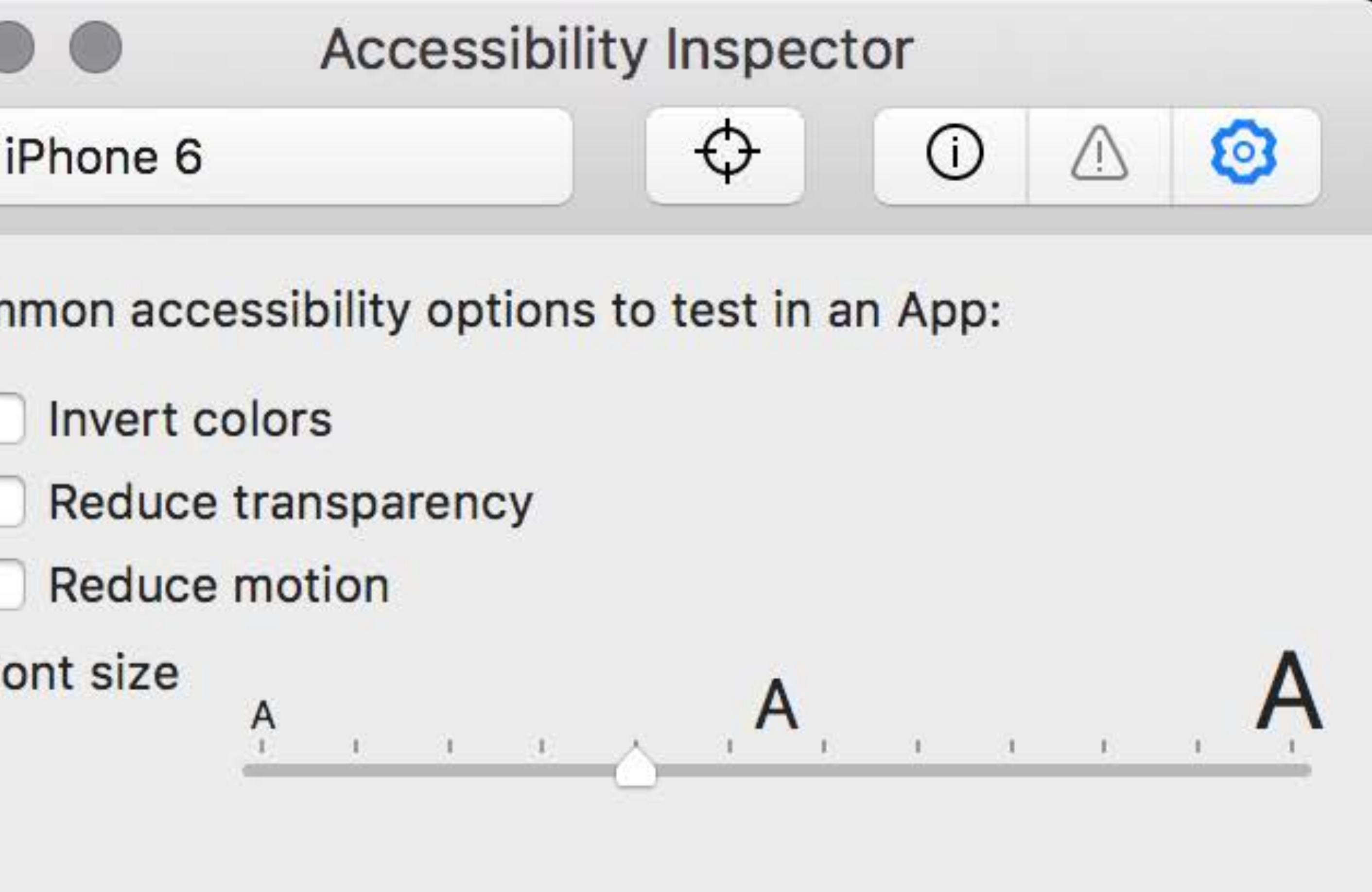

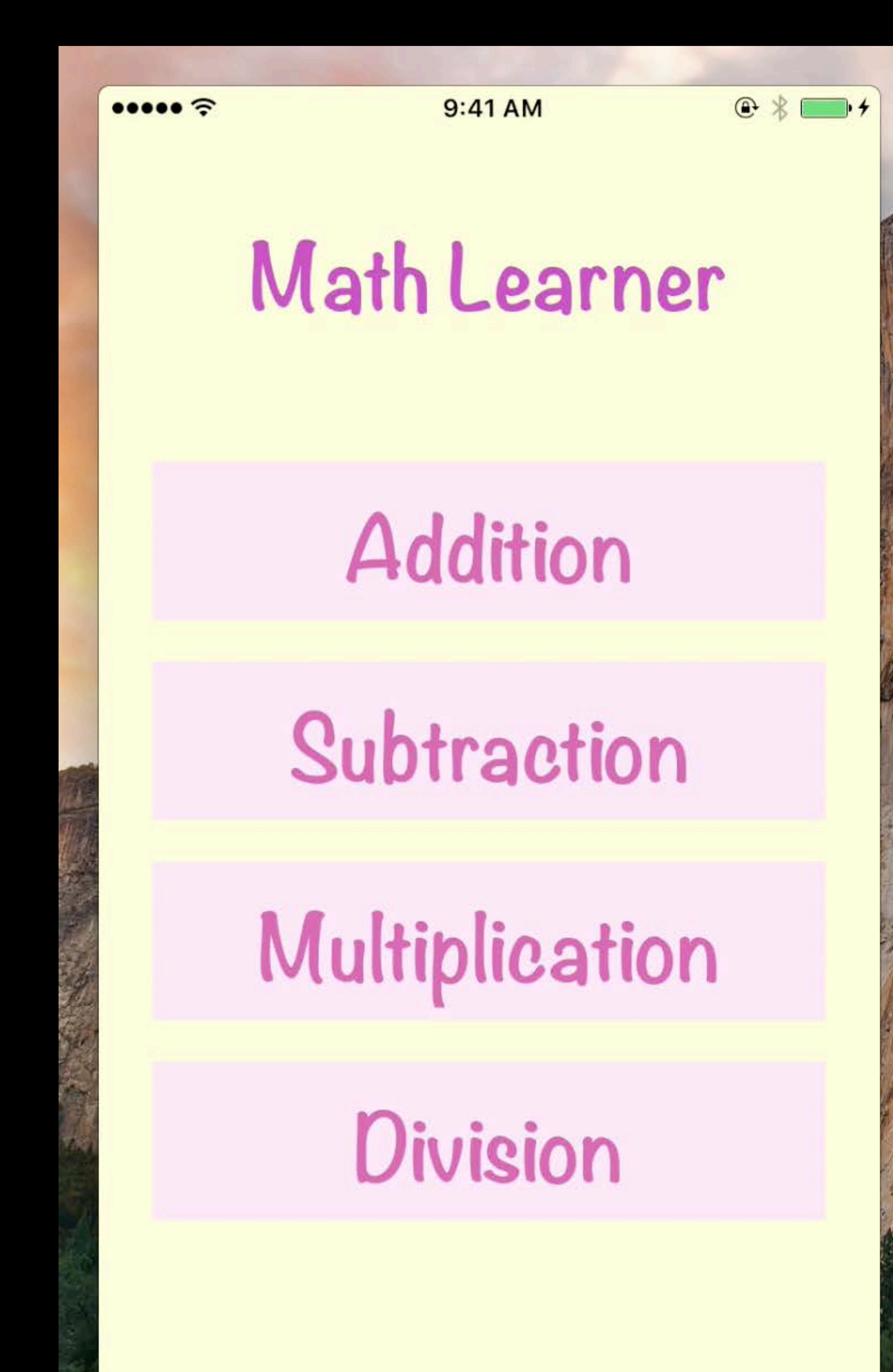

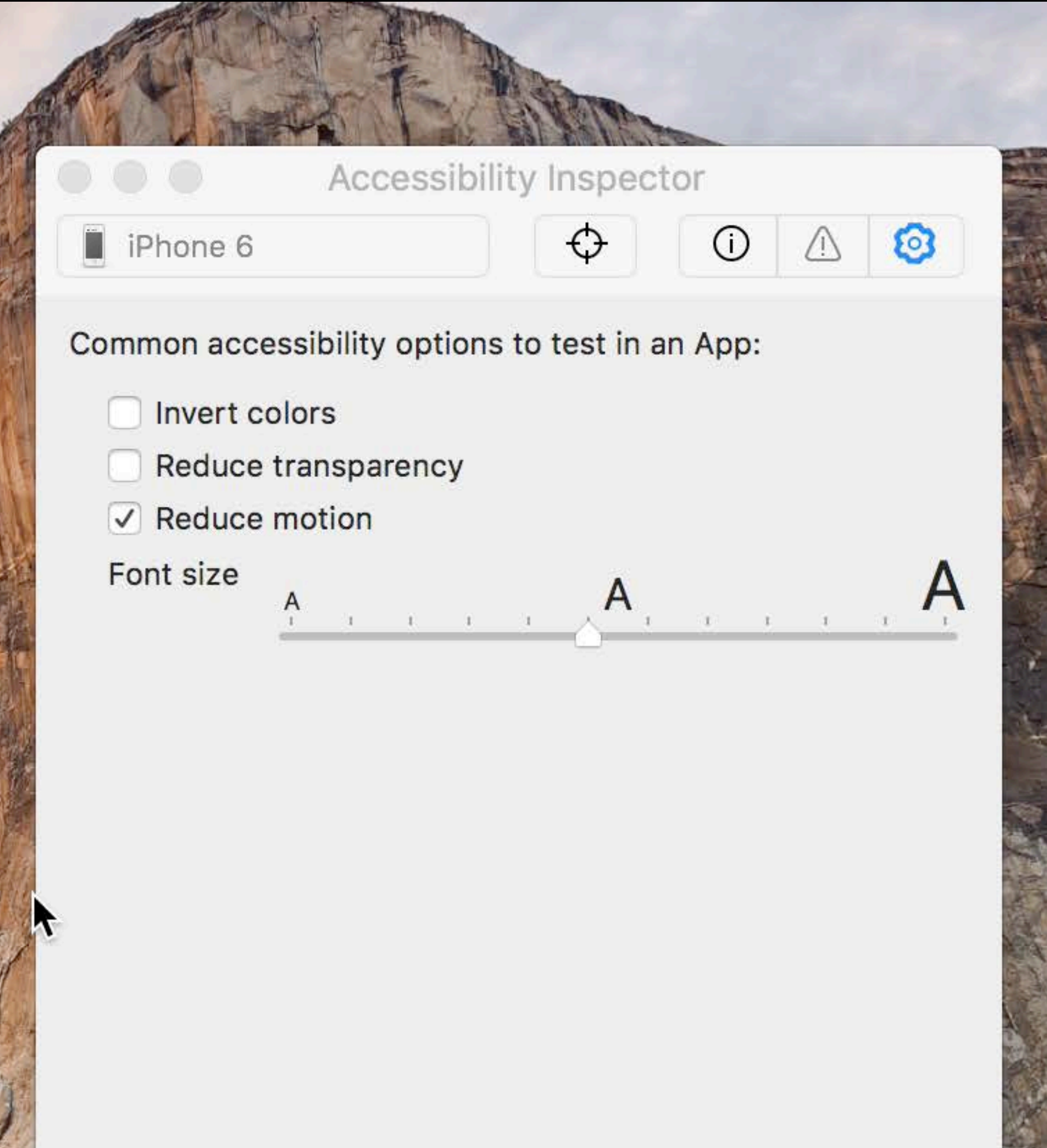

**Restore Defaults** 

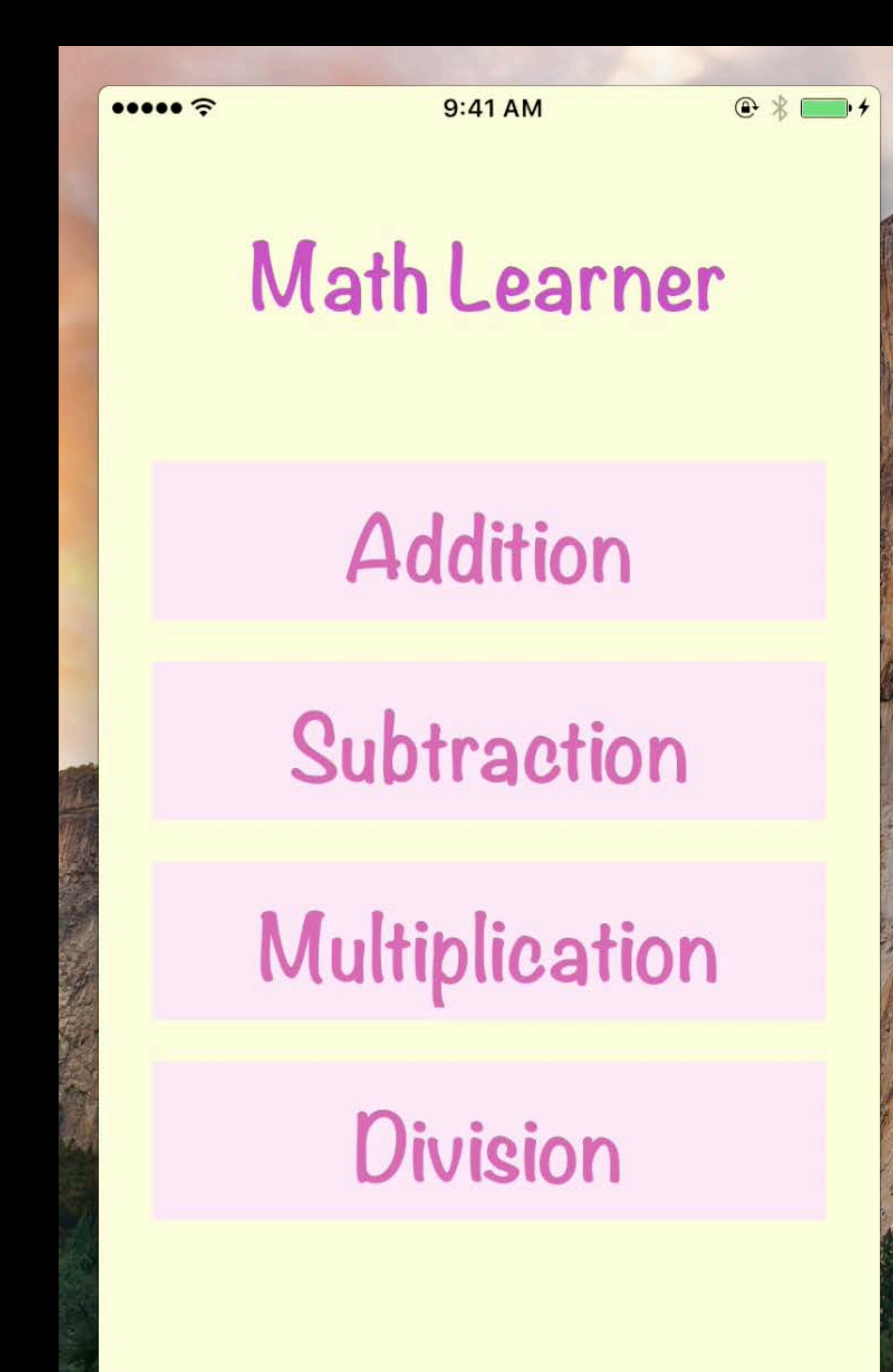

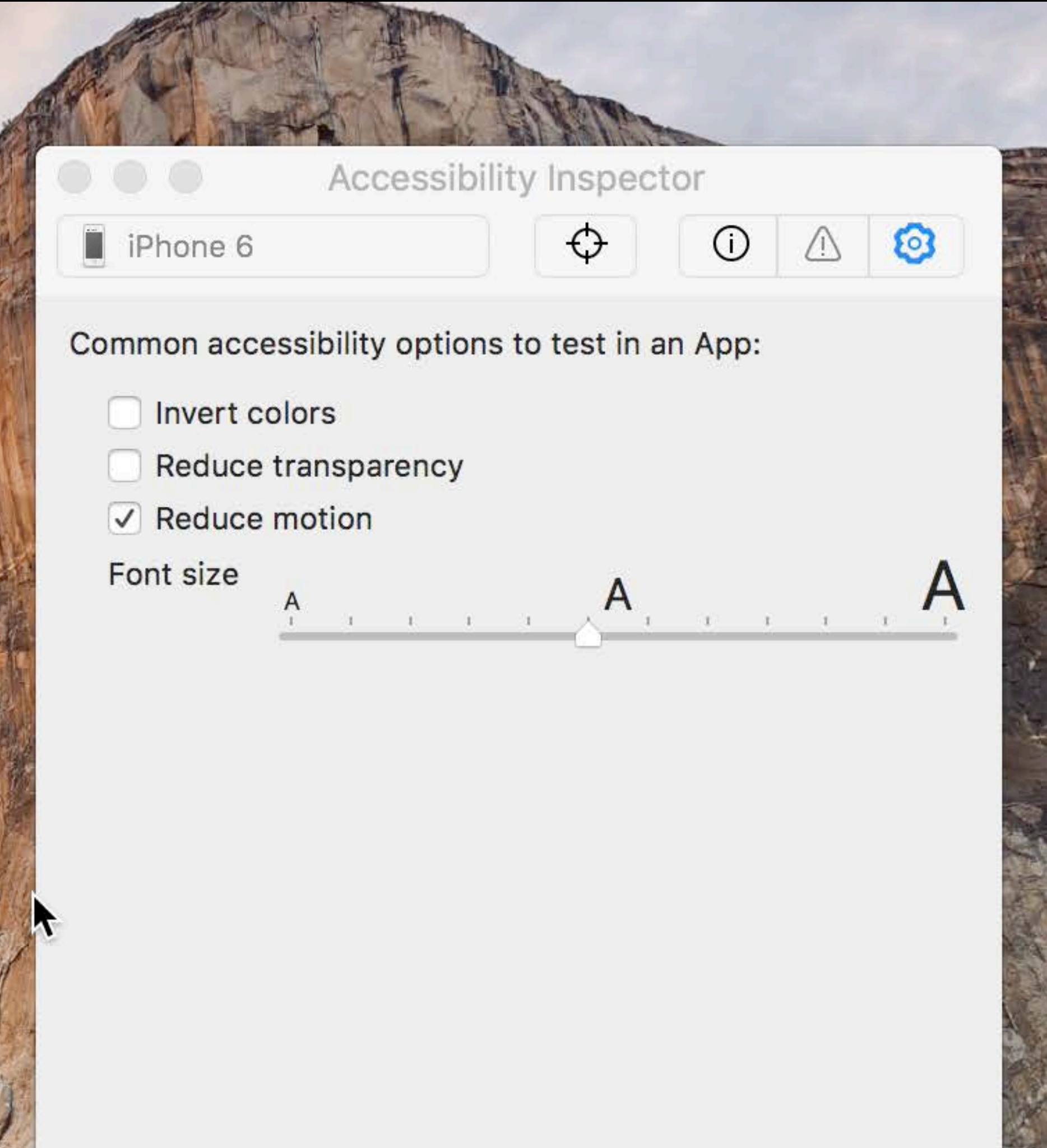

**Restore Defaults** 

### Accessibility Inspector Features

### Accessibility Inspector Features

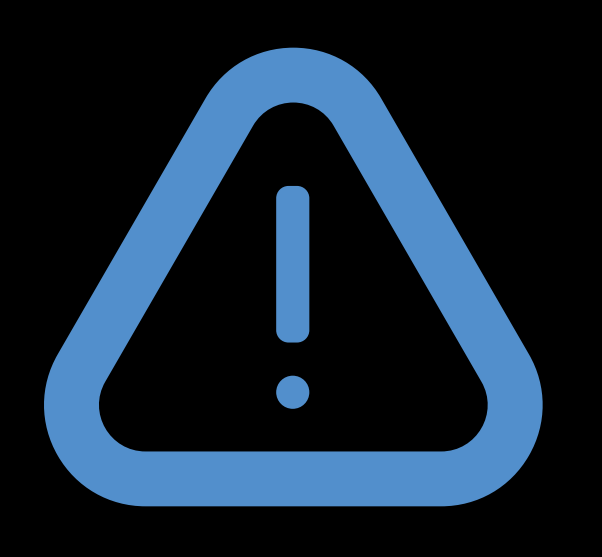

#### Audit Find and report accessibility issues

Inspection Debug and analyze accessibility state

### Accessibility Inspector Features

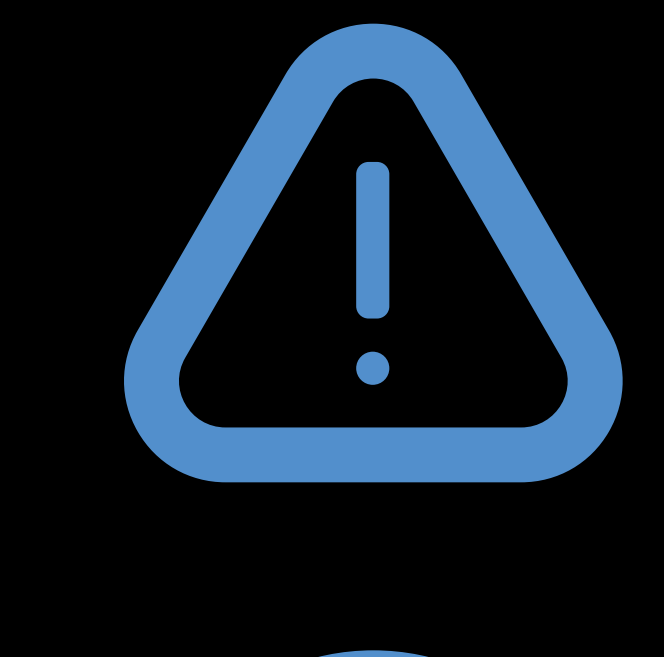

#### Audit Find and report accessibility issues

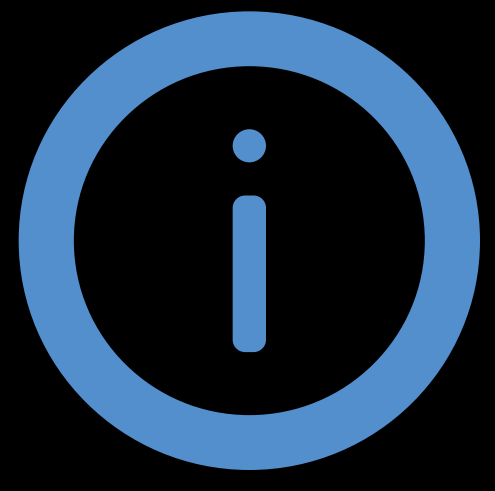

Audit Find and report accessibility issues

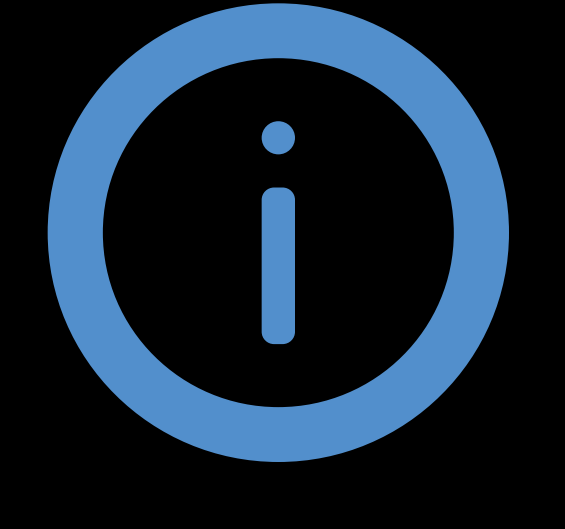

Inspection Debug and analyze accessibility state

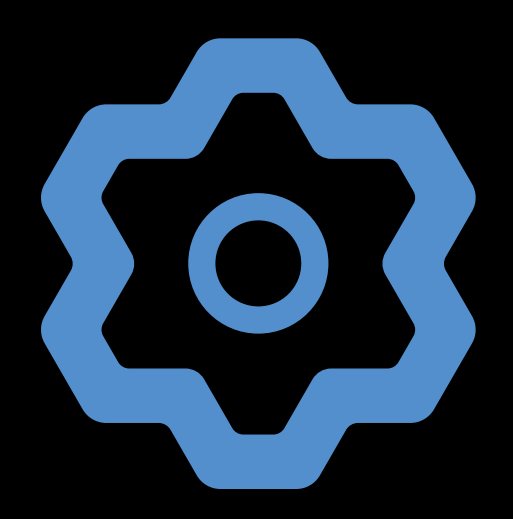

Settings Test impact of accessibility setting change

### Accessibility Inspector Features

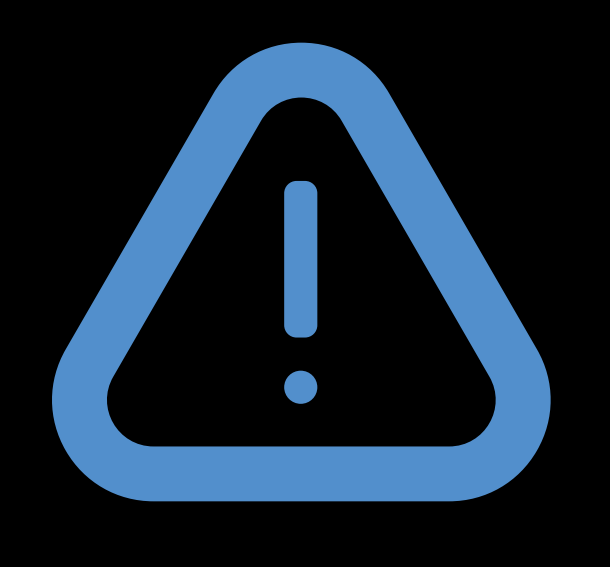

- 
- 
- 
- 
- 
- -

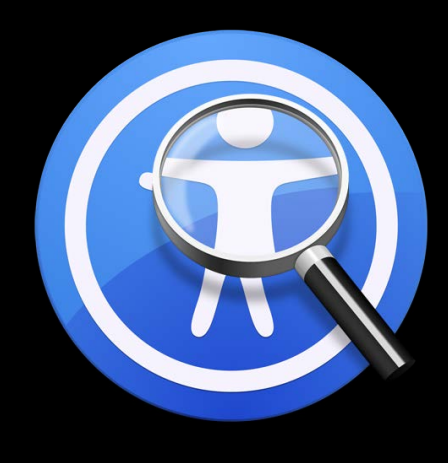

#### Keep users of all abilities in mind

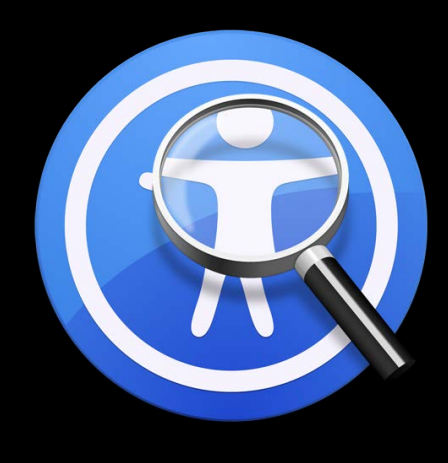

Keep users of all abilities in mind

Use the new Accessibility Inspector to identify potential accessibility issues

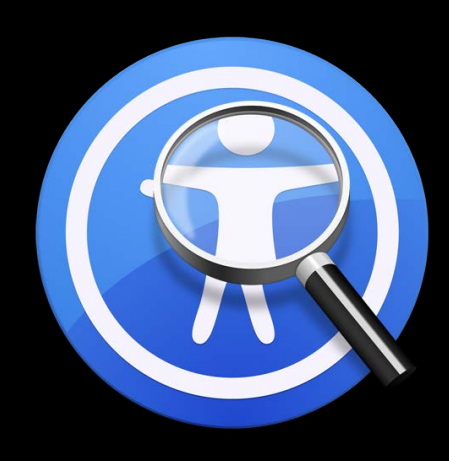

Keep users of all abilities in mind

Use the new Accessibility Inspector to identify potential accessibility issues

Easily inspect apps on all Apple platforms

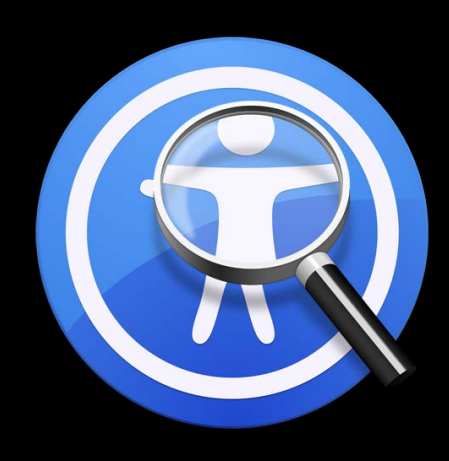

Keep users of all abilities in mind

Use the new Accessibility Inspector to identify potential accessibility issues

Easily inspect apps on all Apple platforms

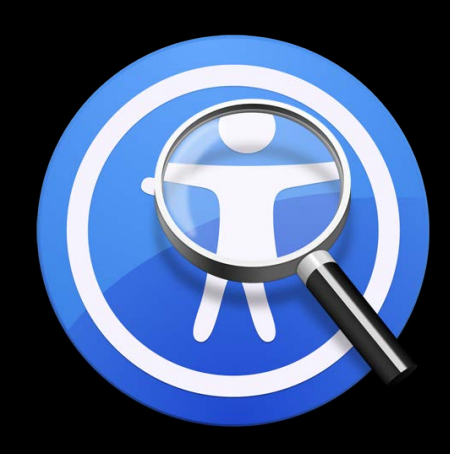

# macOS iOS watchOS tvOS

## More Information https://developer.apple.com/wwdc16/407

Feedback is Welcome

#### Related Sessions

What's New in Accessibility

Inclusive App Design

Accessible Technology and Inclusive Desig

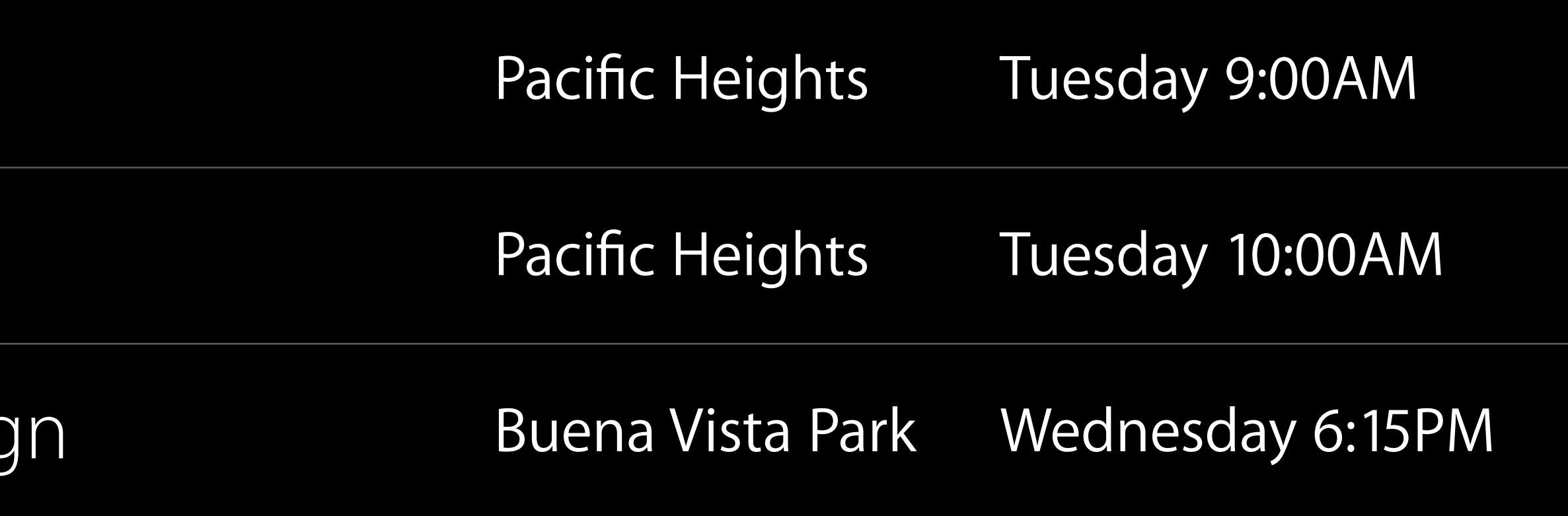

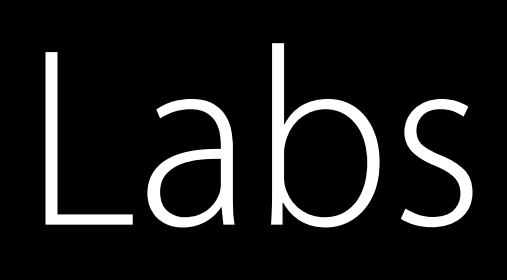

#### Accessibility User Interface by Appointment

#### Accessibility and Speech Lab

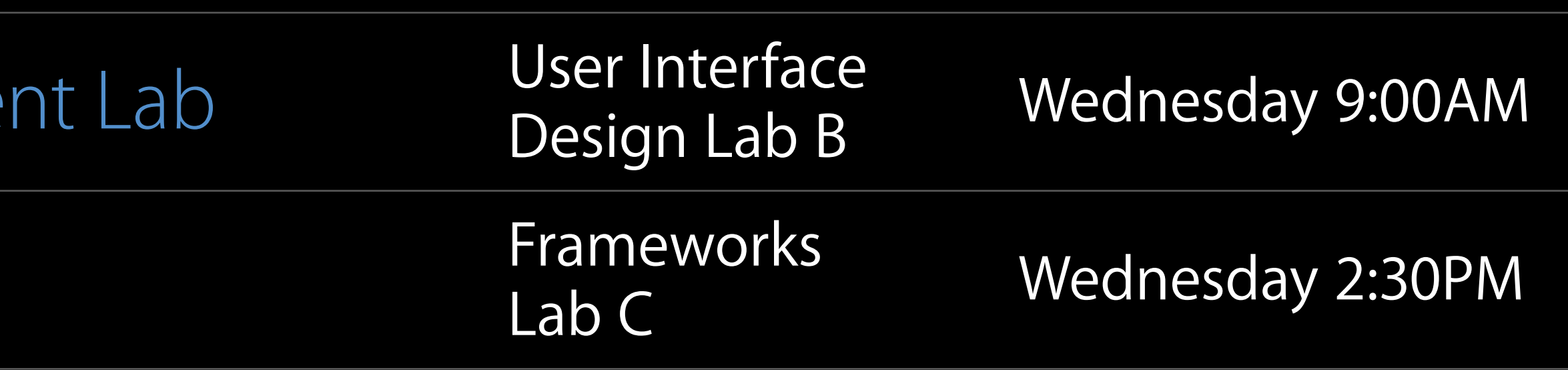

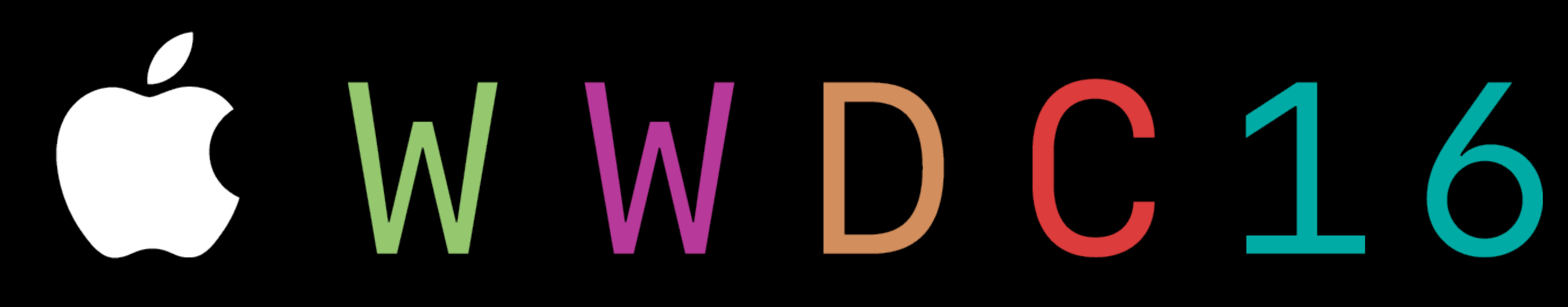